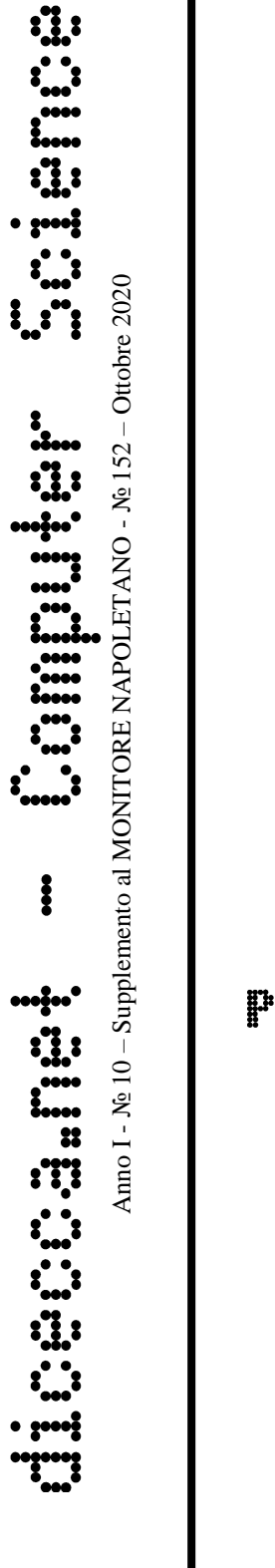

# GIOVANNI DI CECCA VIRGINIA BELLINO

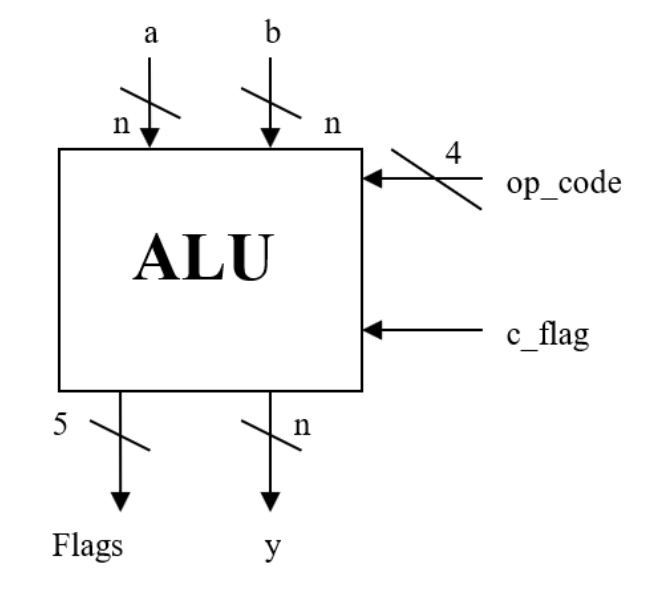

Proqettazione e simulazione di **UHR**a

> ALU complessa com Programmi

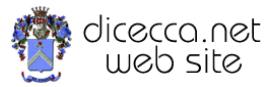

**www.monitorenapoletano.it/dicecca.net-cs**

### **©** 2003 – Giovanni Di Cecca, Virginia Bellino

Disegni e Sorgenti Matlab sono disponibili sotto licenza Open Source

© 2020 – MONITORE NAPOLETANO – [www.monitorenapoletano.it](http://www.monitorenapoletano.it/)

Direttore Responsabile: Giovanni Di Cecca

 $Collana dieecca.net - Computer Science$ 

Anno I - № 10 – Supplemento al Numero 152 – Ottobre 2020

Periodico Mensile Registrato presso il Tribunale di Napoli № 45 dell'8 giugno 2011

ISSN: 2239-7035

### Indice

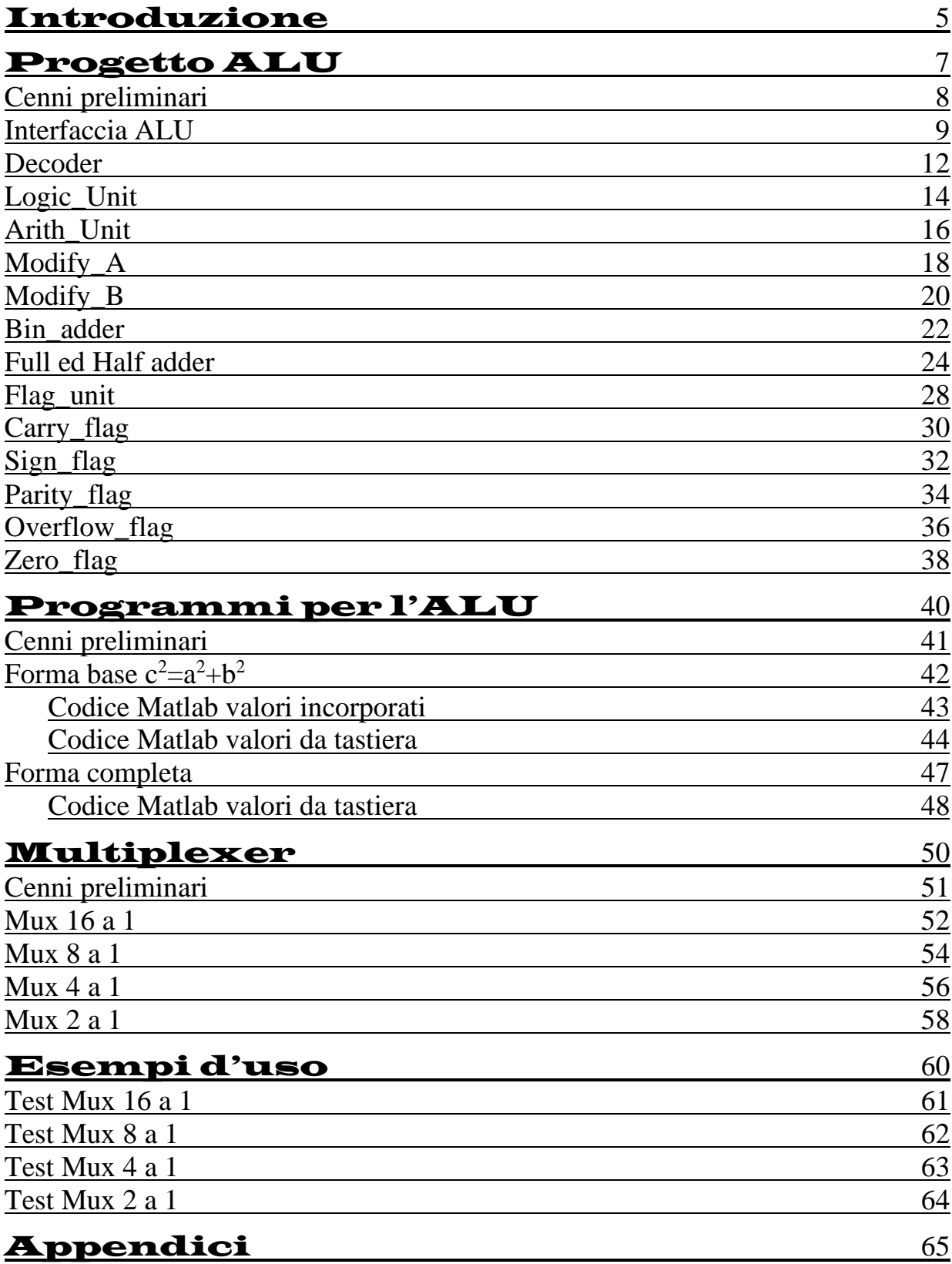

Progettazione e simulazione di una ALU complessa con programmi

### Introduzione

In questo volume sono racchiusi i progetti realizzati durante il corso di Laboratorio di Architettura degli elaboratori nell'anno accademico 2002  $/ 2003.$ 

Di particolare interesse è il progetto di un'ALU che permette di realizzare semplici calcoli.

Per la realizzazione delle molteplici componenti è stato seguito un approccio di tipo **TOP DOWN**.

Tutte le strutture logiche sono ampiamente documentate e accompagnate da programmi simulativi realizzati in MATLAB®.

Per la simulazione effettiva abbiamo usato **MATLAB Student Version 6.0**

Gli autori

Progettazione e simulazione di una ALU complessa con programmi

# Progetto

# di

# un'ALU

# Complessa

## Cenni preliminari

Il presente progetto analizza il funzionamento a livello hardware di un'ALU Complessa.

Esso è stato diviso in diversi moduli che esaminano il funzionamento delle singole parti del progetto, e ciascun modulo è stato opportunamente testato.

I moduli presenti sono:

- Unità aritmetica
- Unità logica
- Flag unit
- Decoder
- Multiplexer

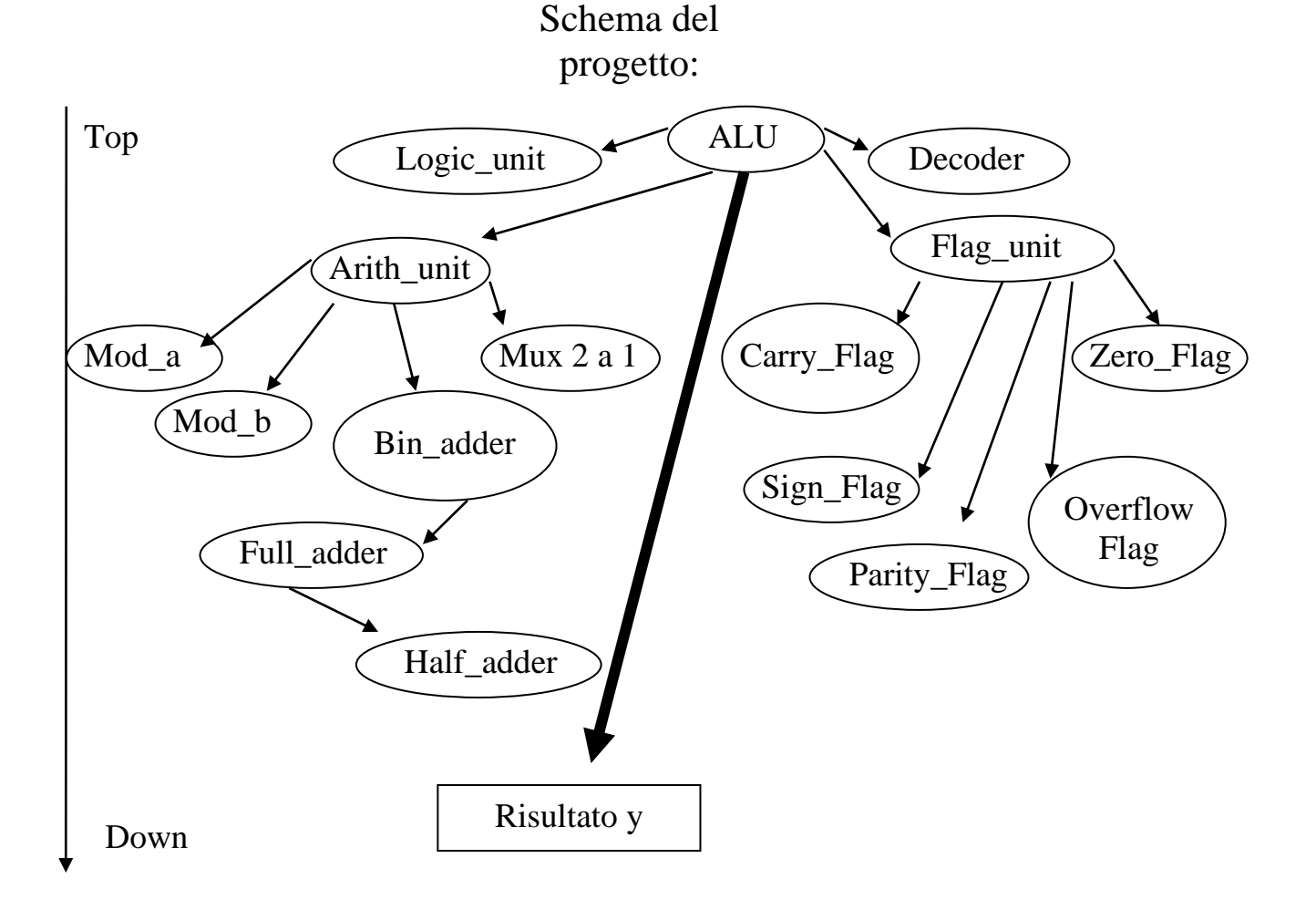

### ALU

L'interfaccia grafica ALU corrispondente al livello 1 mostra immediatamente all'utente quali sono i dati che l'alu riceve dall'esterno, e quali risultati essa produce in uscita.

Più precisamente avremo:

**a, b**: operandi

**op\_code**: codice che identifica l'istruzione da eseguire

**c\_flag**: riporto di ingresso

**y**: risultato

**flags**: segnalatori

### **Livello 1**

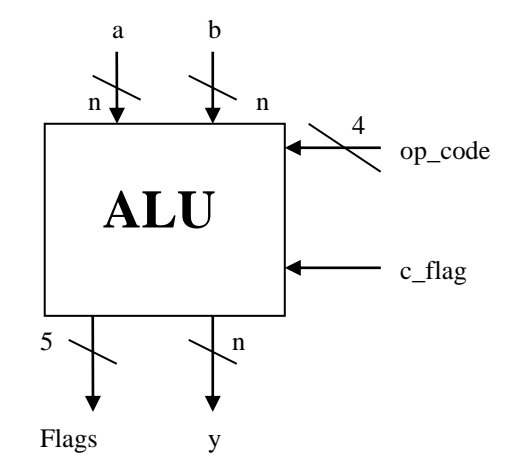

Il livello 2 fornisce invece maggiori dettagli sulla struttura interna dell'ALU, mostrando i diversi sottoinsiemi di cui essa si compone.

Tali sottoinsiemi sono poi ampiamente illustrati e documentati in seguito.

# **Livello 2**

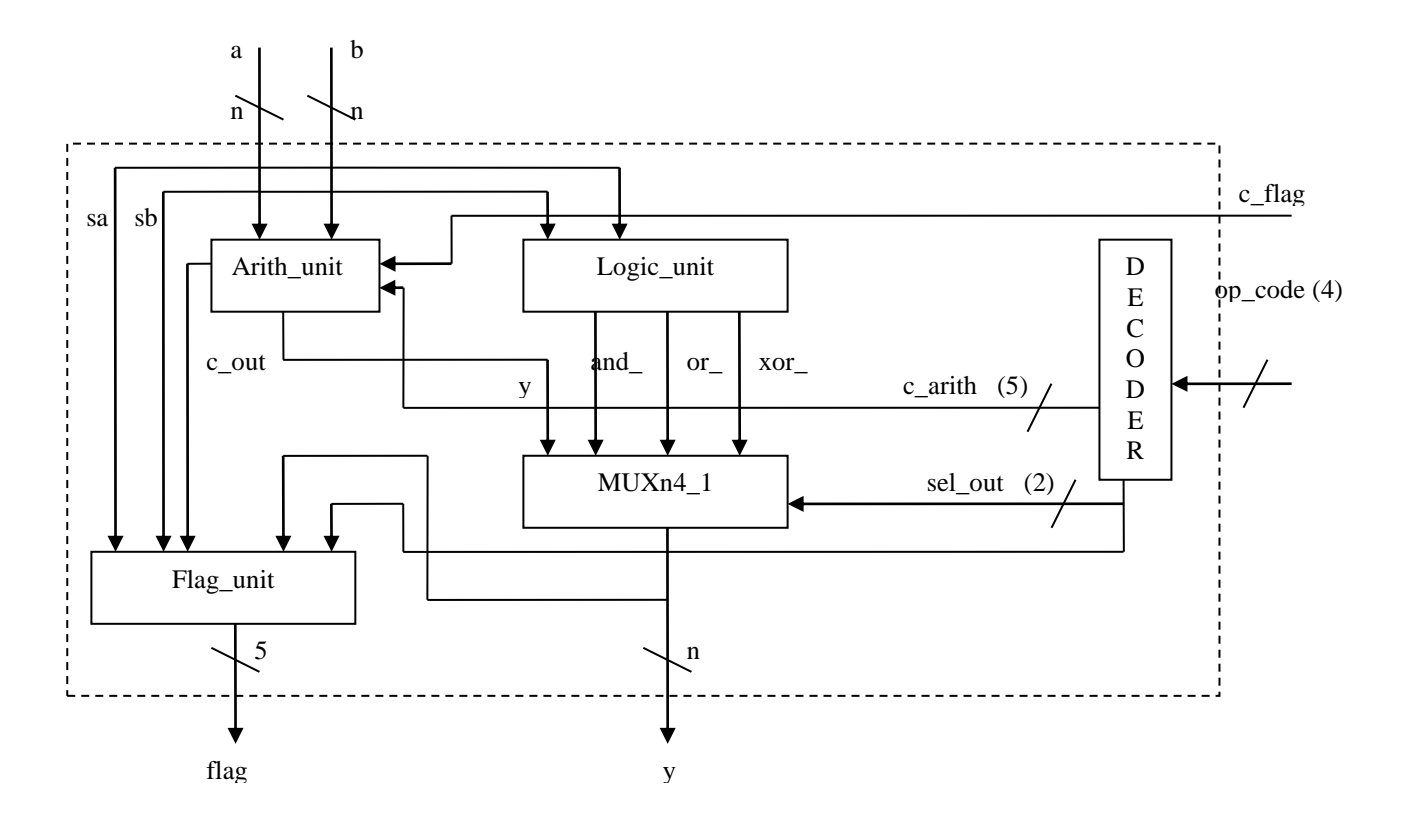

L'ALU appena descritta sarà in grado di eseguire le seguenti istruzioni:

- **ADD**: addizione tra interi
- **ADC**: addizione con riporto
- **SUB**: sottrazione
- **SUBB**: sottrazione con "prestito"
- **INCb**: incremento
- **DECa**: decremento
- **NEGb**: negazione
- **NOTb**: not
- **AND**: and
- **OR**: or
- **XOR**: xor

Le prime 6 istruzioni, insieme a Not e Neg vengono eseguite dall'unità aritmetica, mentre AND, OR, e XOR vengono eseguite dall'unità logica. La funzione XOR inoltre, funge anche da comparatore.

#### **Programma simulativo**

Il seguente programma, realizzato in Matlab, simula il funzionamento dell'ALU.

```
% Progetto ALU
\approx% Programma elaborato da
%
% Giovanni DI CECCA & Virginia BELLINO
% 50 / 887 408 / 466
\frac{8}{6}% http://www.dicecca.net
% Interfaccia utente della ALU
function [y, flags]=alu(a, b, op code, c flag)
% Memorizza il segno degli operandi a et b
sa=a(1);sb=b(1);% Carica il decoder e passa i dati dell' OP_CODE
[c_arith,ncmp,sel_out]=decoder(op_code);
% Carica l'unità logica aritmetica
[and , or , xor ]=logic unit(a,b);
% Carica l'unità aritmetica
[y,c_out]=arith_unit(a,b,c_arith,c_flag);
% Memorizza il risultato del MUX 4_1
y=muxn4 1(y,and , or , xor , sel out);
% Associa alla variabile m_out il valore del muxn4_1 per poi
% passarlo alle flags
m_out=y
% Carica la Flag Unit
[flags]=flag unit(c out, sa, sb, m out, ncmp, sel out);
```
### **Esempio d'uso**

Nell'**Appendice** vi sono i tabulati stampati direttamente da Matlab

## **Decoder**

Il decoder permette di decodificare il codice operativo identificando cosi il tipo di istruzione da eseguire.

I relativi codici sono riportati nella seguente tabella di verità

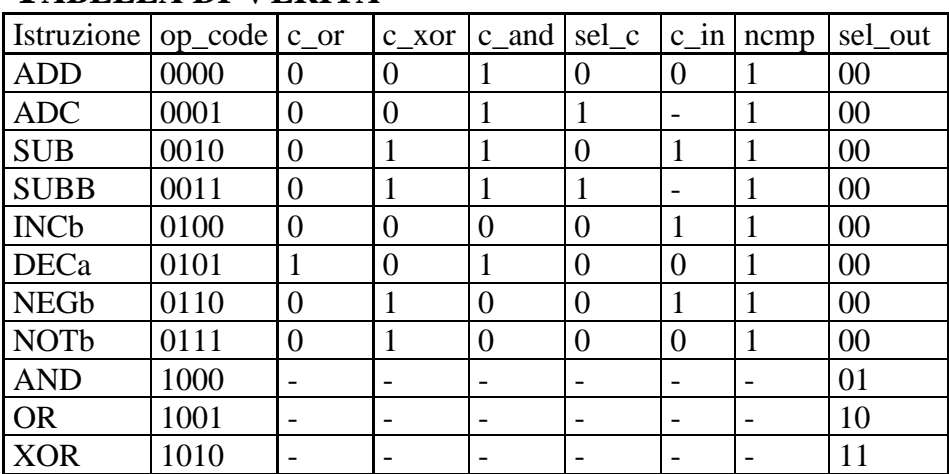

### **TABELLA DI VERITÀ**

Le variabili utilizzate sono:

- op\_code: codice operativo immesso per eseguire la computazione
- c\_arith: codici che il decoder passa all'unità aritmetica
- n\_cmp: variabile che viene passata alla flag unit
- sel\_out: bit di controllo del mux 4 a 1 di uscita dati

Graficamente avremo:

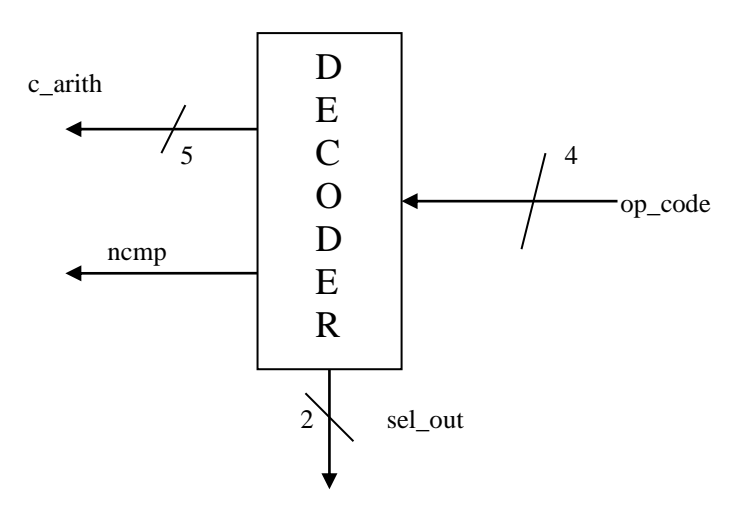

```
% Progetto ALU
\epsilon% Programma elaborato da
\frac{9}{2}% Giovanni DI CECCA & Virginia BELLINO
% 50 / 887 408 / 466
\frac{9}{6}% http://www.dicecca.net
% decodificatore del codice operativo
function [c_arith,ncmp,sel_out]=decoder(op_code)
% Definisci valori dei quattro ingressi e f c d
e=op code(1);
f=op\overline{\text{code(2)}};
c=op\ code(3);d=op_code(4);
% assenga valori alle variabili
c and=(*e\&d)|(*f\&c)|(*f\&c];
c or =\approxe&f&\approxc&d;
c_xor=~e&c;
self c=~e&~f&d;c in =(~e&c&~d)|(~e&f&~d)|(~e&c&d);
% Fornisci i risultati di uscita
c_arith=[c_and,c_or,c_xor,sel_c,c_in];
ncmp=~e;
sel out(1)=(e&*f) & (xor(c,d));
```

```
sel out (2) =e&~f&~d;
```
## Logic\_unit

L'unità logica permette di eseguire le operazioni logiche AND, OR, XOR ricevendo in ingresso i due operandi a e b.

Graficamente avremo:

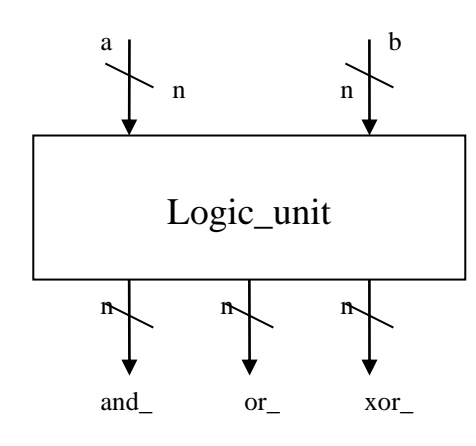

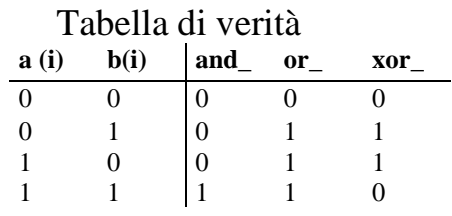

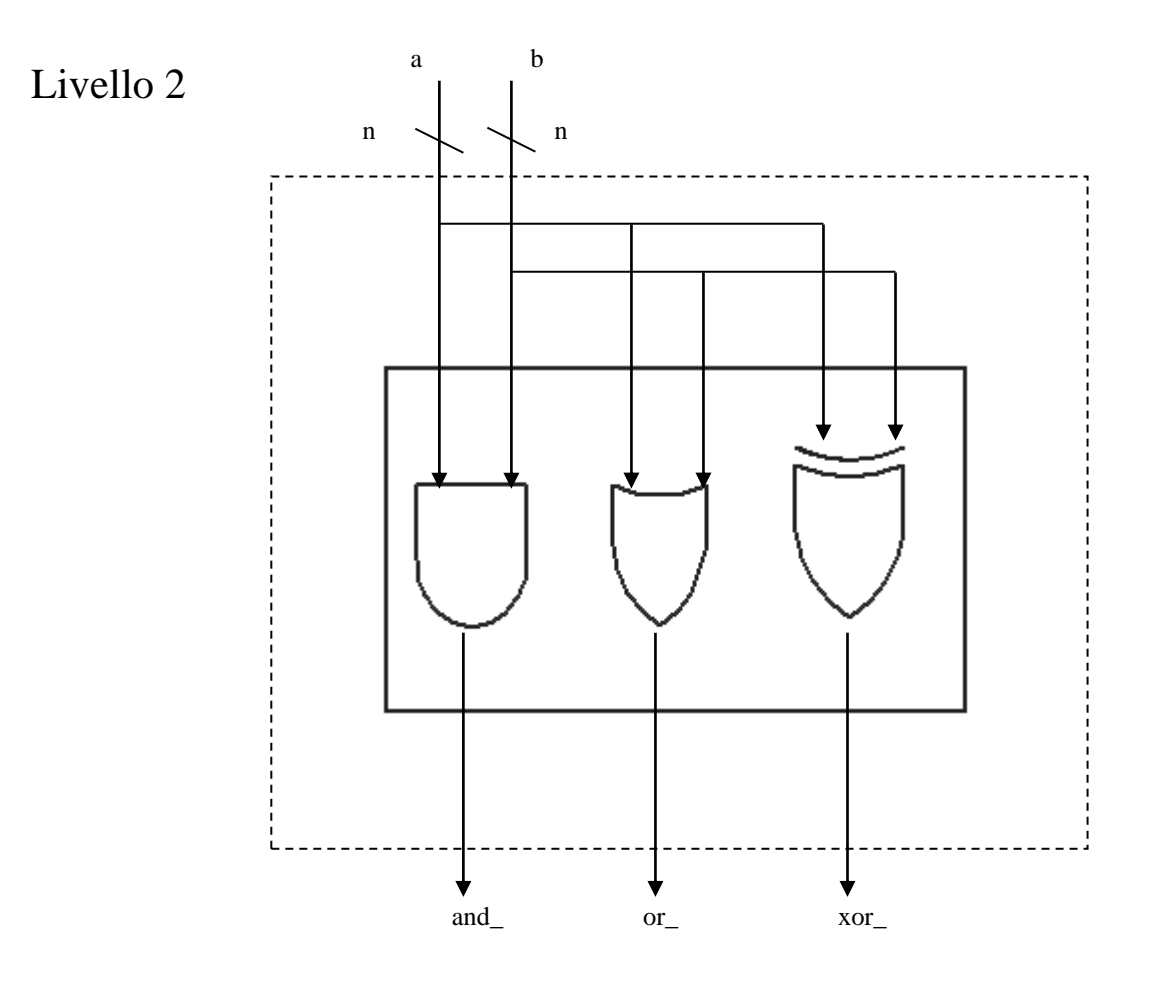

```
% Progetto ALU
\frac{6}{6}% Programma elaborato da
\epsilon% Giovanni DI CECCA & Virginia BELLINO
% 50 / 887 408 / 466
\epsilon% http://www.dicecca.net
% Unità logica, effettua l'AND, l'OR e lo XOR dei rispettivi bit di a e b
function [and_, or_, xor_]=logic_unit(a,b)
% Calcola la lunghezza di a
n=length(a);
% Calcola i valori and or xor
for i=1:n
  and (i) = a(i) \&b(i);or (i) = a(i) |b(i);\overline{x \circ r}(i) = x \circ r(a(i),b(i));end
```
# Arith\_unit

L'unità Aritmetica permette di effettuare calcoli aritmetici sugli operandi a e b utilizzando le seguenti variabili:

- C\_arith: sono i 5 bit che il decoder attiva in uscita c\_arith=[ c\_and, c\_or, c\_xor, sel c, c\_in ]
- C\_flag: Carry flag in ingresso
- C\_out: Carry out

Graficamente avremo:

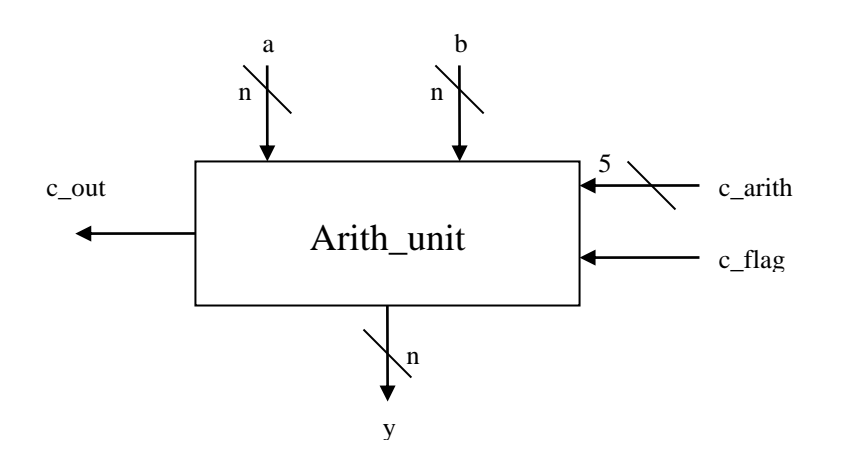

#### Livello 2

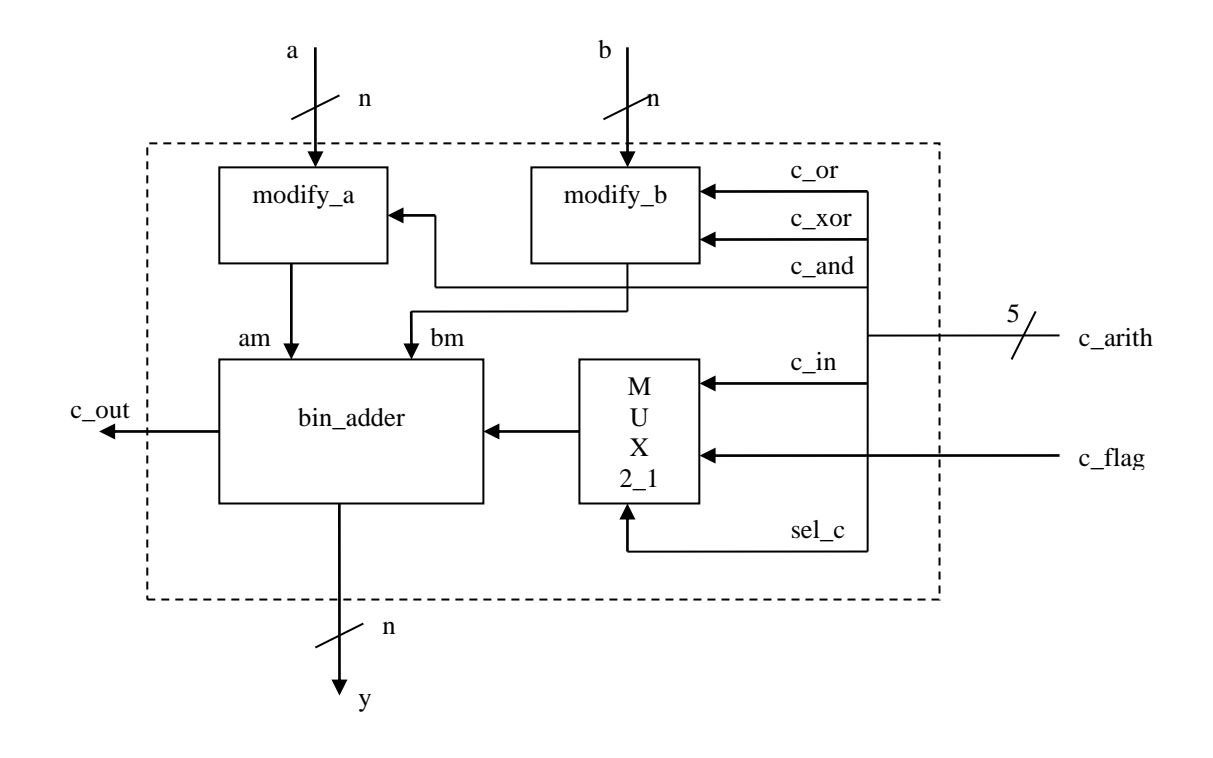

```
% Progetto ALU
\frac{6}{6}% Programma elaborato da
\approx% Giovanni DI CECCA & Virginia BELLINO
% 50 / 887 408 / 466
olo olo
       http://www.dicecca.net
% Unità aritmetica (è in grado di eseguire addizioni e sottrazioni)
function [y,c out]=arith unit(a,b,c arith,c flag)
% Associa alle variabili il valore di C_ARITH a 5 bit fornito dal decoder
c and=c arith(1);c or =c arith(2);
cxor=c\arith(3);sel c=c arith(4);
c in =c arith(5);
% Calcola i valori di a et b modificati
am=modify a(a,c and);
bm=modify_b(b,c_or,c_xor);
% Calcola il nuovo Carry In
c_in=muxn2_1(c_in,c_flag,sel_c);
% Calcola il valore di a et b mediante un Addizionatore binario
[y, c out]=bin adder(am,bm,c in);
```
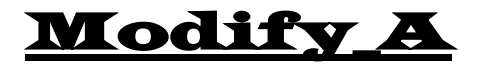

Il modificatore serve, eventualmente, a modificare il valore dell'operando a,

Livello 1

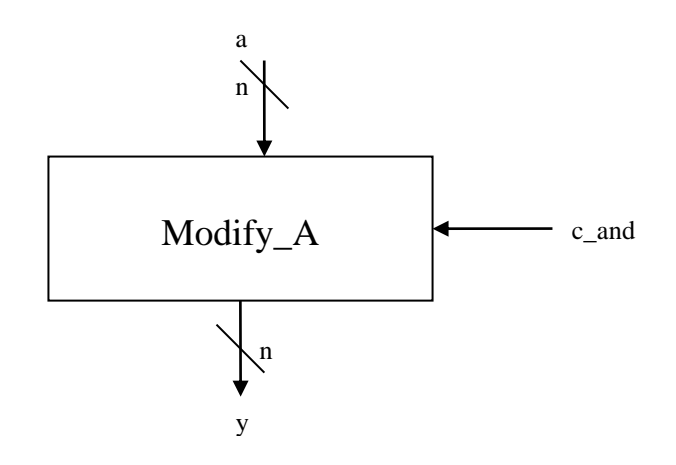

### **TABELLA DI VERITÀ**

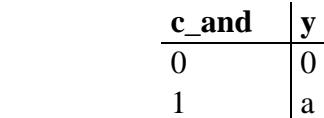

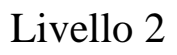

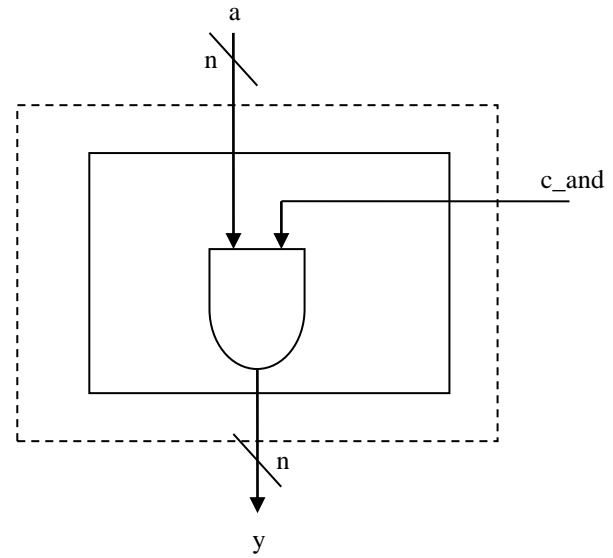

```
% Progetto ALU
\epsilon% Programma elaborato da
\frac{8}{3}% Giovanni DI CECCA & Virginia BELLINO
% 50 / 887 408 / 466
\frac{8}{6}% http://www.dicecca.net
% modulo di modifica di a
function y=modify a(a,c and)
% Calcola la lunghezza di a
n=length(a);
% Modifica i bit di a
for i=1:n
 y(i)=a(i) &c_and;
end
```
### Modify\_B

Il modificatore serve, eventualmente, a modificare il valore dell'operando b.

Livello 1

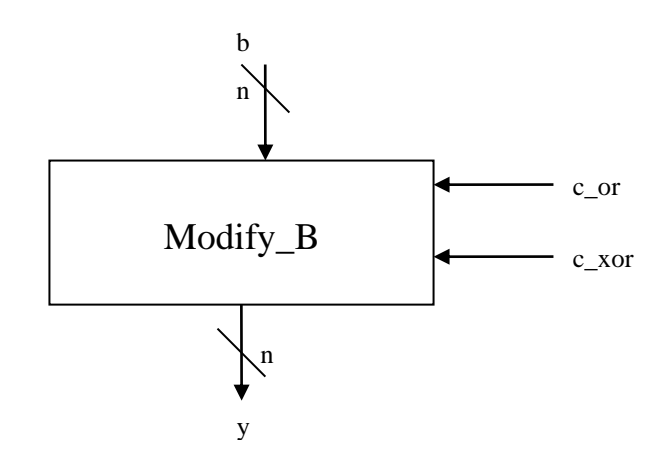

### **TABELLA DI VERITÀ**

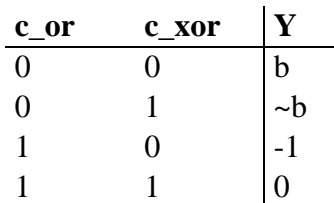

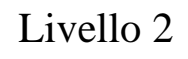

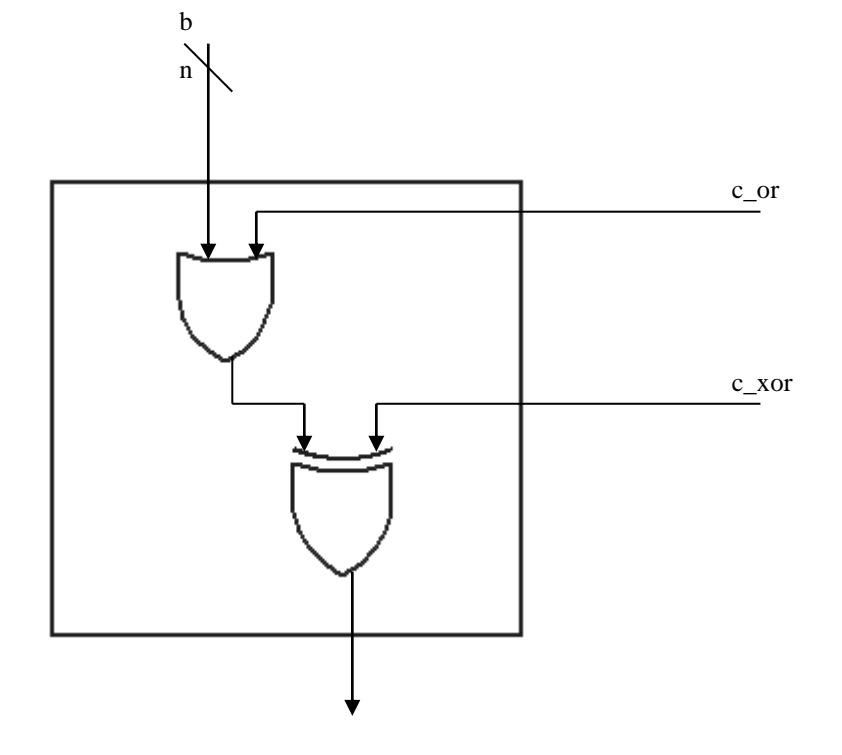

```
% Progetto ALU
\frac{8}{3}% Programma elaborato da
\epsilon% Giovanni DI CECCA & Virginia BELLINO
% 50 / 887 408 / 466
%
% http://www.dicecca.net
% modulo di modifica di b
function y=modify b(b,c or,c xor)
% Calcola la lunghezza di b
n=length(b);
% Modifica i bit di b
for i=1:n
  s(i)=b(i)|c or;
 y(i) = x or(s(i), c_x or);end
```
# Bin\_adder

Il Bin adder esegue i calcoli sugli operandi immessi. Esso si compone di n-1 sommatori completi ( full\_adder ) e di un semi-sommatore (half-adder).

Graficamente avremo:

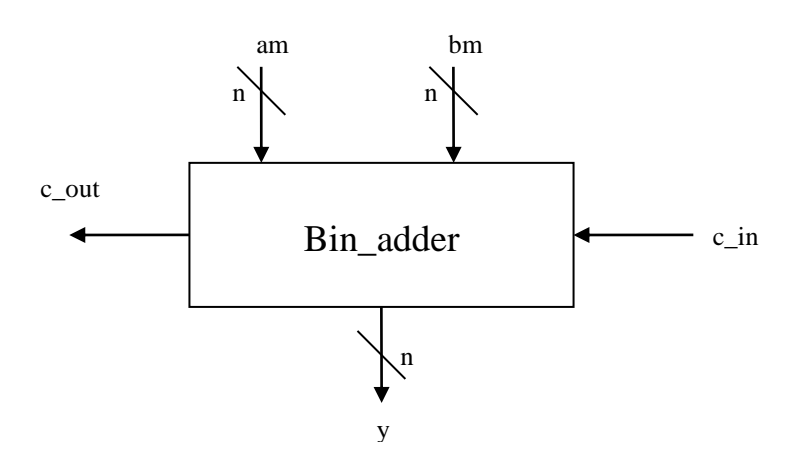

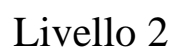

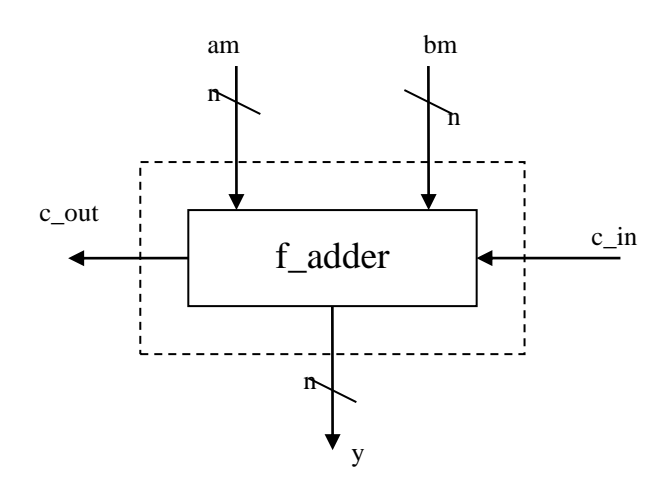

```
% Progetto ALU
\epsilon% Programma elaborato da
\approx% Giovanni DI CECCA & Virginia BELLINO
% 50 / 887 408 / 466
olo olo
      http://www.dicecca.net
% Addizionatore binario
function [y, c \text{ out}]=\text{bin} adder(a,b,c in)
% Calcola la lunghezza del vettore a
n=length(a);
% Associa al Carry in uscita il valore di quello in ingresso
c_out=c_in;
% Calcola i valori di a et b con un sommatore completo bit a bit
for i=n:-1:1[y(i), c_out] = f_d d \cdot (a(i),b(i),c_out);end
```
## F\_adder e half - adder

In seguito viene dettagliatamente illustrato il funzionamento delle due unità che compongono il bin adder.

La sostanziale differenza esistente tra un full ed un half adder sta nef fatto che il secondo non prevede un riporto di ingresso.

Per il full adder, graficamente avremo:

Livello 1

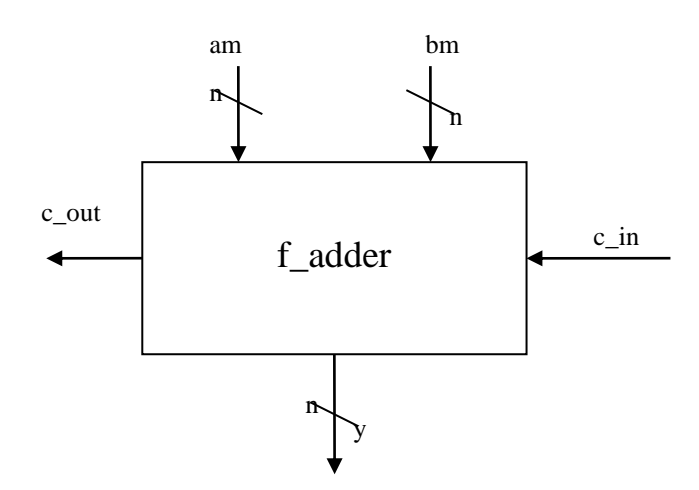

**TABELLA DI VERITÀ**

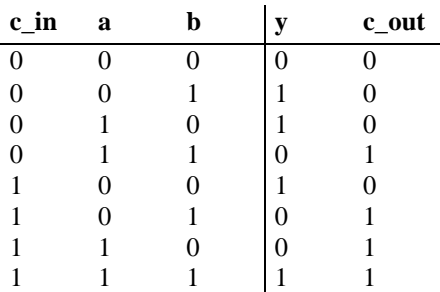

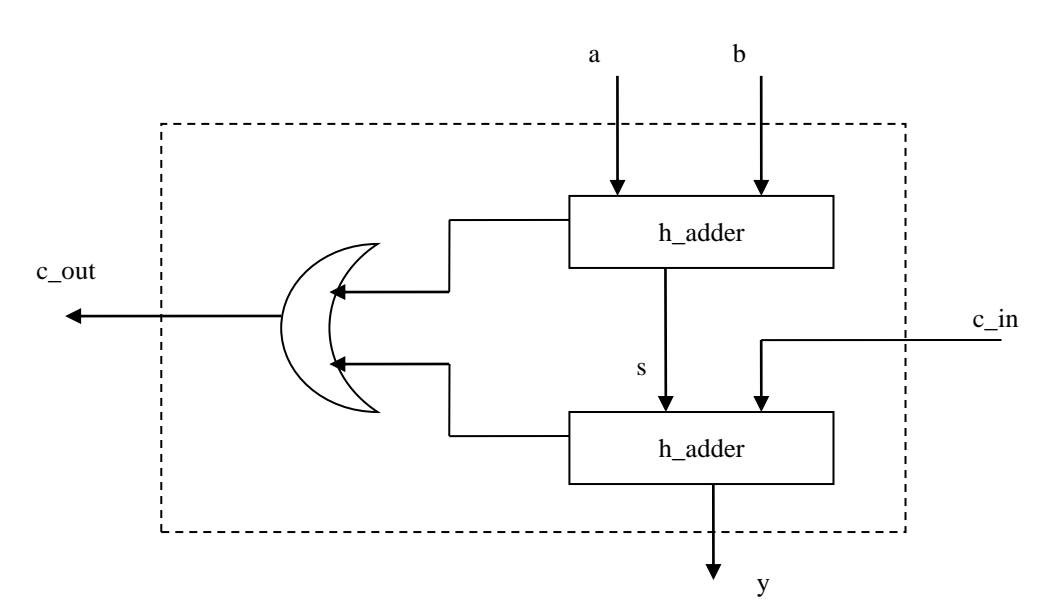

```
% Progetto ALU
\epsilon% Programma elaborato da
\epsilon% Giovanni DI CECCA & Virginia BELLINO
% 50 / 887 408 / 466
%
% http://www.dicecca.net
% addizionatore completo bit a bit (accetta riporto in ingresso)
function [y, c\_out] = f\_adder(a, b, c in)% Passa i valori ad un semisommatore
[s, c1] = h adder(a, b);
[y, c2] = h adder(s,c in);
% Valuta se il c_out proviene da c1 o c2
c_out=c1|c2;
```
Per l' half adder invece, graficamente avremo:

### Livello 1

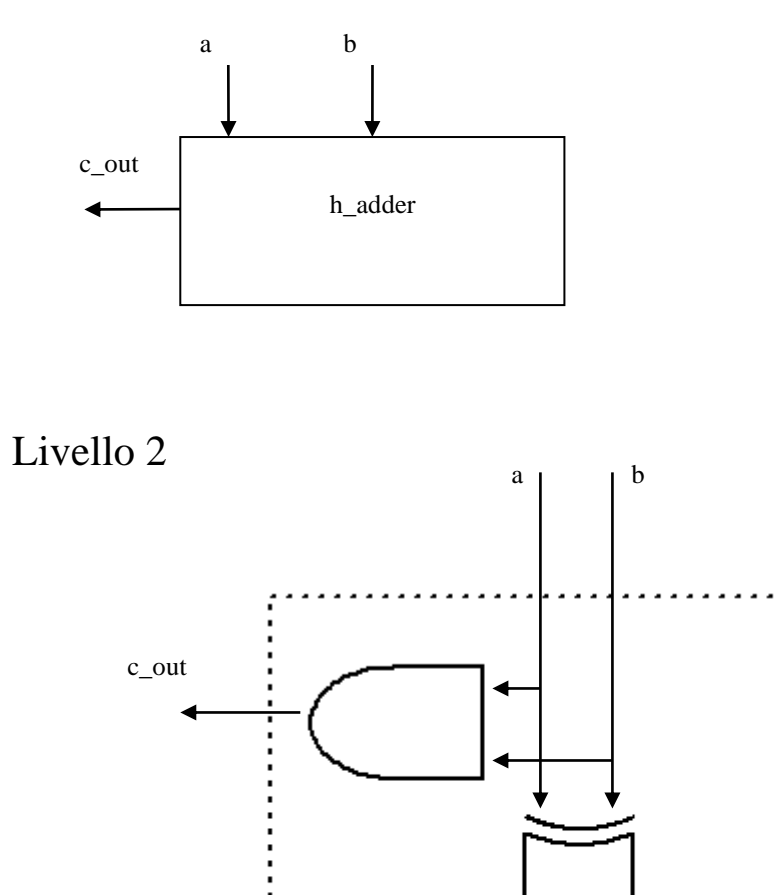

y

```
% Progetto ALU
\frac{8}{6}% Programma elaborato da
\epsilon% Giovanni DI CECCA & Virginia BELLINO
% 50 / 887 408 / 466
\frac{8}{6}% http://www.dicecca.net
```
% Semiaddizionatore bit a bit function  $[y, c_out] = h_d d \cdot (a, b)$ 

% Usando il comparatore  $y=xor(a,b);$ 

% Calcola il valore del CARRY OUT c\_out=a&b;

### Flag\_unit

La flag\_unit è la parte di controllo della intera ALU, ed effettua ad ogni passo dell'elaborazione i controlli sulle tipologie di risultati ottenuti.

Essa è composta da: carry\_flag, sign\_flag, overflow\_flag, zero\_flag, parità\_flag.

Da in uscita 5 bit che poi vengono visualizzati direttamente durante l'output

Livello 1

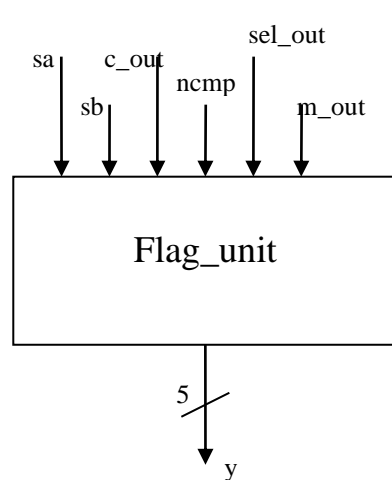

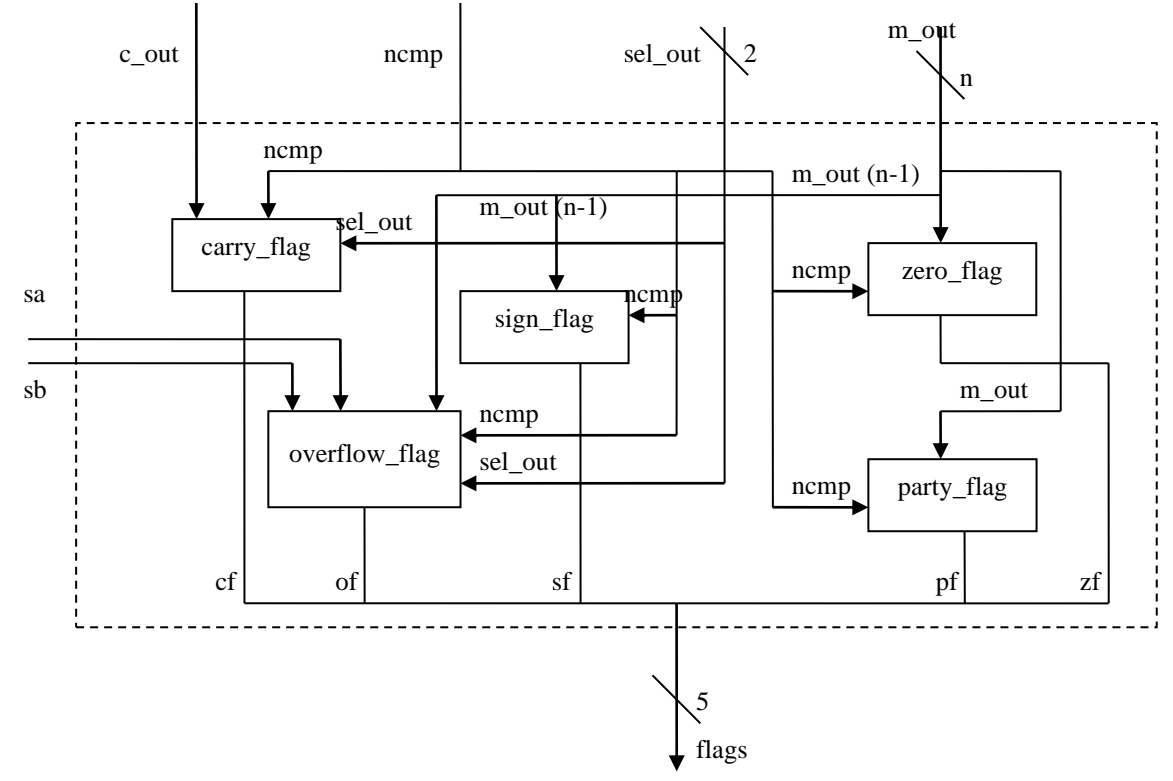

flags(5)=zero flag(ncmp, m out);

```
% Progetto ALU
\frac{8}{3}% Programma elaborato da
\approx% Giovanni DI CECCA & Virginia BELLINO
% 50 / 887 408 / 466
\frac{8}{6}% http://www.dicecca.net
% unità che raccoglie le flag dell'ALU
function [flags]=flag_unit(c_out,sa,sb,m_out,ncmp,sel_out)
% Associa i 5 bit della flag i risultati passati dalle funzioni sulle flag
flags(1)=carry flag(c out, ncmp, sel out);
flags(2)=sign flag(ncmp,m out(1));
flags(3)=parity flag (ncmp, m out);
flags(4)=overflow_flag (ncmp,m_out(1),sa,sb,sel_out);
```
### Carry\_flag

Il carry\_flag controlla il riporto di un'operazione. È posta ad 1 quando un operazione aritmetica genera un riporto o un prestito sul bit più significativo del risultato, altrimenti è 0. Questa flag indica una condizione di overflow per operazioni aritmetiche su operandi interi senza segno

Livello 1

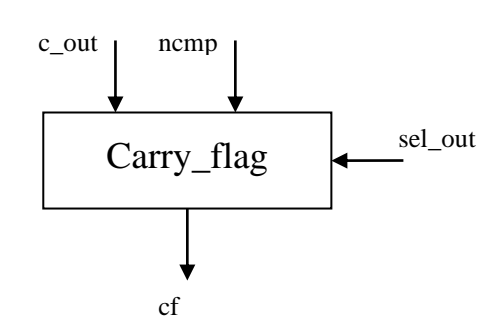

#### **TABELLA DI VERITÀ**

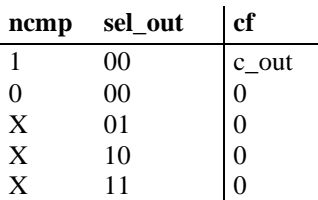

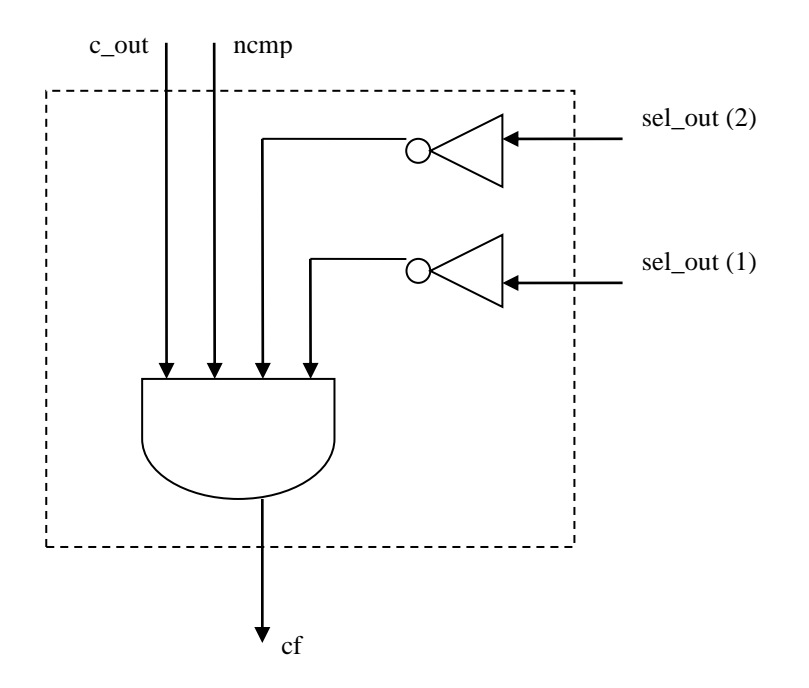

```
% Progetto ALU
\epsilon% Programma elaborato da
\epsilon% Giovanni DI CECCA & Virginia BELLINO
% 50 / 887 408 / 466
%
% http://www.dicecca.net
```

```
% cf assume il valore della linea c_out del bin-adder contenuto nell'unità 
% aritmetica se è stata richiesta un'operazione aritmetica ad esclusione di CMP
function cf=carry_flag(c_out,ncmp,sel_out)
cf=(c out) & (ncmp) \overline{\&} (~sel_out(1)) & (~sel_out(2));
```
### **Sign flag**

Il valore di questo flag è uguale al valore del bit più significativo del risultato dell'ultima operazione aritmetica. Esso corrisponde al bit del segno in un numero intero dotato di segno. (0 indica un valore positivo, 1 un valore negativo).

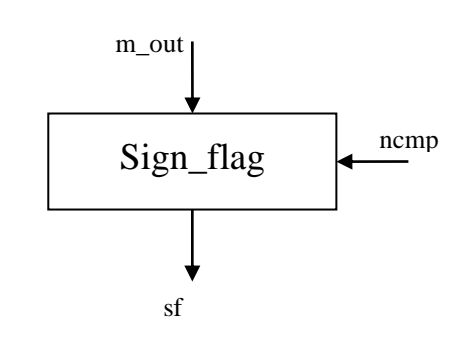

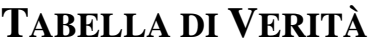

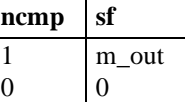

Livello 2

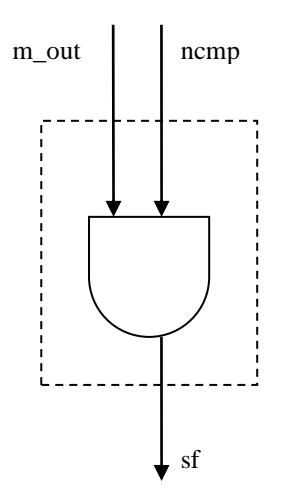

```
% Progetto ALU
\epsilon% Programma elaborato da
\epsilon% Giovanni DI CECCA & Virginia BELLINO
% 50 / 887 408 / 466
%
% http://www.dicecca.net
```
% sf assume il valore del segno del risultato quando non è stata effettuata % un'operazione di CMP function sf=sign flag(ncmp, m out)

sf=ncmp&m\_out;

# Parity\_flag

Vale 1 quando il bit meno significativo del risultato dell'ultima operazione aritmetica non contiene 1, 0 altrimenti.

Graficamente avremo:

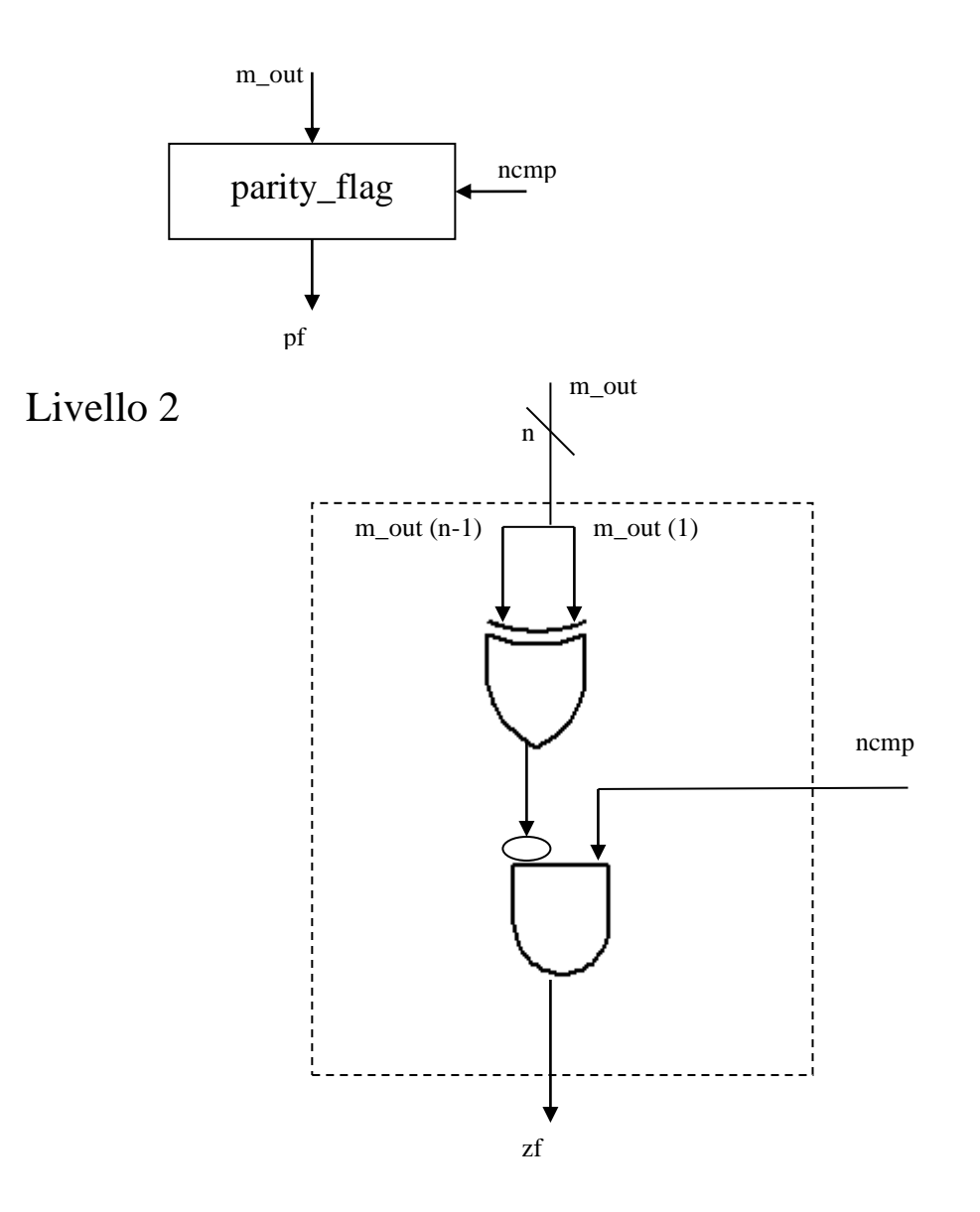

```
% Progetto ALU
\epsilon% Programma elaborato da
\frac{8}{6}% Giovanni DI CECCA & Virginia BELLINO
% 50 / 887 408 / 466
\frac{8}{6}% http://www.dicecca.net
% pf assume valore 1 quando non è stato effettuato un CMP e il numero di bit
% uguali ad 1 del risultato è pari
function pf=parity flag(ncmp, m out)
n=length(m_out);
casc_xor= m out(1);
for i=2:n
   casc_xor=xor(casc_xor, m_out(i));
end
pf=~casc_xor&ncmp;
```
## Overflow\_flag

È posto ad 1 si il risultato intero è troppo grande rispetto almassimo numero positivo rappresentabile o troppo piccolo rispetto al minimo numero negativo rappresentabile. Il flagindica un overflowper numeri interi con segno rappresentati in complemento a 2.

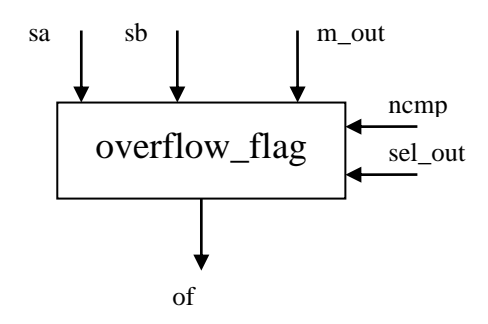
### Livello 2

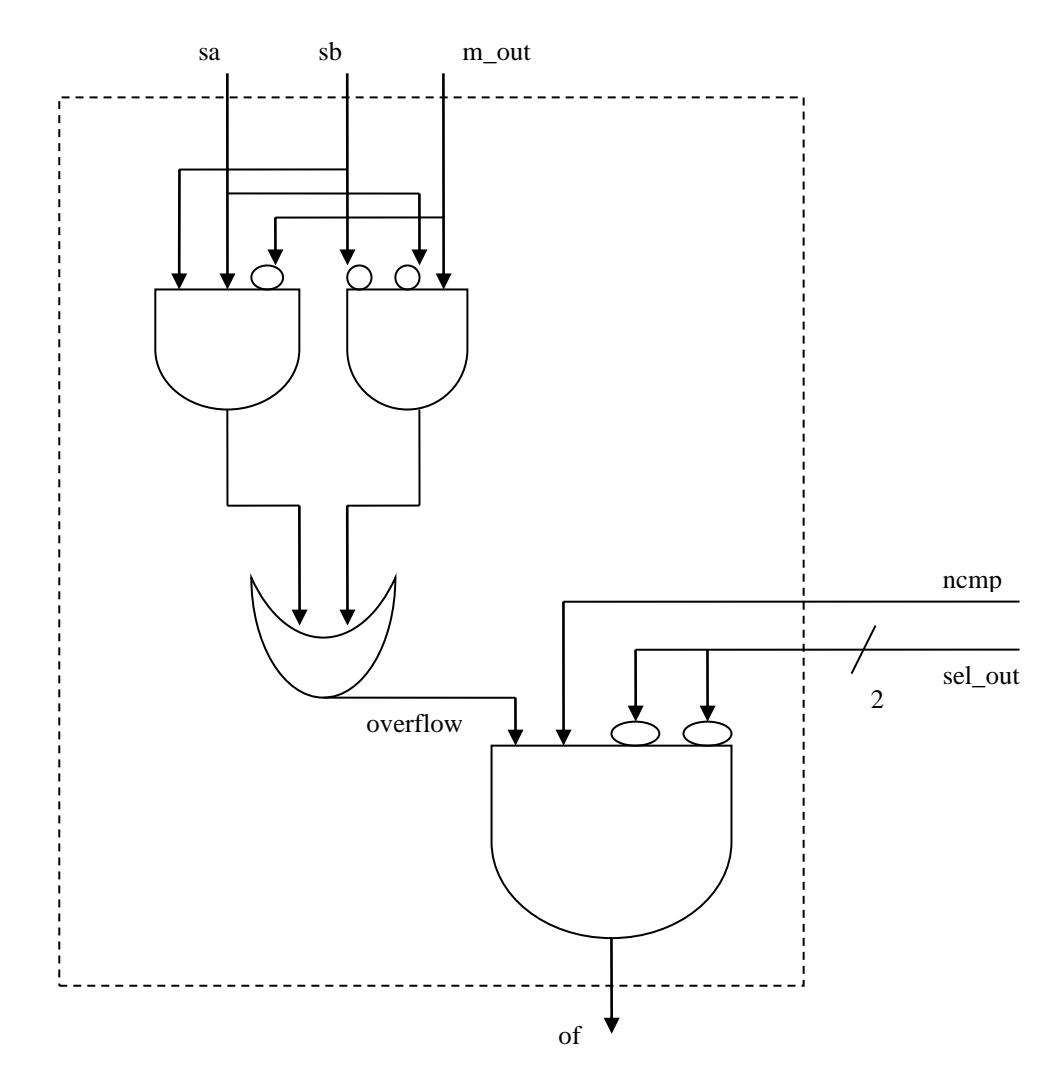

#### Codice di simulazione Matlab

```
% Progetto ALU
\frac{8}{6}% Programma elaborato da
%
% Giovanni DI CECCA & Virginia BELLINO<br>% 50 / 887 408 / 466
% 50 / 887 408 / 466
%
% http://www.dicecca.net
% of assume valore 1 se il risultato di un operazione aritmetica, ad esclusione
% di CMP, da luogo ad overflow
function of=overflow_flag(ncmp,m_out,sa,sb,sel_out)
overflow=(sa&sb&~m_out)|(~sa&~sb&m_out);
```

```
of=(overflow) & (ncmp) & (\sim sel\ out(1)) & (\sim sel\ out(2));
```
## **Zero\_flag**

Vale 1 se il risultato dell'ultima operazione aritmetica è uguale a zero, 0 altrimenti.

Graficamente avremo:

Livello 1

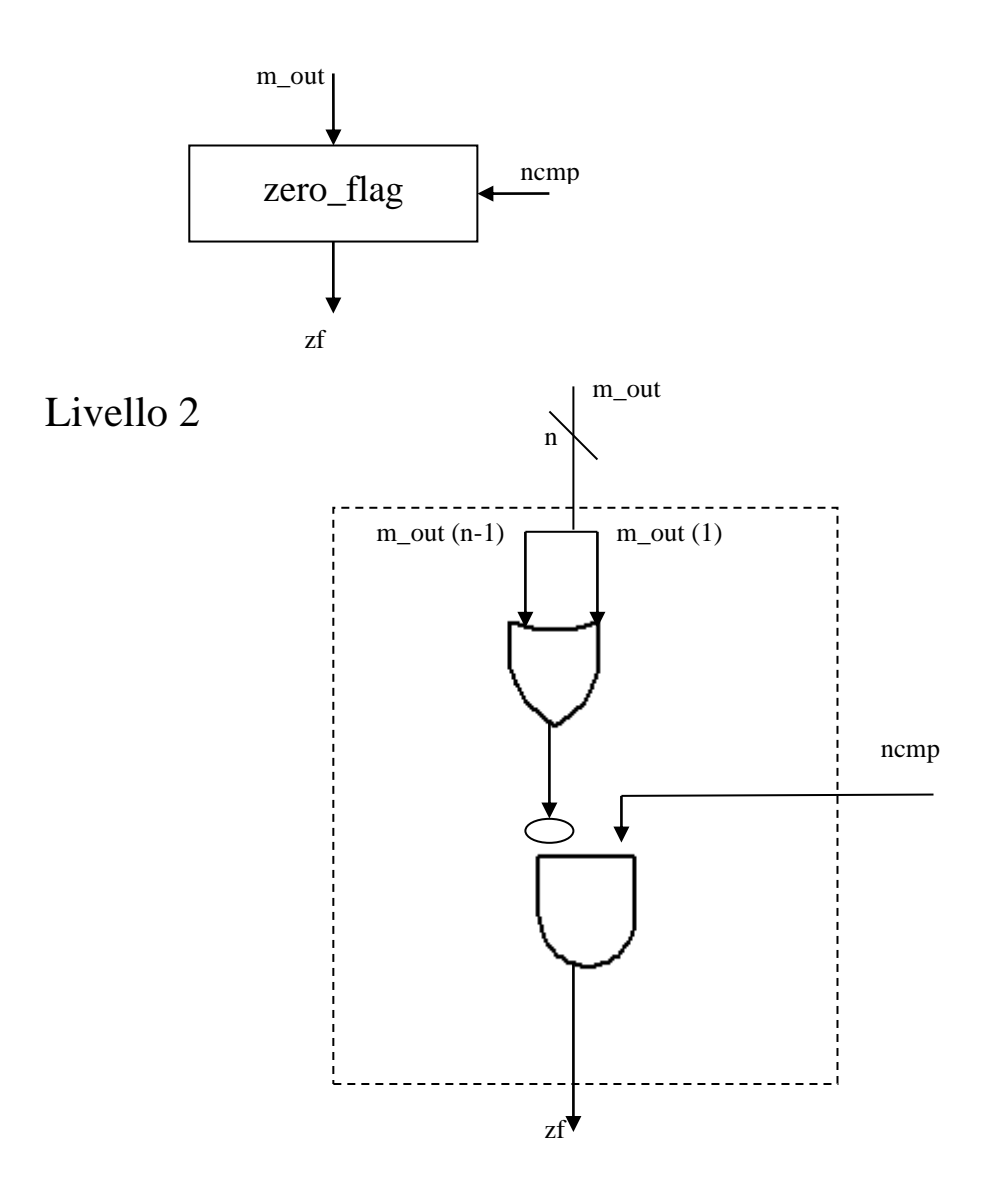

### Codice di simulazione Matlab

```
% Progetto ALU
\epsilon% Programma elaborato da
\epsilon% Giovanni DI CECCA & Virginia BELLINO
% 50 / 887 408 / 466
\frac{8}{6}% http://www.dicecca.net
% zf da valore 1 quando, nel caso di operazione aritmetica o logica
% il risultato è 0
function zf=zero flag(ncmp, m out)
n=length(m_out);
\csc\_or = m_out(1);
for i=2:n
  cas_or=casc_or|m_out(i);
end
zf=ncmp&~casc_or;
```
40 Progettazione e simulazione di una ALU complessa con programmi

# Programmi che sfruttano l'ALU

# Cenni preliminari

Le seguenti versioni del programma che calcola il **Teorema di Pitagora**, sono nato dall'ipotesi di poter applicare praticamente il progetto.

Naturalmente l'ALU non è una CPU in senso stretto, infatti non ha una Control Unit, ne dei registri al quale appoggiarsi per depositare i dati elaborati.

Per poter simulare una applicazione che sfruttasse l'ALU del progetto, abbiamo sfruttato un minimo di ambiente MATLAB e poche variabili, che devono essere considerati come registri temporanei all'interno della CPU.

## Descrizione del programma Forma base  $c^2 = a^2 + b^2$

Il caso che ci siamo proposti di risolvere è la forma base del **Teorema di Pitagora: C <sup>2</sup>=A<sup>2</sup>+B<sup>2</sup>**

Il primo problema che abbiamo analizzato è stato il calcolo del quadrato del valore inserito usando solo l'addizione.

Lo schema logico è:

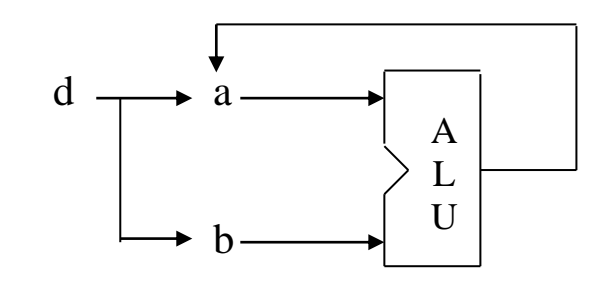

For  $r=2$  to d

dove *d* è un valore inserito da tastiera, e a fine computazione il dato viene memorizzato in *d*

dicasi la stessa cosa per il secondo valore dell'operando

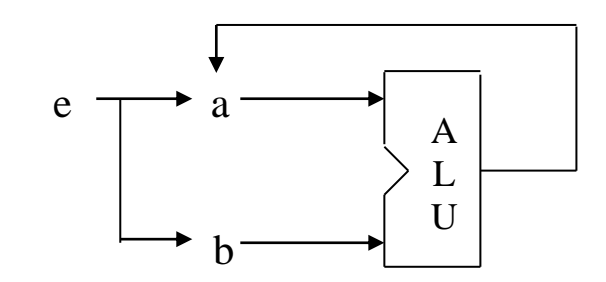

For r=2 to e

dove *e* è un valore inserito da tastiera, e a fine computazione il dato viene memorizzato in *e*

Una volta finito il computo del quadrato, i risultati appoggiati nelle variabili (intese come registri) vengono a loro volta sommati:

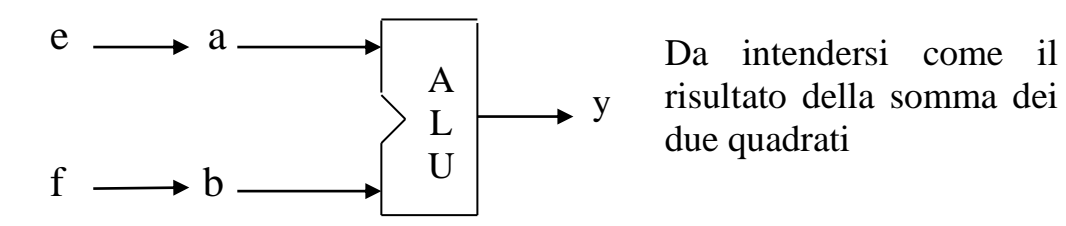

#### Codice di simulazione Matlab

```
% Progetto ALU
\frac{6}{5}% Forma base del Teorema di Pitagora C²=A²+B²
%
% Valori definiti nel programma
\approx% Programma elaborato da
%
% Giovanni DI CECCA & Virginia BELLINO
% 50 / 887 408 / 466
\frac{8}{6}% http://www.dicecca.net
% Pulisci memoria
clear
% Pulisci schermo
clc
% Metti il valore in a il valore 3
a=[0 0 0 0 0 1 1]
% Associa a b lo stesso valore di a
h=a% Calcola in decimale il valore binario di a
c=bin2int(a)
% Carry iniziale valido per due computazioni
c_flag=0
% Operaizone di somma valido per due computazioni
op_code=[0 0 0 0]
% Calcola il quadrato di a
for r=2 : c
     % Carica l'interfaccia dell'ALU ed esegue il calcolo
    [y, flags]=alu(a, b, op, code, c, flag) a=y;
end
% Stampa a video il quadrato calcolato
bin2int(y) 
% Deposita il valore in d
d=y;% Metti il valore in a il valore 4
a=[0 0 0 0 1 0 0]
% Associa a b lo stesso valore di a
h = a% metti in c il valore decimale di a
c=bin2int(a)
```
44 Progettazione e simulazione di una ALU complessa con programmi

```
% Calcola il quadrato del secondo numero
for r=2 : c
     % Carica l'interfaccia dell'ALU ed esegue il calcolo
     [y,flags]=alu(a,b,op_code,c_flag)
     % Associa alla variabile a il valore calcolato
     a=y;
end
% Stampa a video il valore calcolato
bin2int(y) 
% Associa ad e il valore calcolato
e=y;
% Ricambia i valori calcolati in a et b
a=d
b=e
% Calcola la somma dei due valori calcolati
[y,flags]=alu(a,b,op code,c flag)
% Stampa a video il valore in decimale
bin2int(y)
```
#### Codice di simulazione Matlab

```
% Progetto ALU
%
% Forma base del Teorema di Pitagora C²=A²+B²
%
% Valori definiti da tastiera
\frac{6}{2}% Programma elaborato da
\approx% Giovanni DI CECCA & Virginia BELLINO
% 50 / 887 408 / 466
\approx% http://www.dicecca.net
% Pulisci memoria
clear
% Pulisci schermo
clc
disp(' Programma che calcola la forma base del Teorema di Pitagora')
disp(' ')
disp(' C^2 = A^2 + B^2')
disp(' ')
disp(' Programma elaborato da')
disp(' ')
disp(' Giovanni DI CECCA & Virginia BELLINO')
disp(' 50 / 887 408 / 466')
disp(' ')
disp(' http://www.dicecca.net')
disp(' ')
disp(' ')
% Inserimento dei valori da tastiera in decimale
d=input('Inserire il valore di a in decimale ');
e=input('Inserire il valore di b in decimale ');
% Metti il valore in a in binario a 10 bit
% (va. Min. 0 - val. max. 1023 in base 10)
a=int2bin(d,10)% Associa a b lo stesso valore di a
h = a% Carry iniziale valido per due computazioni
c_flag=0
% Operaizone di somma valido per due computazioni
op_code=[0 0 0 0]
% Calcola il quadrato di a
for r=2 : d
     % Carica l'interfaccia dell'ALU ed esegue il calcolo
    [y, \text{flags}] = \text{alu}(a, b, \text{op code}, c \text{flag}) % Associa ad a il valore calcolato
     a=y;
```

```
end
% Stampa a video il quadrato calcolato
bin2int(y) 
% Deposita il valore in d
d=y;
% Metti il valore in a il secondo valore
a=int2bin(e,10)
% Associa a b lo stesso valore di a
b=a
% Calcola il quadrato del secondo numero
for r=2 : e
     % Carica l'interfaccia dell'ALU ed esegue il calcolo
     [y,flags]=alu(a,b,op_code,c_flag)
     a=y;
end
% Stampa a video il valore calcolato
bin2int(y) 
% associa ad e il valore calcolato
e=y;
% ricambia i valori calcolati in a et b
a=d
b=e
% Calcola la somma dei due valori calcolati
[y,flags]=alu(a,b,op_code,c_flag)
% stampa a video il valore in decimale
bin2int(y)
```
# Descrizione del programma Forma completa

 $c = \sqrt{a^2 + b^2}$ 

A differenza del precedente programma (di cui rimane invariata la forma), questa versione non calcola solo il "*quadrato costruito sull'ipotenusa*", ma consente di calcolare anche, e semplicemente, il lato di questo quadrato. Esegue cioè la radice quadrata del valore calcolato.

Lo schema relativo al calcolo della somma dei quadrati è uguale a quello precedentemente esposto.

Il calcolo della radice quadrata viene eseguito utilizzando la seguente regola: "dato un numero n, sommando i numeri dispari compresi tra 1 ed n, si ottenere il quadrato del valore di n".

Si inserisce nel ciclo for che ha lo step di pari a r+2 ( cioè somma i valori dispari al valore calcolato) un contatore che incrementa di uno il valore precedentemente calcolato.

La somma totale dei cicli effettuati fornisce esattamente la radice quadrata del numero n ( nel caso si abbiano numeri rappresentanti quadrati perfetti): in caso contrario, si ottiene il valore arrotondato in eccesso.

Il codice operativo che indica di incrementare la variabile b è **op\_code=[0 1 0 0]**.

Graficamente:

 $b=[0 0 0 0 0 0 0 0 0 0]$  % valore iniziale

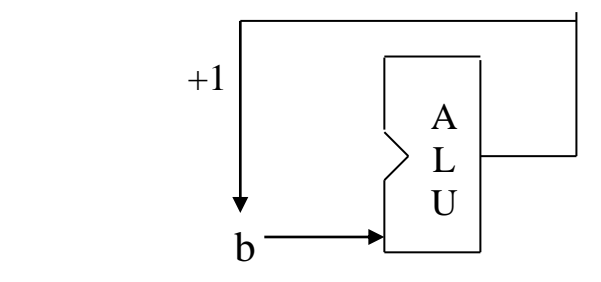

For  $r=1$  to c step  $r+2$ 

(dove c è il valore del quadrato calcolato)

#### Codice di simulazione Matlab

end

```
% Progetto ALU
%
% Programma per il calcolo 
% del Teorema di Pitagora C=sqr(A²+B²)
\approx% Valori definiti nel programma
\approx% Programma elaborato da
\frac{8}{6}% Giovanni DI CECCA & Virginia BELLINO
% 50 / 887 408 / 466
\approx% http://www.dicecca.net
% Pulisci memoria
clear
% Pulisci schermo
clc
disp(' Programma che calcola il Teorema di Pitagora')
disp(' ')
disp(' C=sqrt(A^2+B^2)')
disp(' '')disp(' Programma elaborato da')
disp(' ')
disp(' Giovanni DI CECCA & Virginia BELLINO')<br>disp(' 50 / 887 408 / 466')
           disp(' 50 / 887 408 / 466')
disp(' ')
disp(' http://www.dicecca.net')
disp(' ')
disp(' ')
d=input('Inserire il valore di a in decimale ');
e=input('Inserire il valore di b in decimale ');
% Metti il valore in a in binario
a=int2bin(d,10)% Associa a b lo stesso valore di a
h=a% Carry iniziale valido per due computazioni
c_flag=0
% Operaizone di somma valido per due computazioni
op_code=[0 0 0 0]
% Calcola il quadrato di a
for r=2 : d
     % Carica l'interfaccia dell'ALU ed esegue il calcolo
     [y,flags]=alu(a,b,op_code,c_flag)
     a=y;
```

```
% Stampa a video il quadrato calcolato
bin2int(y) 
% Deposita il valore in d
d=y;% Metti il valore in a il secondo valore
a=int2bin(e,10)% Associa a b lo stesso valore di a
h = a% Calcola il quadrato del secondo numero
for r=2 : e
     % Carica l'interfaccia dell'ALU ed esegue il calcolo
    [y, flags]=alu(a,b,opcode,cflag) a=y;
end
% Stampa a video il valore calcolato
bin2int(y) 
% associa ad e il valore calcolato
e=y;
% ricambia i valori calcolati in a et b
a=d
b=e
% Calcola la somma dei due valori calcolati
[y,flags]=alu(a,b,op code,c flag)
% Stampa a video il valore in decimale e conservalo in c
c = bin2int(y)% Inizio routine per il calcolo della radice quadrata
% Annulla la variabile 
b=[0 0 0 0 0 0 0 0 0 0]
% Attiva il codice di incrementazione della varaibile b
op_code=[0 1 0 0]
% Ciclo for che calcola la successione dei numeri dispari arrotondando al 
% intero superiore
for r=1 : r+2 : c
     % Carica l'interfaccia ALU
     [y,flags]=alu(a,b,op_code,c_flag)
     % Memorizza il valore calcolato in b
     b=y;
end 
% Stampa il risultato 
bin2int(y)
```
# Multiplexer

# Cenni preliminari

Il Multiplexer è un componente elettronico che permette di selezionare sull'unica uscita uno tra i diversi ingressi presenti nel sistema.

La selezione dell'ingresso che provvede a mettere a disposizione il suo contenuto sulla linea di uscita avviene mediante l'uso di apposite linee (dette linee di selezione o chipselet). Ovviamente un numero dei segnali di selezione deve essere un intero maggiore o uguale al logaritmo in base due del numero dei segnali tra cui scegliere  $(\log_2[\text{control signal}]).$ 

I multiplexer che andremo ad analizzare sono:

tutti a *n* bit

Come detto nella Introduzione il tutto verrà effettuato mediante un procedimento Top Down

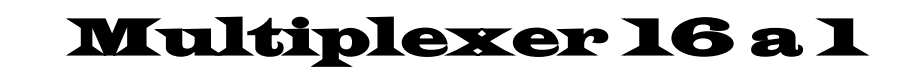

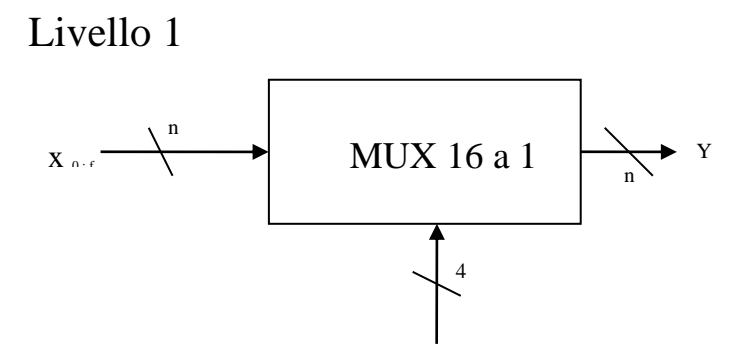

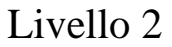

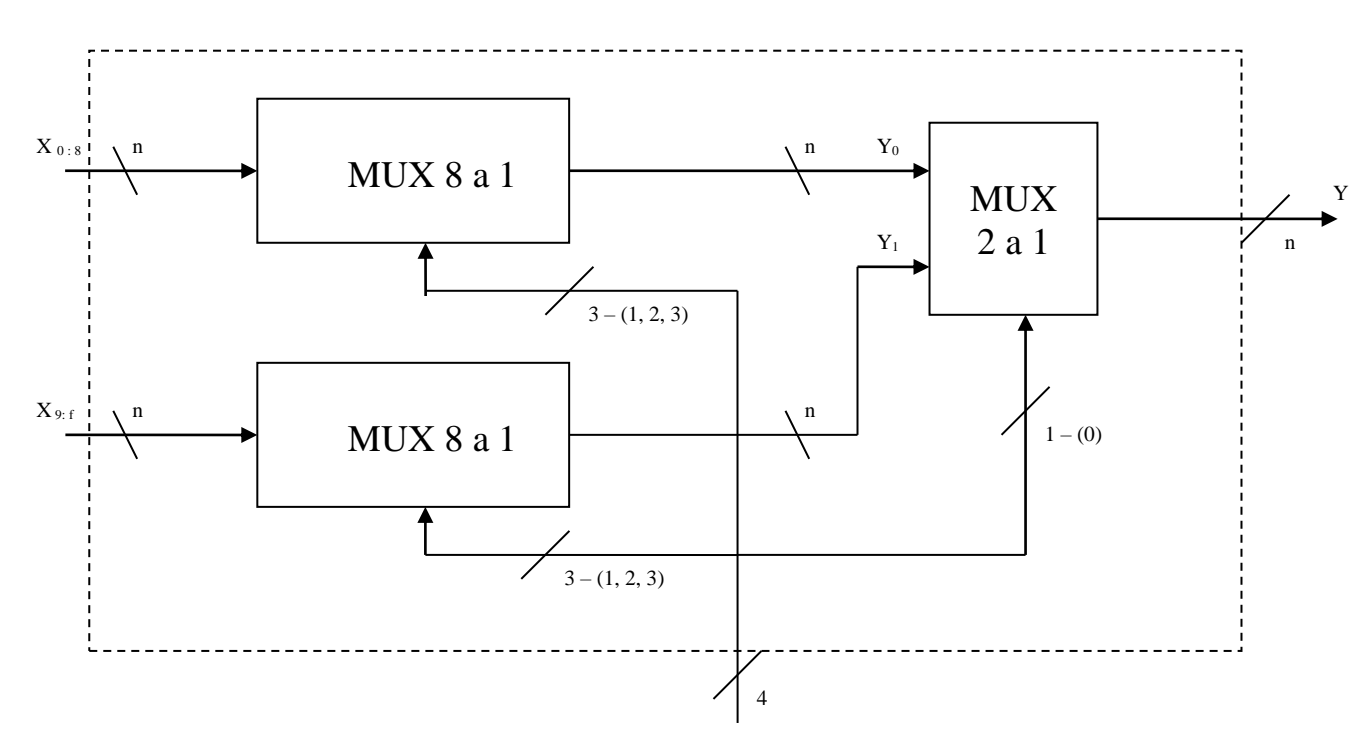

## Il **Mux 16 a 1** prevede l'utilizzo di 2 **Mux 8 a 1** e di un **Mux 2 a 1**.

Il primo **Mux 8 a 1** riceve le linee che vanno da 0 a 8, mentre il secondo le linee che vanno da 9 a 15 (da 9 a f usando una codifica esadecimale).

I bit di selezione da 1 a 3 vanno a fare le selezioni direttamente nei **Mux 8 a 1**, mentre il bit più significativo (il bit 0) va a fare la selezione del **Mux 2 a 1** che da poi l'uscita finale del **Mux 16 a 1**

#### Codice Matlab per la simulazione

```
% IMPLEMENTAZIONE DI MUX 16:1 AD N BIT
\approx% Programma elaborato da
\approx% Giovanni DI CECCA & Virginia BELLINO
% 50 / 887 408 / 466
%
% http://www.dicecca.net
% sel è un vettore binario contenente i 4 bit di selezione
% La funzione utilizza un approccio top-down scomponendo il mux 8:1 in due
% mux 8:1 e un mux 2:1
function y=muxn16 1(x0,x1,x2,x3,x4,x5,x6,x7,x8,x9,x10,x11,x12,x13,x14,x15,sel);
% creazione di un array che evidenzia i tre bit di selezione meno significativi
% che gestiranno
% i due mux intermedi 8:1
sel a=[ sel(2) sel(3) sel(4)];
% Con le due istruzioni seguenti viene effettuata una prima selezione degli
% ingressi basata
% sul valore dei bit meno significativi seguendo il medesimo approccio
% illustrato per il mux 4:1
y0=muxn8 1(x0,x1,x2,x3,x4,x5,x6,x7,sel a);
y1=muxn8_1(x8,x9,x10,x11,x12,x13,x14,x15,sel_a);
% Selezione dell'ingresso definitivo da collegare all'uscita in base al valore 
% di sel(1)[bit più :
% se sel(1)= 0 viene selezionato l'ingresso memorizzato in y0
% se sel(1)= 1 viene selezionato l'ingresso memorizzato in y1
y=muxn2 1(y0,y1,sel(1));
```
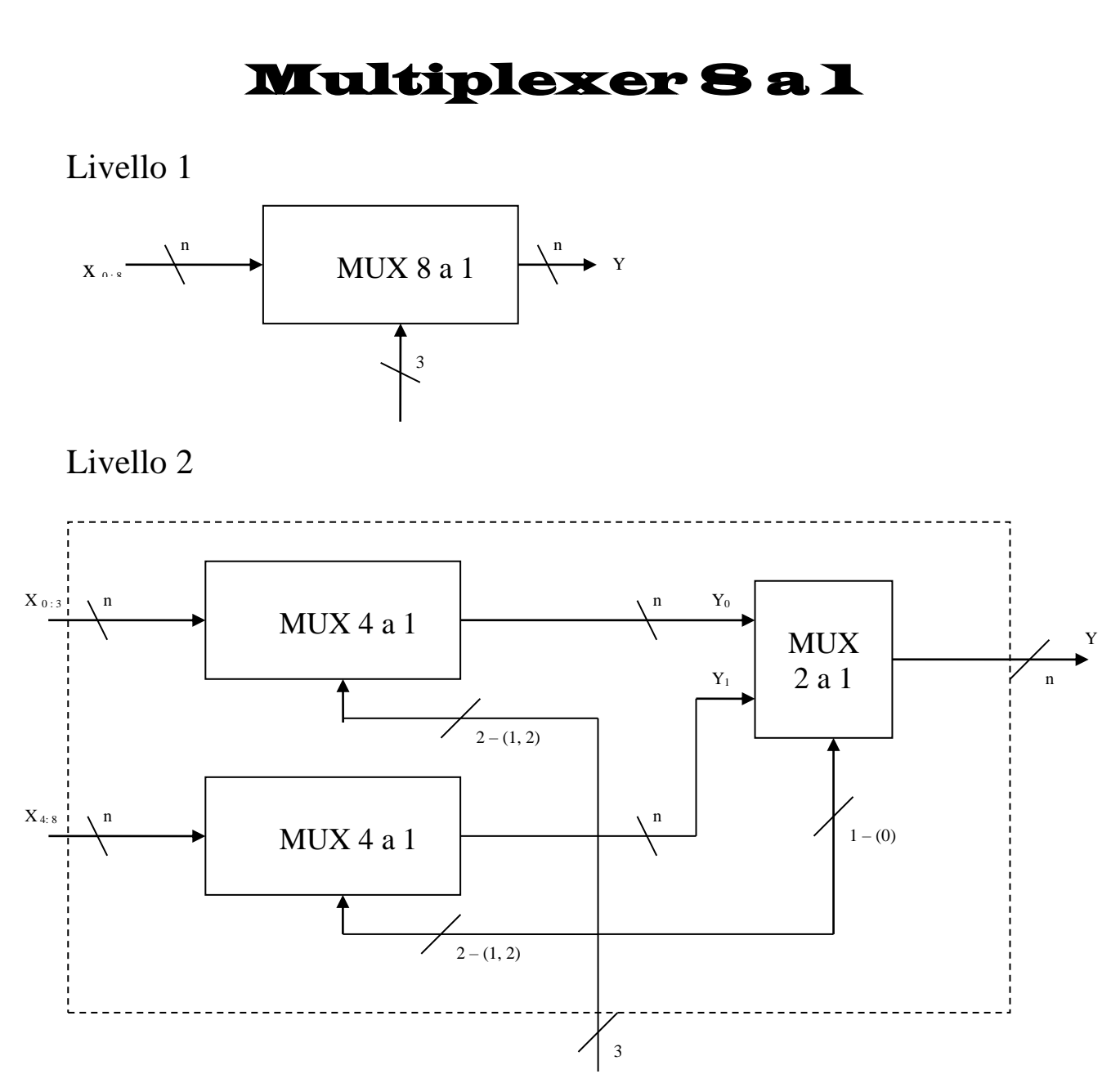

## Il **Mux 8 a 1** prevede l'utilizzo di 2 **Mux 4 a 1** e di un **Mux 2 a 1**.

Il primo **Mux 4 a 1** riceve le linee che vanno da 0 a 3, mentre il secondo le linee che vanno da 4 a 8.

I bit di selezione 1 e 2 vanno a fare le selezioni direttamente nei **Mux 4 a 1**, mentre il bit più significativo (il bit 0) va a fare la selezione del **Mux 2 a 1** che da poi l'uscita finale del **Mux 8 a 1**

#### Codice Matlab per la simulazione

```
% Multiplexer 8:1 a n bit
\frac{8}{6}% Programma elaborato da
%
% Giovanni DI CECCA & Virginia BELLINO
% 50 / 887 408 / 466
\frac{8}{3}% http://www.dicecca.net
function y=muxn8_1(x0,x1,x2,x3,x4,x5,x6,x7,sel)
% Scorporo delle condizioni di sel
sel a=[sel(2) sel(3)];
% Carica i risultati intermedi 
y0 = muxn4 1(x0, x1, x2, x3, sela);y1 = max_1 4 \cdot 1 (x4, x5, x6, x7, sel_a);% Passa i risultati intermedi al Mux 2 a 1 e come chipselect 
% usa il bit più significativo
y=muxn2_1(y0,y1,sel(1));
```
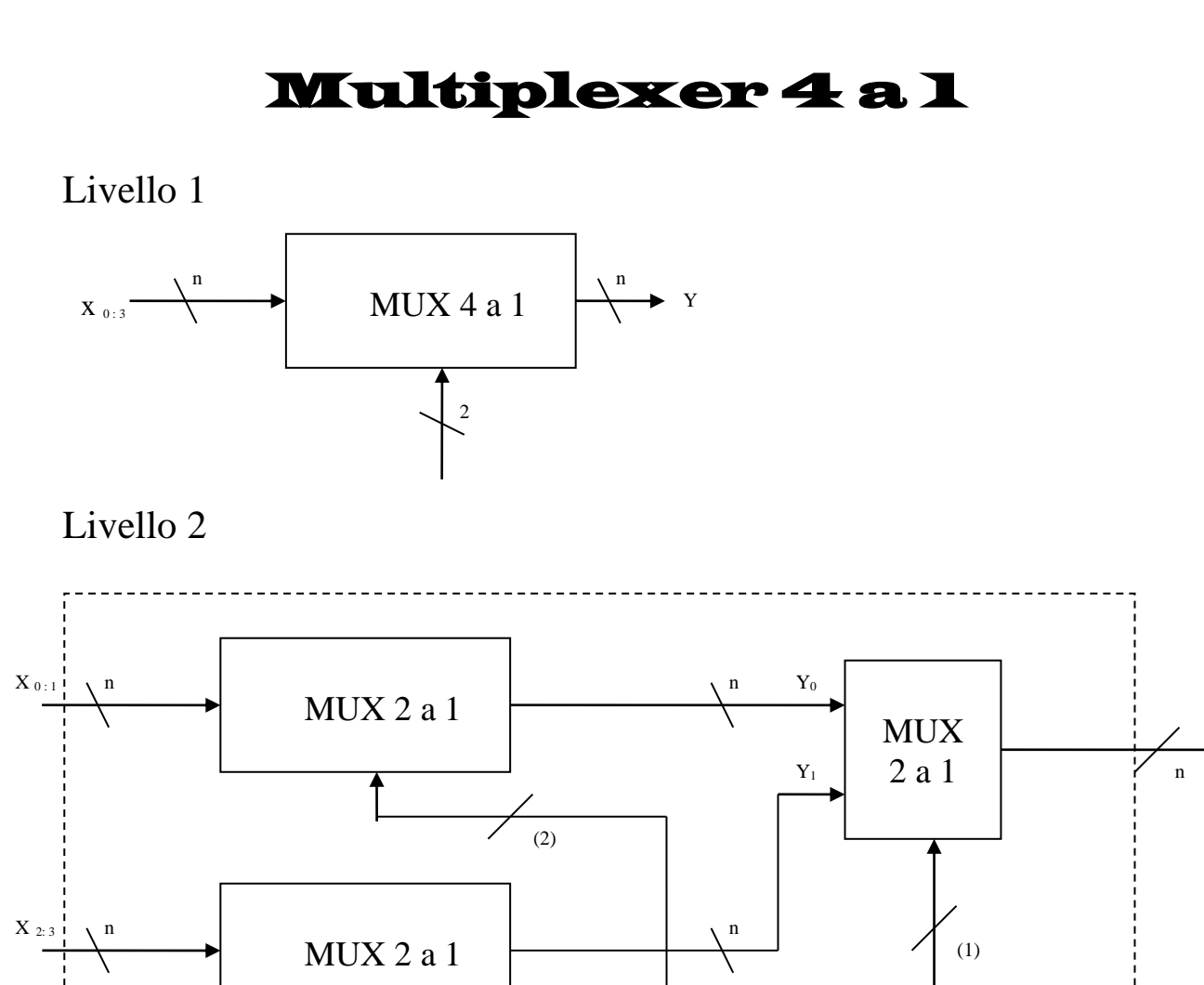

Il **Mux 4 a 1** prevede l'utilizzo di 3 **Mux 2 a 1**.

(2)

Il primo **Mux 2 a 1** riceve le linee 0 et 1, mentre il secondo le linee 2 et 3.

2

Y

Il bit di selezione 2 va a fare la selezione direttamente nei **Mux 2 a 1**, mentre il bit più significativo (il bit 1) va a fare la selezione del **Mux 2 a 1** che da poi l'uscita finale del **Mux 4 a 1**

#### Codice Matlab per la simulazione

```
% IMPLEMENTAZIONE DI MUX 4:1 AD N BIT
\approx% Programma elaborato da
\approx% Giovanni DI CECCA & Virginia BELLINO
% 50 / 887 408 / 466
\approx% http://www.dicecca.net
% x0,x1,x2,x3 sono 4 vettori binari di n bit inseriti in ingresso
% sel è un vettore binario contenente i 2 bit di selezione
% La funzione utilizza un approccio top-down scomponendo il mux 4:1 in tre 
% mux 2:1
function y=muxn4 1(x0,x1,x2,x3,sel);
% Con le due istruzioni seguenti viene effettuata una prima selezione degli
% ingressi basata
% sul valore di sel(2)[bit meno significativo]:
% se sel(2)=0 vengono selezionati x0 e x2
% se sel(2)=1 vengono selezionati x1 e x3
y0 = max2 1(x0, x1, sel(2));
y1=muxn21(x2,x3,sel(2));
% Selezione dell'ingresso definitivo da collegare all'uscita in base al valore
% di sel(1):
% se sel(1)= 0 viene selezionato l'ingresso memorizzato in y0
% se sel(1)= 1 viene selezionato l'ingresso memorizzato in y1
y=muxn2_1(y0,y1,sel(1));
```
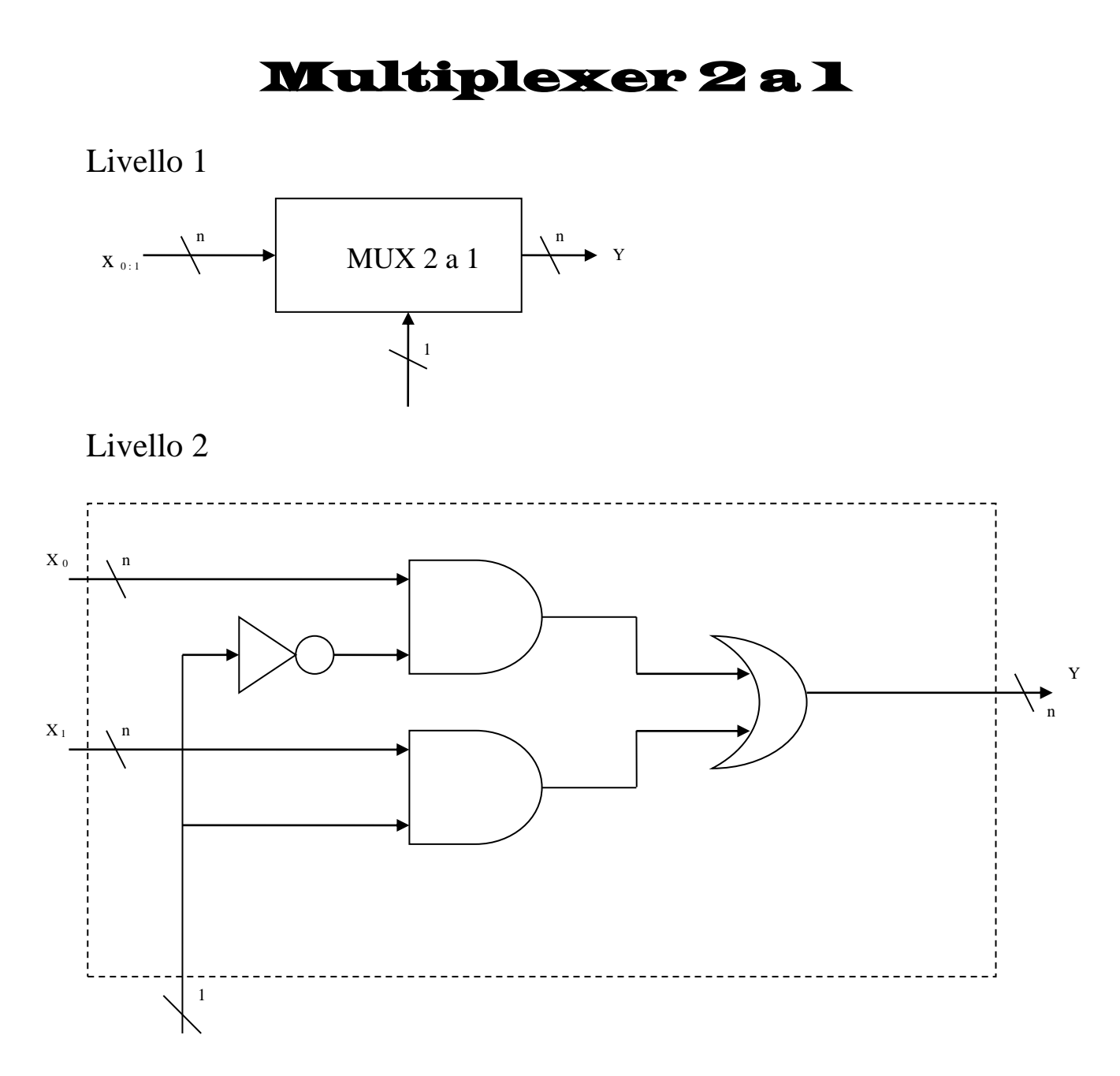

## Il **Mux 2 a 1** prevede l'utilizzo di un **Mux 2 a 1 singolo bit**.

Il bit di selezione va a fare la selezione direttamente nel **Mux 2 a 1**. Essendo il Mux a n bit, per poter gestire ogni singolo bit si serve di un ciclo for che, mediante la funzione *lenght* calcola di quanti bit è composta la stringa, e, la passa al ciclo for che provvede a calcolarli uno per uno.

Lo schema del Livello 2 è quello proprio di un Mux 2 a 1 a singolo bit.

#### Codice Matlab per la simulazione

#### Mux 2 a 1 a n bit

```
% Implementazione di mux 2:1 a n bit
\frac{6}{2}% Programma elaborato da
\mathbf{Q}% Giovanni DI CECCA & Virginia BELLINO
% 50 / 887 408 / 466
\approx% http://www.dicecca.net
% Gli argomenti x0 e x1 sono vettori binari
% y rappresenta il valore che si manifesta in uscita
% sel è il bit di selezione che determina quale ingresso si manifesta in uscita
% Per ottenere il risultato la function utilizza in cascata il mux 2:1 a bit
% singolo
function y=muxn2 1(x0,x1,sel);
sel n=~sel;
% Definizione del contatore n che risulta pari alla lunghezza del primo vettore
% inserito
n=length(x0);
% Determinazione del valore da manifestare in uscita
for i=1:n
% L'istruzione successiva definisce due possibilità:
% 1-se sel=1 e sel_n=0 si manifesta in uscita il valore di x1
% 1-se sel=0 e sel_n=1 si manifesta in uscita il valore di x0
   y(i) = \max2 1(x0(i),x1(i),sel,sel,n);end % End del for per i bit che fanno parte dell'array
```
#### Mux 2 a 1 a singolo bit

```
% Implementazione di un mux2:1 a singolo bit
\mathbf{Q}% Programma elaborato da
\frac{6}{2}% Giovanni DI CECCA & Virginia BELLINO
% 50 / 887 408 / 466
%
% http://www.dicecca.net
% x0 e x1 sono linee dati(ingressi) a singolo bit
% sel e sel n sono le linee di selezione a singolo bit in forma vera e negata
% y rappresenta il valore che si manifesta in uscita
function y=mux2_1(x0,x1,sel,sel_n)
%La seguente istruzione prevede due possibilità:
%1-se sel_n=1 viene selezionato in output il valore del primo ingresso
%2-se sel=1 viene selezionato in output il valore del secondo ingresso
y=(x0\&sel n) | (x1\&sel);
```
## Esempi d'uso

L'esempio d'uso è importante perché consente di analizzare il corretto funzionamento degli script (così in Matlab vengono chiamate le funzioni).

Per fare ciò abbiamo utilizzato uno script che consente di fare ciò.

#### Test del MUX 16 a 1

```
% Test del Mux 16 a 1 
% 
% Programma elaborato da
%
% Giovanni DI CECCA & Virginia BELLINO
% 50 / 887 408 / 466
\frac{8}{6}% http://www.dicecca.net
% Pulisci memoria
clear
% Pulisci schermo
clc
% Inserisici i valori nel vettore
x0=[0 0 0 0]
x1=[0 0 0 1]
x2=[0 0 1 0]x3=[0 0 1 1]
x4=[0 1 0 0]x5=[0 1 0 1]x6=[0 1 1 0]x7=[0 1 1 1]x8=[1 0 0 0]
x9=[1 0 0 1]x10=[1 0 1 0]
x11=[1 0 1 1]
x12=[1 1 0 0]x13 = [1 1 0 1]x14=[1 1 1 0]x15=[1 1 1 1]
% Valori del Chipselect che è uguale al valore di x13
sel=[1 1 0 1]
% Stampa il risultato 
disp('Stampa il risultato')
% Carica il MUX 16 a 1
y=muxn16_1(x0,x1,x2,x3,x4,x5,x6,x7,x8,x9,x10,x11,x12,x13,x14,x15,sel)
```
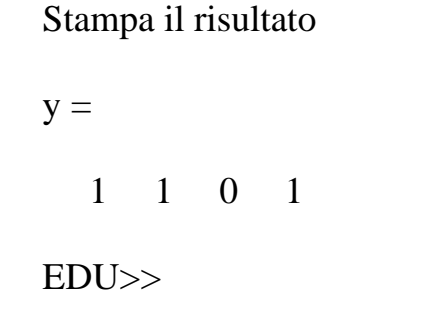

### Test del MUX 8 a 1

```
% Test del Mux 8 a 1 
\frac{8}{6}% Programma elaborato da
\frac{8}{6}% Giovanni DI CECCA & Virginia BELLINO
% 50 / 887 408 / 466
\epsilon% http://www.dicecca.net
% Pulisci memoria
clear
% Pulisci schermo
clc
% Inserisici i valori nel vettore
x0=[0 0 0 0]x1=[0 0 0 1]x2=[0 0 1 0]x3=[0 0 1 1]
x4=[0 1 0 0]
x5=[0 1 0 1]
x6=[0 1 1 0]
x7=[0 1 1 1]
% Valori del Chipselect che è uguale al valore di x5
sel=[1 0 1]
% Stampa il risultato 
disp('Stampa il risultato')
% Carica il MUX 8 a 1
y=muxn8_1(x0,x1,x2,x3,x4,x5,x6,x7,sel)
```

```
Stampa il risultato
y = 0 1 0 1
EDU>>
```
### Test del MUX 4 a 1

```
% Test del Mux 4 a 1 
\approx% Programma elaborato da
%
% Giovanni DI CECCA & Virginia BELLINO
% 50 / 887 408 / 466
%
% http://www.dicecca.net
% Pulisci memoria
clear
% Pulisci schermo
clc
% Inserisici i valori nel vettore
x0=[0 0 0 0]x1=[0 0 0 1]x2=[0 0 1 0]x3=[0 0 1 1]
% Valori del Chipselect che è uguale al valore di x3
sel=[1 1]
% Stampa il risultato 
disp('Stampa il risultato')
% Carica il MUX 4 a 1
y=muxn4_1(x0,x1,x2,x3,sel)
```
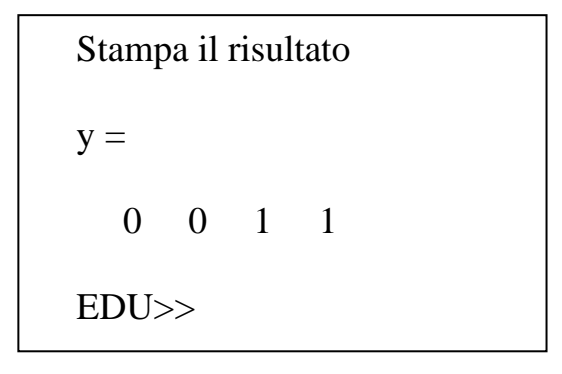

### Test del MUX 2 a 1

```
% Test del Mux 2 a 1 
\frac{8}{6}% Programma elaborato da
\frac{6}{6}% Giovanni DI CECCA & Virginia BELLINO
% 50 / 887 408 / 466
\epsilon% http://www.dicecca.net
% Pulisci memoria
clear
% Pulisci schermo
clc
% Inserisici i valori nel vettore
x0=[0 0 0 0]x1=[0 0 0 1]
% Valori del Chipselect che è uguale al valore di x3
sel=[1]
% Stampa il risultato 
disp('Stampa il risultato')
% Carica il MUX 2 a 1
y=muxn21(x0,x1,sel)
```
Stampa il risultato  $y =$  0 0 0 1 EDU>>

# Appendice

In questa appendice sono riportati i tabulati di tutte le prove effettuate sia con l'ALU che con i Multiplexer direttamente con MATLAB.

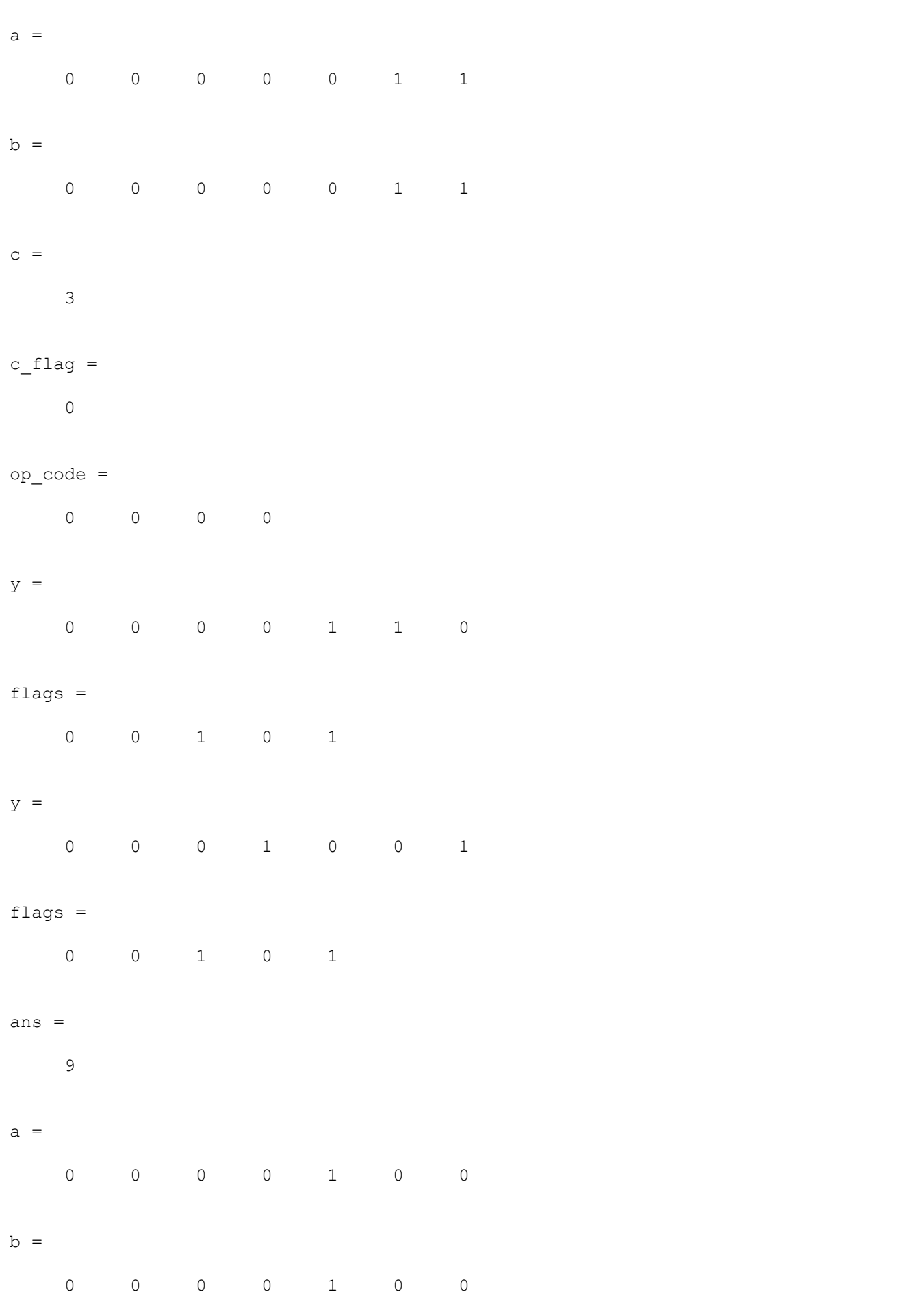

Page 1 9.37.11

 $c =$ 

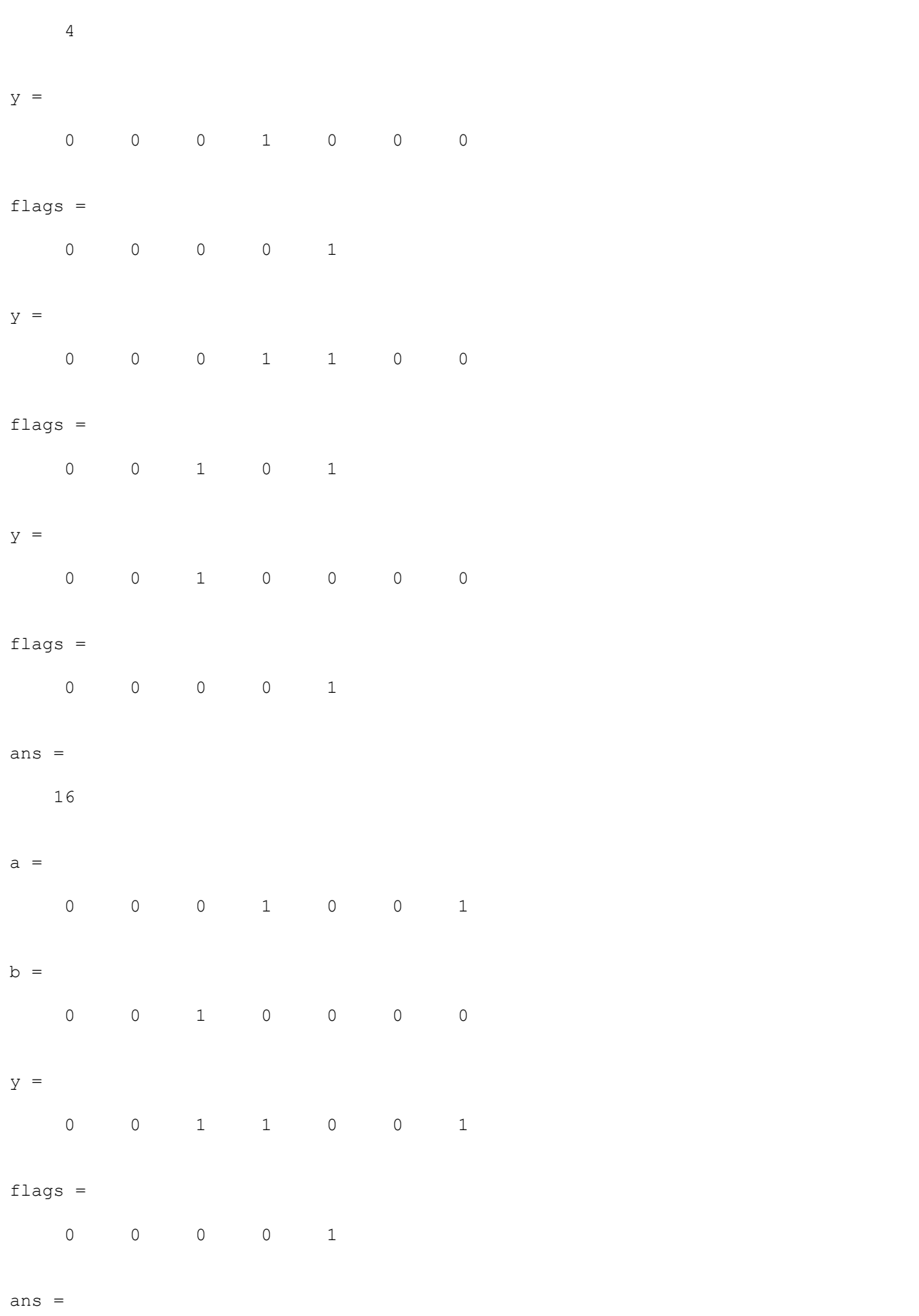

Page 2 9.37.11

25

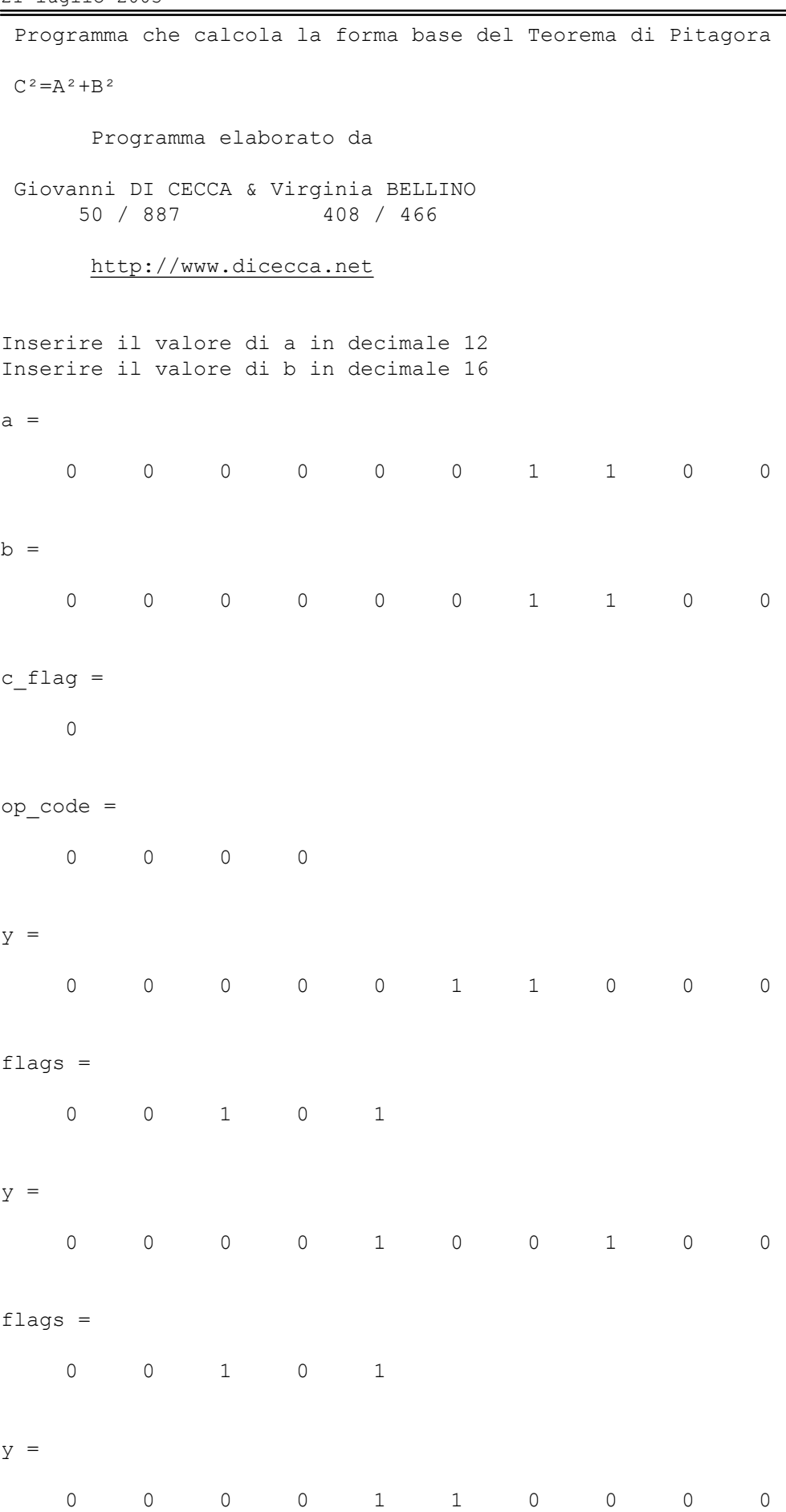

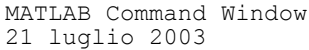

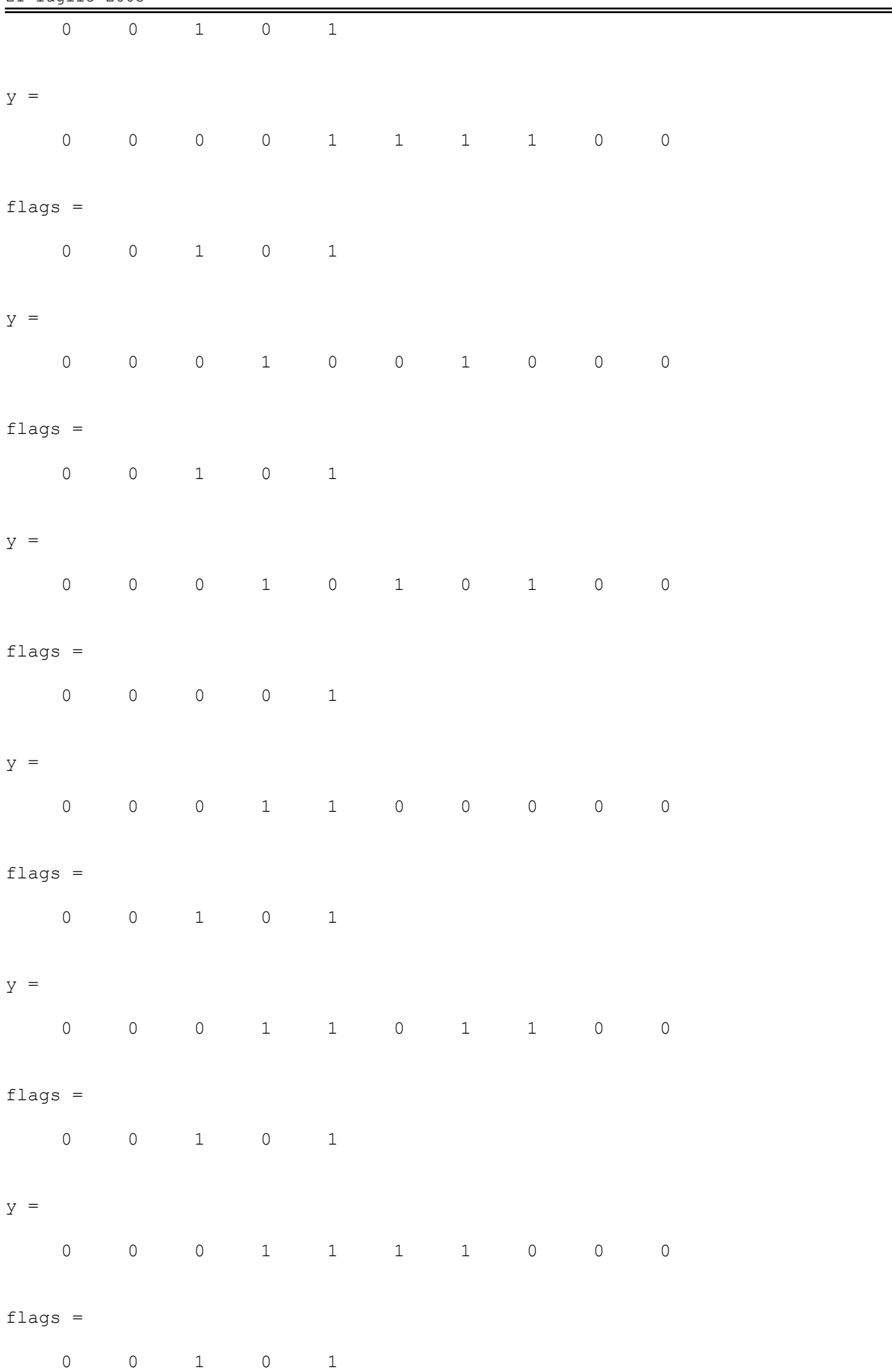

Page 2 9.39.12

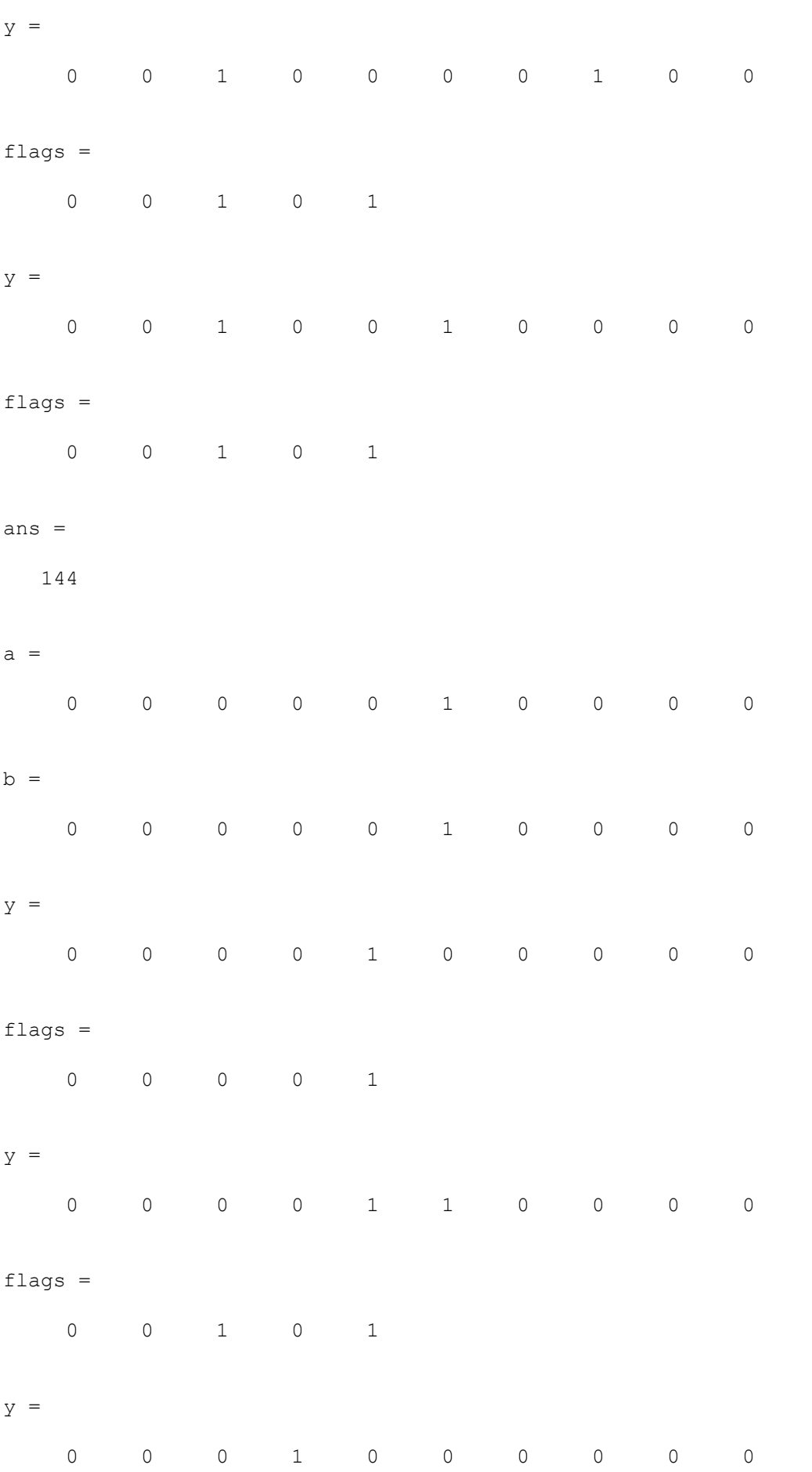

 $\overline{0}$ 

 $y =$ 

 $\overline{0}$ 

flags =

0

 $y =$ 

0

flags =

 $\overline{0}$ 

 $y =$ 

0

flags =

 $\overline{0}$ 

 $y =$ 

 $\overline{0}$ 

flags =

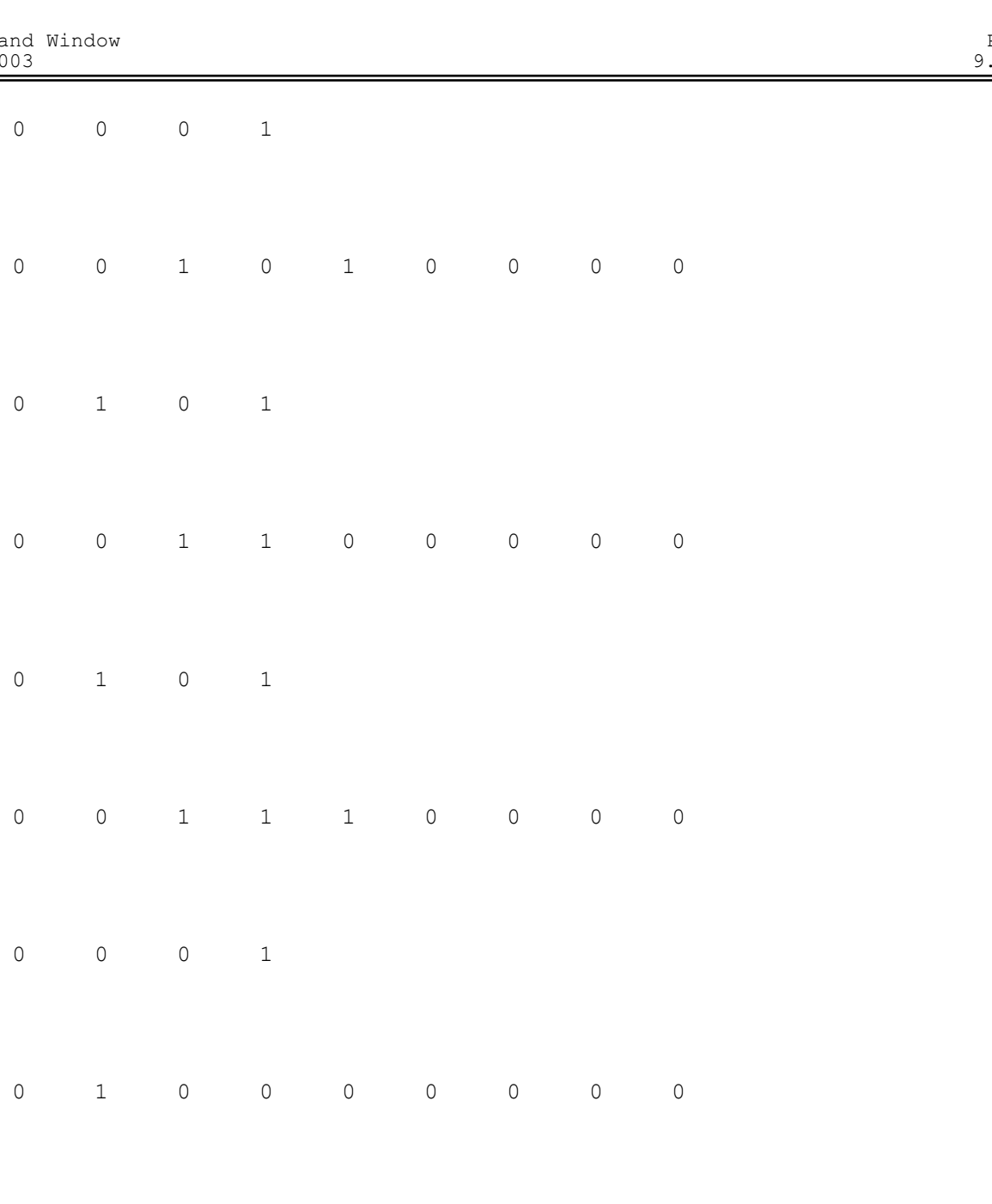

0 0 0 0 1

#### $y =$

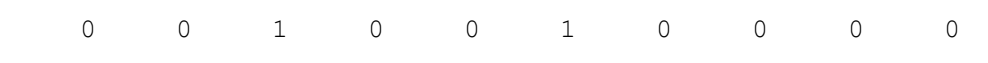

#### flags =

0 0 1 0 1

#### $y =$

0 0 1 0 1 0 0 0 0 0

#### flags =

0 0 1 0 1

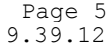

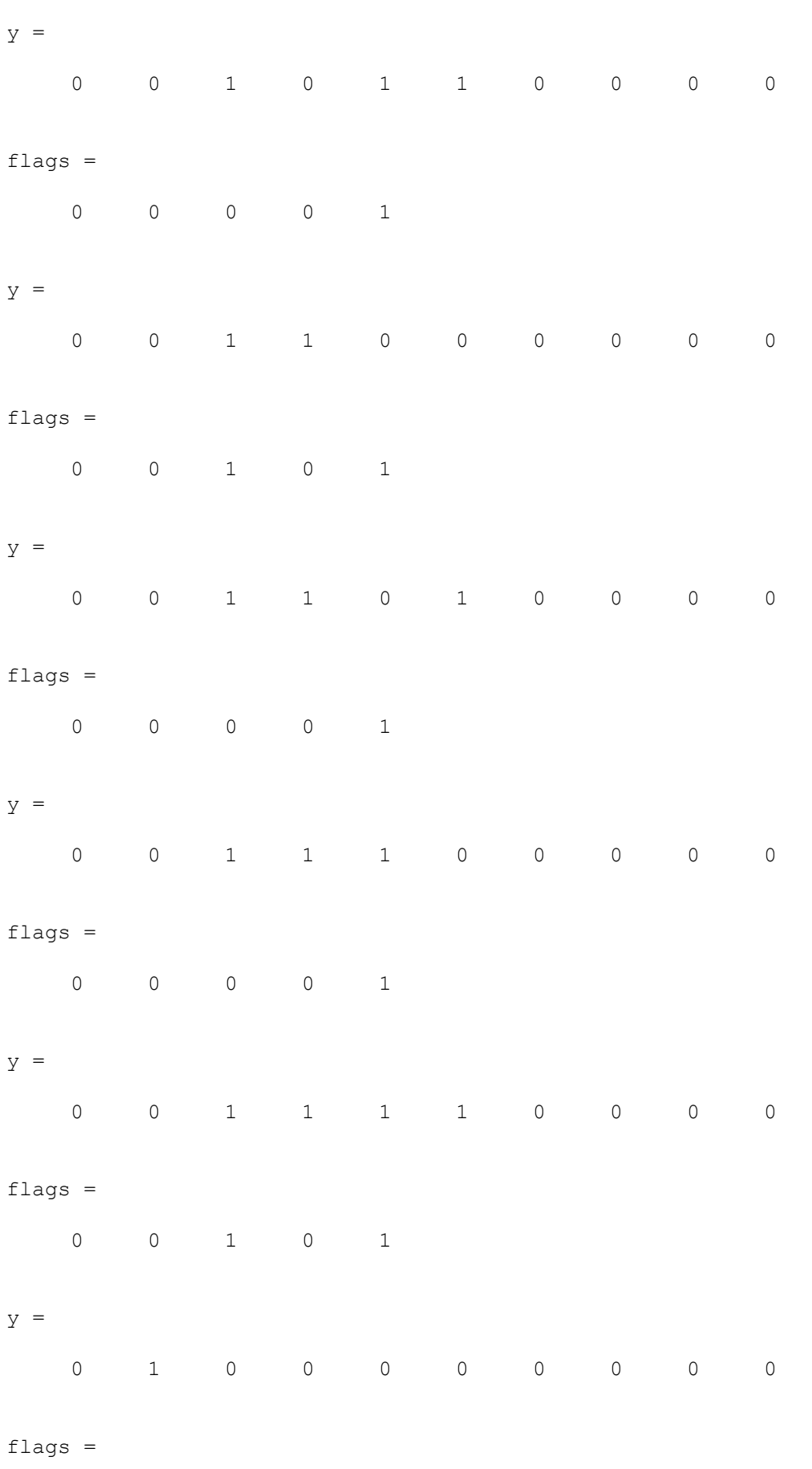

0 0 0 0 1
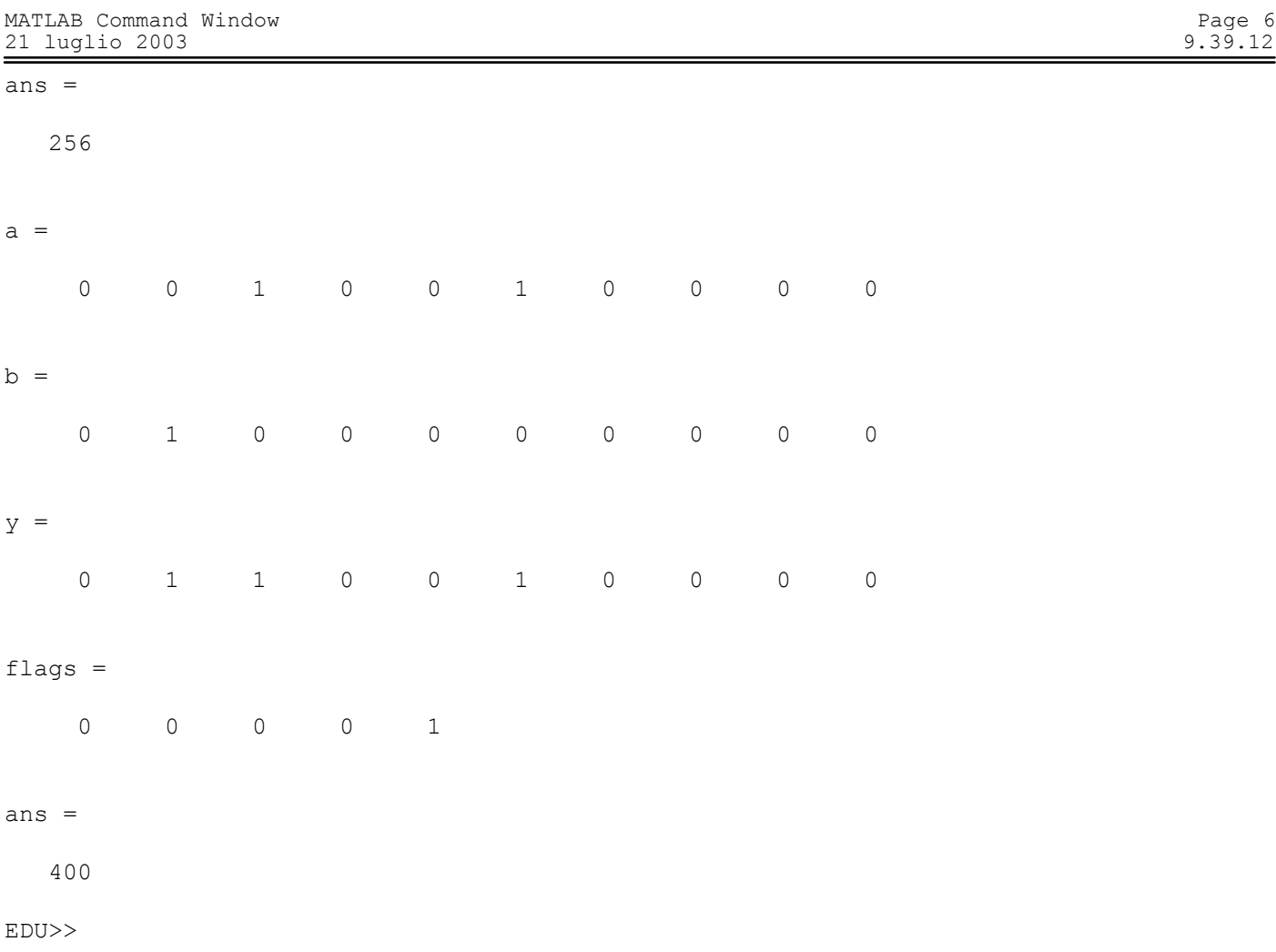

```
 Programma che calcola il Teorema di Pitagora
C=sqrt(A^2+B^2) Programma elaborato da
Giovanni DI CECCA & Virginia BELLINO<br>50 / 887   408 / 466
                  408 / 466
      http://www.dicecca.net
Inserire il valore di a in decimale 3
Inserire il valore di b in decimale 4
a = 0 0 0 0 0 0 0 0 1 1
b = 0 0 0 0 0 0 0 0 1 1
c flag =
    0
op_code =
 0 0 0 0
y = 0 0 0 0 0 0 0 1 1 0
flags =
    0 0 1 0 1
y = 0 0 0 0 0 0 1 0 0 1
flags =
    0 0 1 0 1
ans =
    9
```
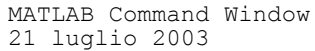

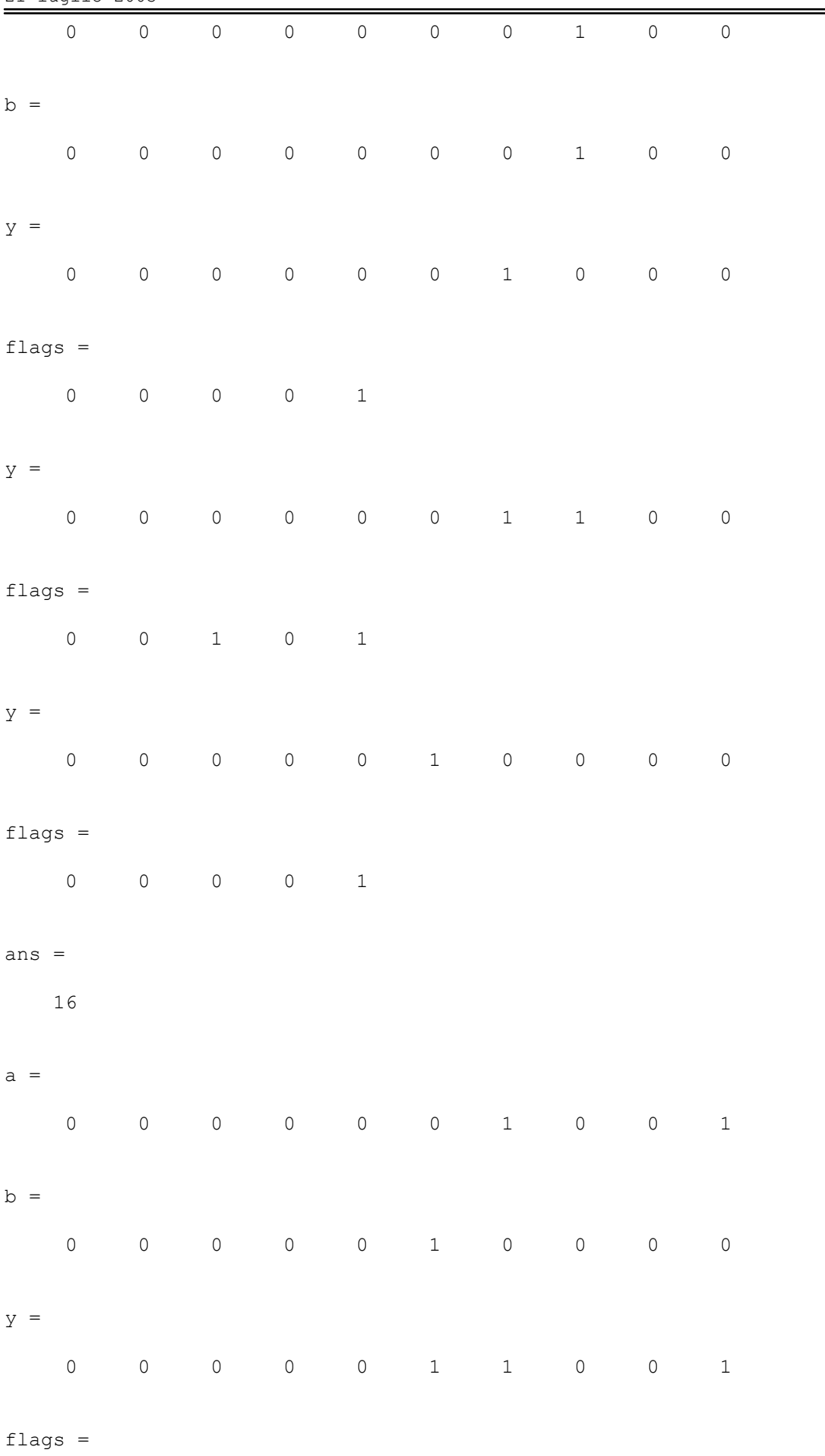

0 0 0 0 1

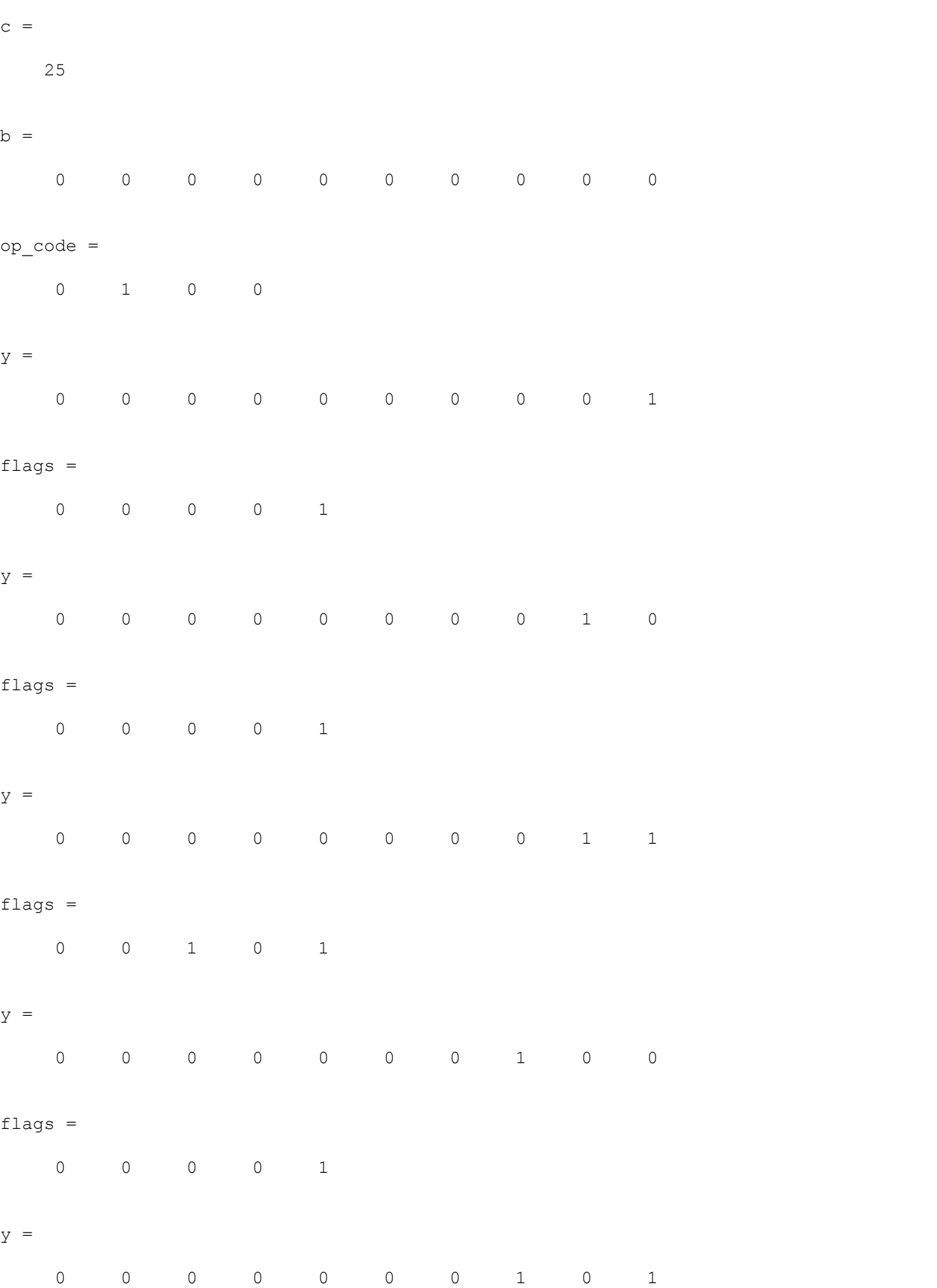

#### 0 0 1 0 1

ans =

5

EDU>>

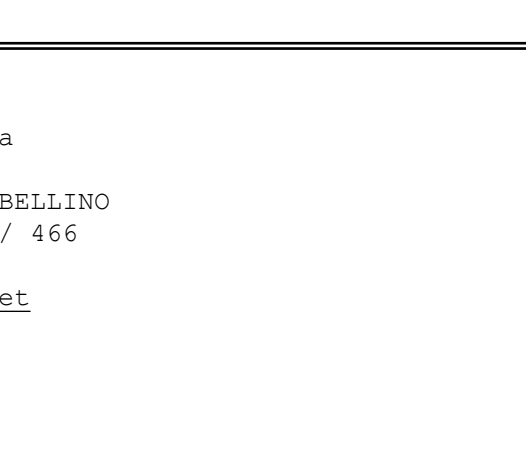

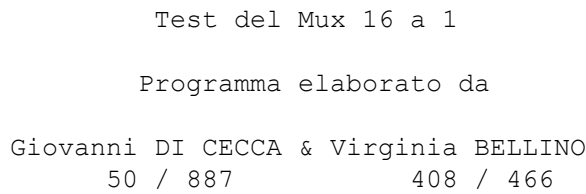

#### <http://www.dicecca.net>

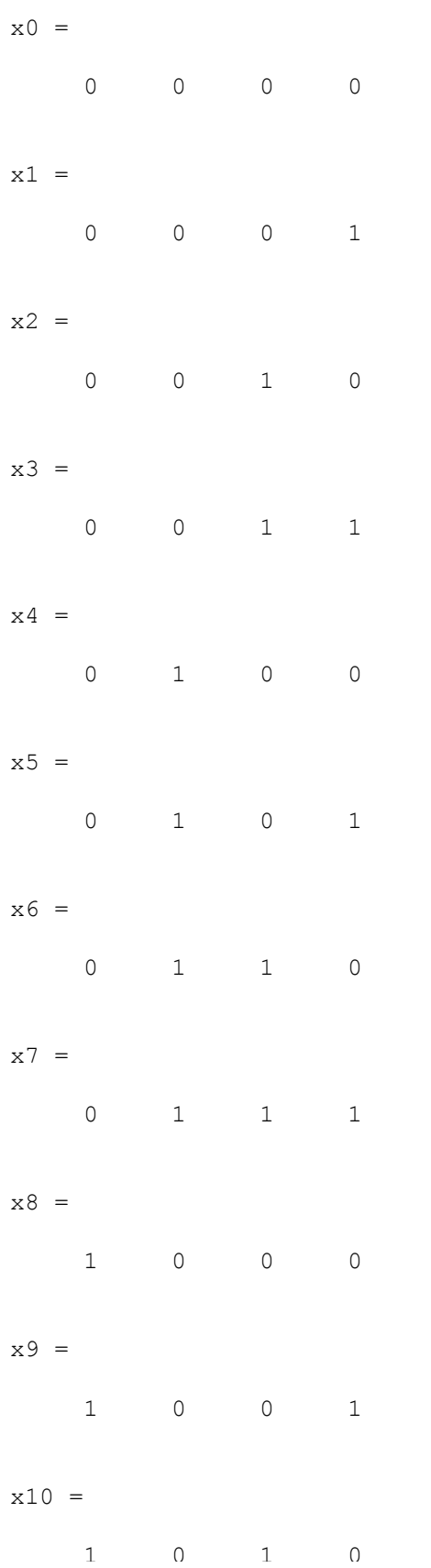

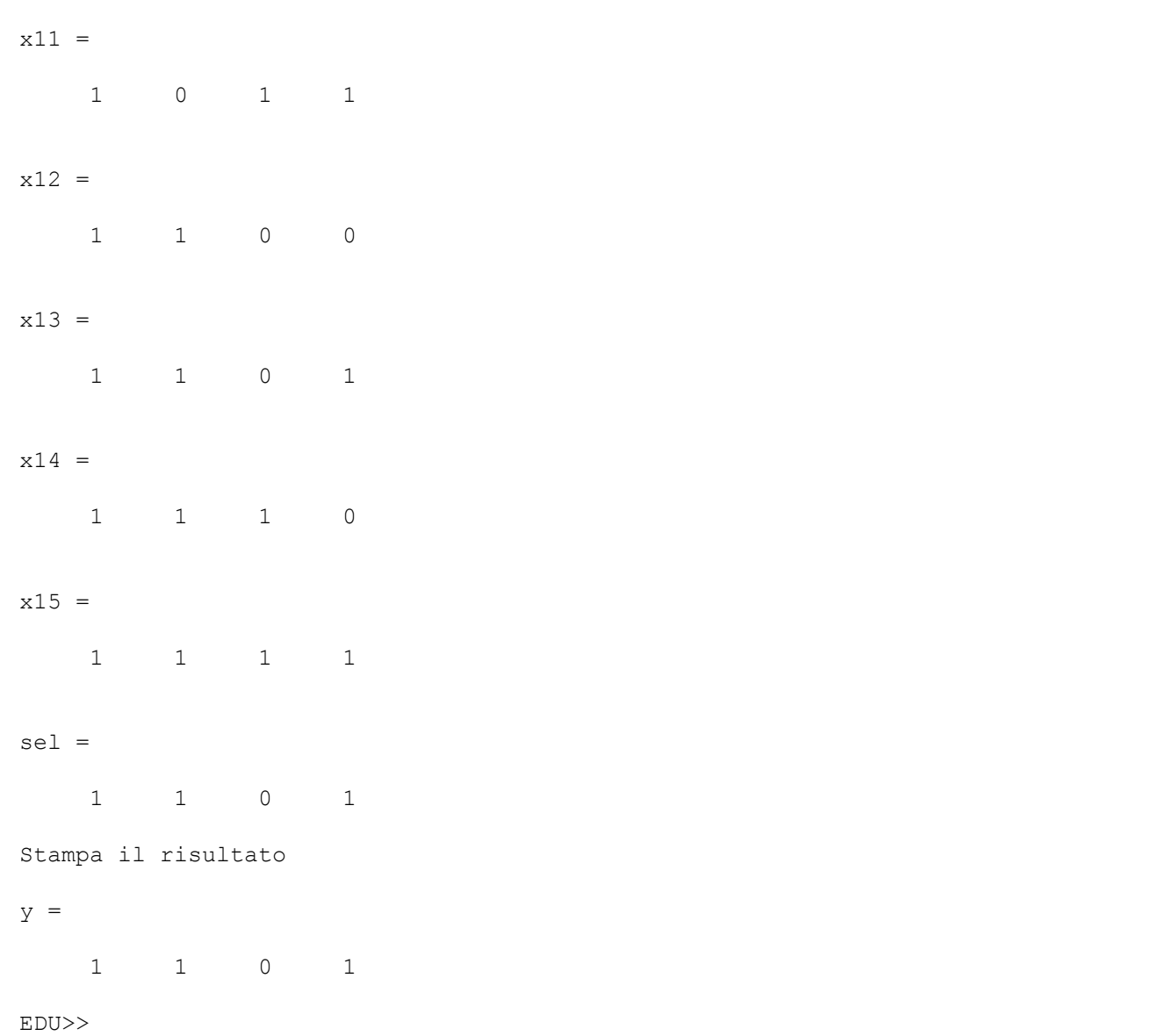

Test del Mux 8 a 1

Page 1 9.45.50

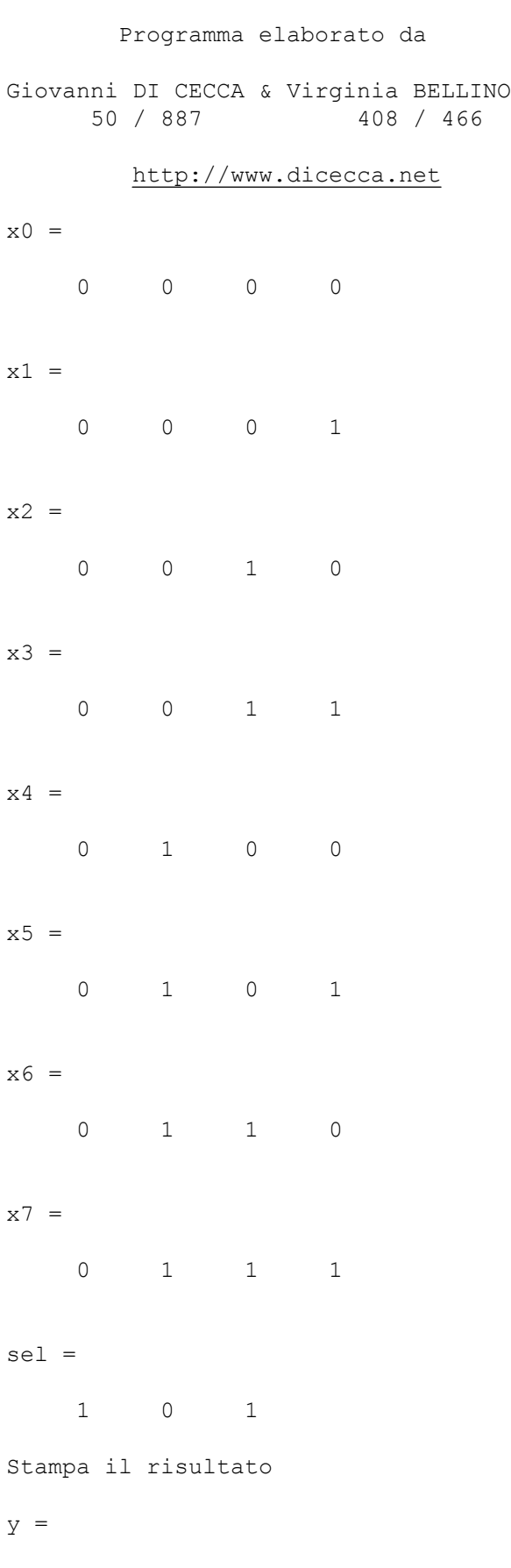

0 1 0 1

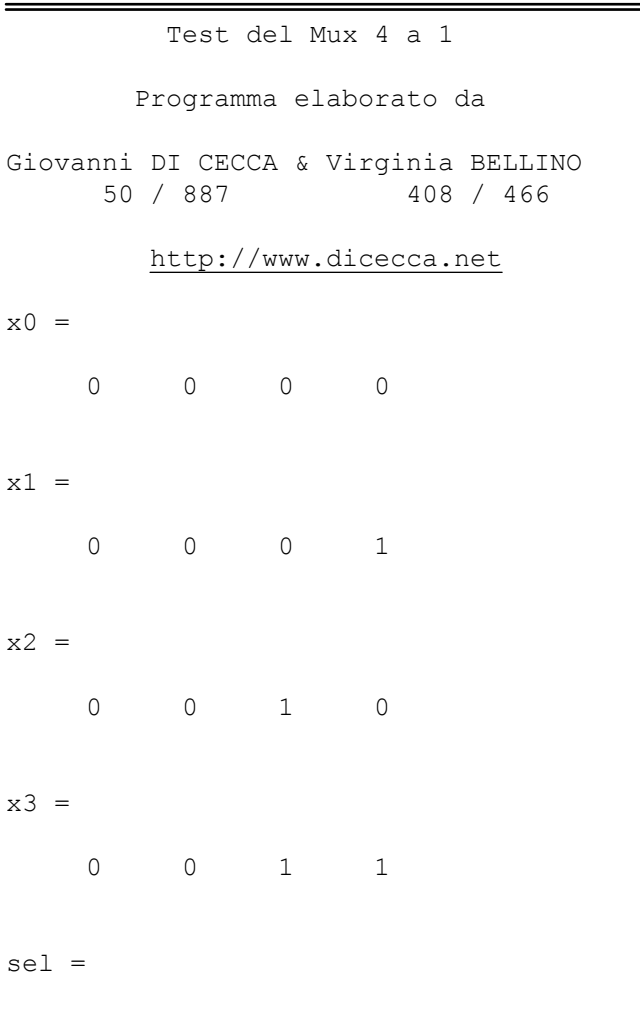

1 1

Stampa il risultato

 $y =$ 

 $x0 =$ 

 $x1 =$ 

 $x2 =$ 

 $x3 =$ 

0 0 1 1

EDU>>

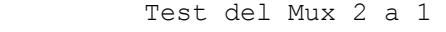

Programma elaborato da

Giovanni DI CECCA & Virginia BELLINO 50 / 887 408 / 466

#### <http://www.dicecca.net>

 $x0 =$ 

0 0 0 0

 $x1 =$ 

0 0 0 1

sel =

1

Stampa il risultato

 $y =$ 

0 0 0 1

EDU>>

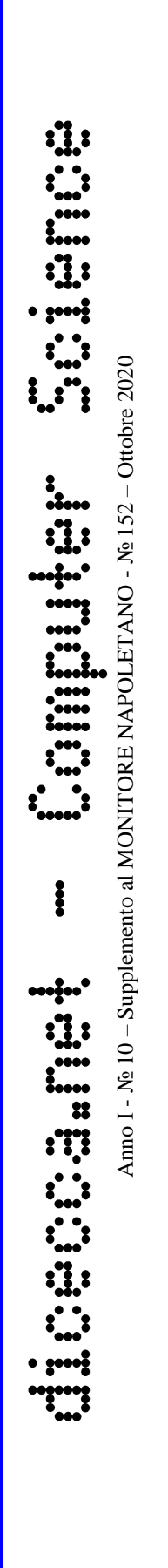

# GIOVANNI DI CECCA VIRGINIA BELLINO

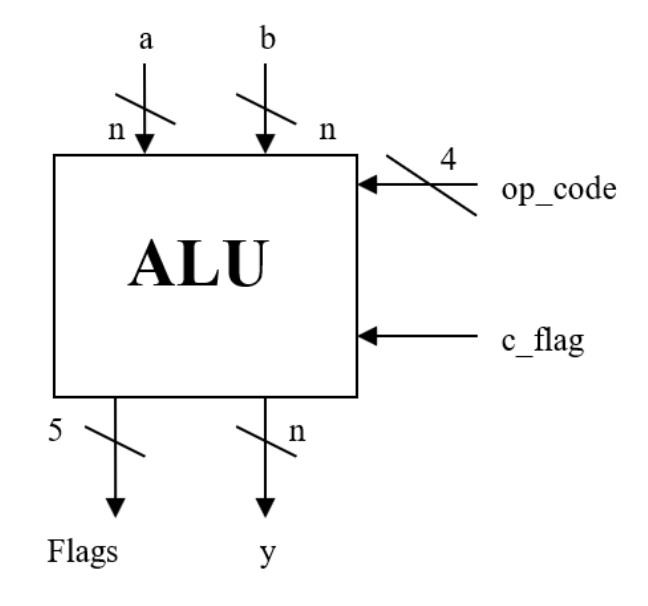

Del progetto

## ALU COMPLESSA

CON **PROGRAM INTERRUPT** 

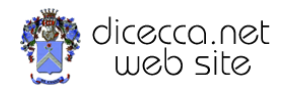

**www.monitorenapoletano.it/dicecca.net-cs**

#### **©** 2003 – Giovanni Di Cecca, Virginia Bellino

Disegni e Sorgenti Matlab sono disponibili sotto licenza Open Source

© 2020 – MONITORE NAPOLETANO – [www.monitorenapoletano.it](http://www.monitorenapoletano.it/)

Direttore Responsabile: Giovanni Di Cecca

 $Collana dieecca.net - Computer Science$ 

Anno I - № 10 – Supplemento al Numero 152 – Ottobre 2020

Periodico Mensile Registrato presso il Tribunale di Napoli № 45 dell'8 giugno 2011

ISSN: 2239-7035

## Indice

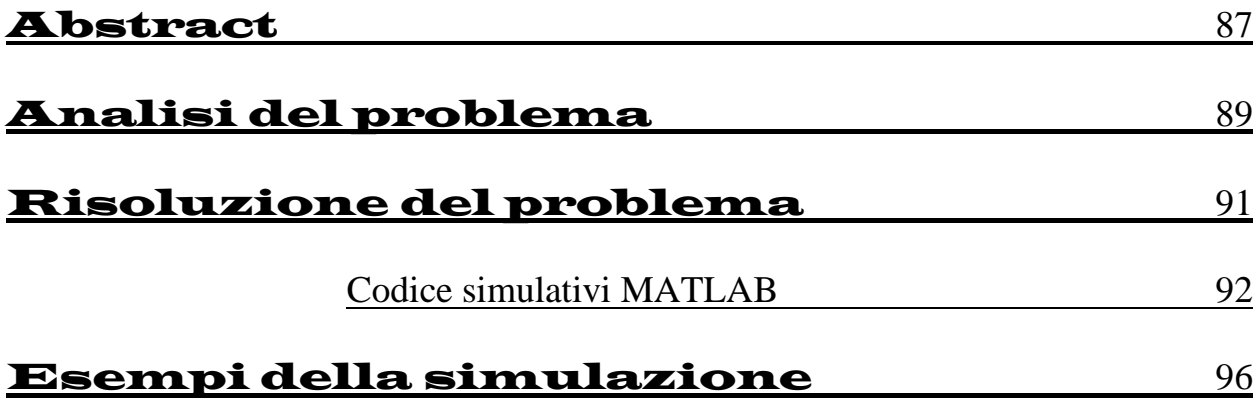

Estensione dei programmi del progetto ALU Complessa con Program Interrupt

## Abstract

In questo volume è riproposto il calcolo della forma base del **Teorema di Pitagora c<sup>2</sup>=a<sup>2</sup>+b<sup>2</sup>** utilizzando la tecnica del Program Interrupt.

Il problema che ci siamo posti era la possibilità di poter eseguire un calcolo di quelli previsti dall'ALU (elencato nella Tabella di verità del Decoder), interrompere l'operazione e poter eseguire un altro tipo di calcolo.

In questa ricerca abbiamo dimostrato questa ipotesi

Gli autori

Estensione dei programmi del progetto ALU Complessa con Program Interrupt

#### Analisi del problema

Come descritto nel precedente lavoro relativo al progetto dell'ALU, questa non possiede una unità di controllo, ma può eseguire solo calcoli.

L'unità di controllo l'abbiamo immaginata virtuale cablata in MATLAB.

Nelle precedenti versioni abbiamo usato un ciclo *for* che incrementava di uno il valore di r fino ad arrivare al valore finale di *c*.

Ad esempio se si doveva calcolare  $3^2$  il ciclo *for* sommava  $3+3+3=9$ 

Il problema che ci siamo posti era quello di non usare un ciclo for, che incrementasse con una sua funzione interna fino a c, ma di porre il problema dell'incremento all'ALU senza far perdere il computo del quadrato della funzione originaria.

Ci si è posti, quindi un problema di **programm interrupt** che potesse ciclare da un calcolo all'altro fino all'avverarsi della condizione che avevamo imposto.

Analizzando il **DECODER** dell'ALU, questo prevede la possibilità di effettuare oltre i normali calcoli, anche delle incrementazioni (e decrementazioni) usando direttamente funzioni interne.

Usando un approccio schematico avremo:

90 Estensione dei programmi del progetto ALU Complessa con Program Interrupt

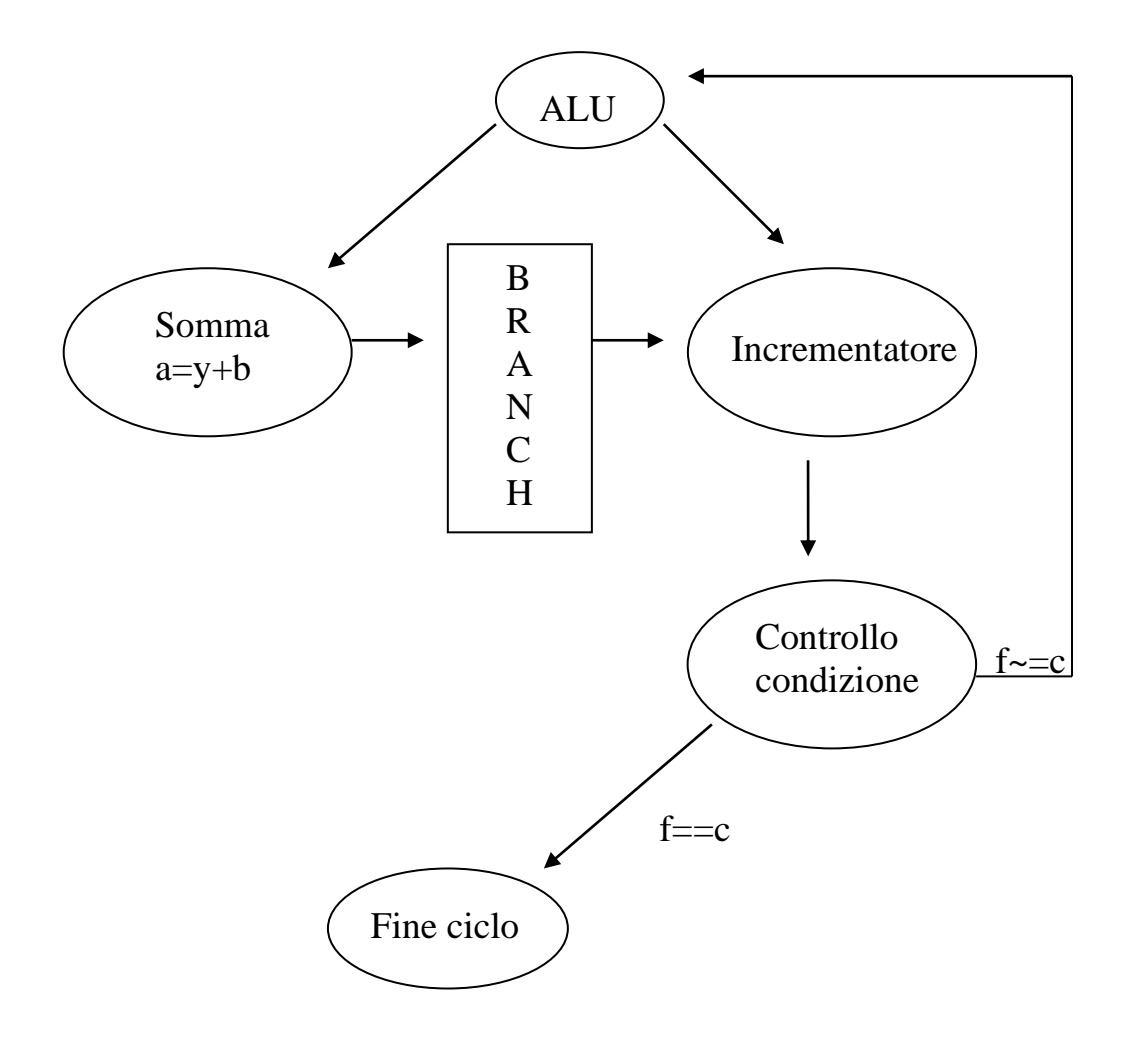

Naturalmente prima di eseguire il branch vanno salvate le impostazioni per poi richiamare quelle relative al contatore e, a fine ciclo, reimpostare quelle relative al computo del quadrato.

L'operazione di branch (di interruzione) permette di far eseguire due operazioni di tipo differente con due codici operativi differenti:

 $1 - \text{ somma}$  ( op  $\text{code} = [0 \ 0 \ 0 \ 0]$  )  $2 - incrb$  ( op\_code = [0 1 0 0])

questo tipo di operazione, ovviamente viene eseguito due volte  $c^2 = a^2 + b^2$ 

## Risoluzione del problema

Proprio perché l'ALU è solo una delle componenti di un sistema di elaborazioni, abbiamo cercato di usare una tecnica "poco invasiva" da un punto di vista tecnico.

Come nelle precedenti risoluzioni il programma è scindibile in tre distinte function:

- $-$  somma di  $a<sup>2</sup>$
- $-$  somma di  $b<sup>2</sup>$
- somma di  $a^2 + b^2$

A queste function si deve aggiungere anche il contatore che fornisce il controllo sulla condizione.

Schematicamente considerando a<sup>2</sup>

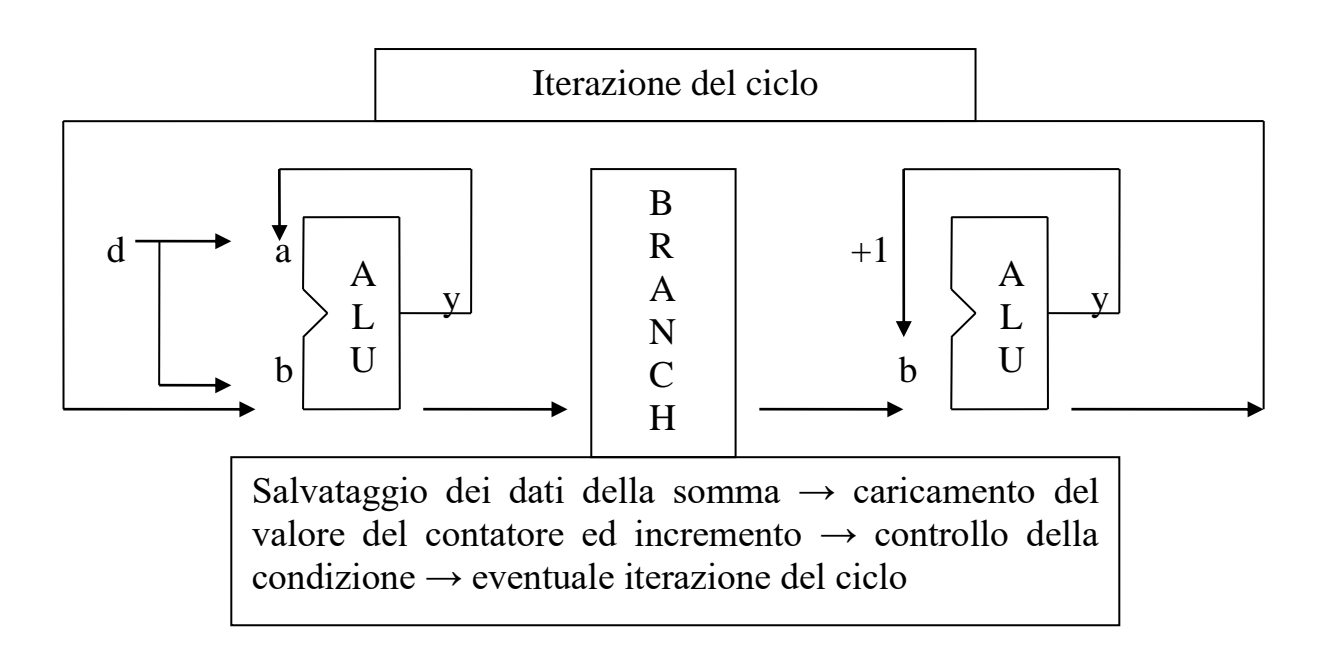

Una volta che le somme sono state effettuate, i dati vengono salvati nella variabile di origine (quindi *d* et *e*) che vengono ricopiate negli operandi *a* et *b* che eseguono la somma.

#### Codice simulativo di MATLAB:

```
% Progetto ALU
%
% Forma base del Teorema di Pitagora C²=A²+B²
\approx% Valori definiti da tastiera
\approx% Programma elaborato da
%
% Giovanni DI CECCA & Virginia BELLINO
% 50 / 887 408 / 466
\frac{8}{6}% http://www.dicecca.net
% Pulisci memoria
clear
% Pulisci schermo
clc
disp(' Programma che calcola la forma base del Teorema di Pitagora')
disp(' ')
disp(' C^2 = A^2 + B^2')
disp(' '')disp(' Programma elaborato da')
disp(' ')
disp(' Giovanni DI CECCA & Virginia BELLINO')
disp(' 50 / 887 408 / 466')
disp(' ')
disp(' http://www.dicecca.net')
disp(' ')
disp(' ')
d=input('Inserire il valore di a in decimale ');
e=input('Inserire il valore di b in decimale ');
% Metti il valore in a in binario
a=int2bin(d,10)% Associa a b lo stesso valore di a
h=a% Carry iniziale valido per tutte le computazioni
c_flag=0
% Routine che permette, attraverso le interruzioni di calcolo, di incrementare 
% i valori e sommarli fino sa fare il quadrato
% ------------------------------------------------
% ----- Inzizio Routine per il calcolo di a² -----
% ------------------------------------------------
% Inizializzazione della variabile a 1, perché si deve consuiderare che un ciclo 
% viene eseguito appena parte la routine del calcolo del quadrato
c=[0 0 0 0 0 0 0 0 0 1]
```

```
f=0; % Inizializza la varianbile f
```

```
% Il ciclo while consente di fare un controllo sulla CONDIZIONE che il contatore
% fornisce durante il computo
while f~=d
    disp (' ')
    disp('----- Inizio ciclo di calcolo del quadrato -----')
    disp (' ')
    % Inserisci il codice di somma
    op_code=[0 0 0 0];
    % Carica l'ALU
    [y,flags]=alu(a,b,op_code,c_flag)
    a=y; % Inserisci il valore calcolato in a
    g=b; % deposita il valore di b in una variabile temporanea
    % ---- Inizio ciclo di interruzione del contatore ----
    disp (' ')
    disp ('----- Inizio ciclo di interruzione contatore -----')
    disp (' ')
    b=c; % Inserisci in b il valore di c
   op code=[0 1 0 0]; % Inserisci il codice d incrementazione
    % Carica l'ALU
    [y,flags]=alu(a,b,op_code,c_flag)
    c=y; % Copia in c il valore incrementato
    f=bin2int(c); % Converti il valore binario di c e depositalo in f
    b=g % Ricolloca il valore di g in b
    disp (' ')
    disp ('----- Fine ciclo di interruzione contatore -----')
    disp (' ')
    % ---- Fine ciclo di interruzione del contatore ----
    disp (' ')
    disp('----- Fine ciclo di calcolo del quadrato -----')
    disp (' ')
end
disp (' ')
disp('----- Valore calcolato -----')
disp (' ')
disp ([a^2 = 'mat2str(bin2int(a))]) % Stampa a video il valore calcolato
d=a; % deposita il d il valore calcolato di a²
% ------------------------------------------------
% ----- Inzizio Routine per il calcolo di b² -----
\frac{9}{8} ------
% Metti il valore in a in binario
a=int2bin(e,10)
```

```
% Associa a b lo stesso valore di a
b=a
% Inizializzazione della variabile a 1, perché si deve consuiderare che un ciclo 
% viene eseguito appena parte la routine del calcolo del quadrato
c=[0 0 0 0 0 0 0 0 0 1]
f=0; % Inizializza la varianbile f
% Il ciclo while consente di fare un controllo sulla CONDIZIONE che il contatore
% fornisce durante il computo
while f~=e
    disp (' ')
    disp('----- Inizio ciclo di calcolo del quadrato -----')
    disp (' ')
    % Inserisci il codice di somma
    op_code=[0 0 0 0];
    % Carica l'ALU
   [y, flags]=alu(a,b,op,code,c,flag) a=y; % Inserisci il valore calcolato in a
    g=b; % deposita il valore di b in una variabile temporanea
    % ---- Inizio ciclo di interruzione del contatore ----
    disp (' ')
    disp ('----- Inizio ciclo di interruzione contatore -----')
    disp (' ')
    b=c; % Inserisci in b il valore di c
   op code=[0 1 0 0]; % Inserisci il codice d incrementazione
    % Carica l'ALU
    [y,flags]=alu(a,b,op_code,c_flag)
    c=y; % Copia in c il valore incrementato
    f=bin2int(c); % Converti il valore binario di c e depositalo in f
    b=g % Ricolloca il valore di g in b
    disp (' ')
    disp('----- Fine ciclo di calcolo del quadrato -----')
    disp (' ')
    % ---- Fine ciclo di interruzione del contatore ----
end
disp (' ')
disp ('----- Valore calcolato -----')
disp (' ')
disp ([^{\prime}b^{2} = \text{J} \text{m}at2str(bin2int(a))]) % Stampa a video il valore calcolato
e=a; % deposita il d il valore calcolato di b<sup>2</sup>
```

```
% ------------------------------------------------
% ----- Inzizio Routine per il calcolo di c² -----
% ------------------------------------------------
disp (' ')
disp (' ')
disp ('----- Inzizio Routine per il calcolo di c² -----')
disp (' '')a=d % associa ad a il valore di d
b=e % associa ad b il valore di e
op_code=[0 0 0 0] % Inseirisci il codice di somma
% Carica l'ALU
[y, \text{flags}] = \text{alu}(a, b, \text{op code}, c \text{flag})disp (' ')
disp (' ')
disp ('----- Valore calcolato -----')
\frac{1}{\text{disp}} (' ')
disp ([{}^{\prime}c^{2} = {}^{\prime}mat2str(bin2int(y))]) % Stampa a video il valore calcolato
```
# Esempi della simulazione

Nella pagine seguente vi sono degli esempi d'uso dell'ALU con program interrupt.

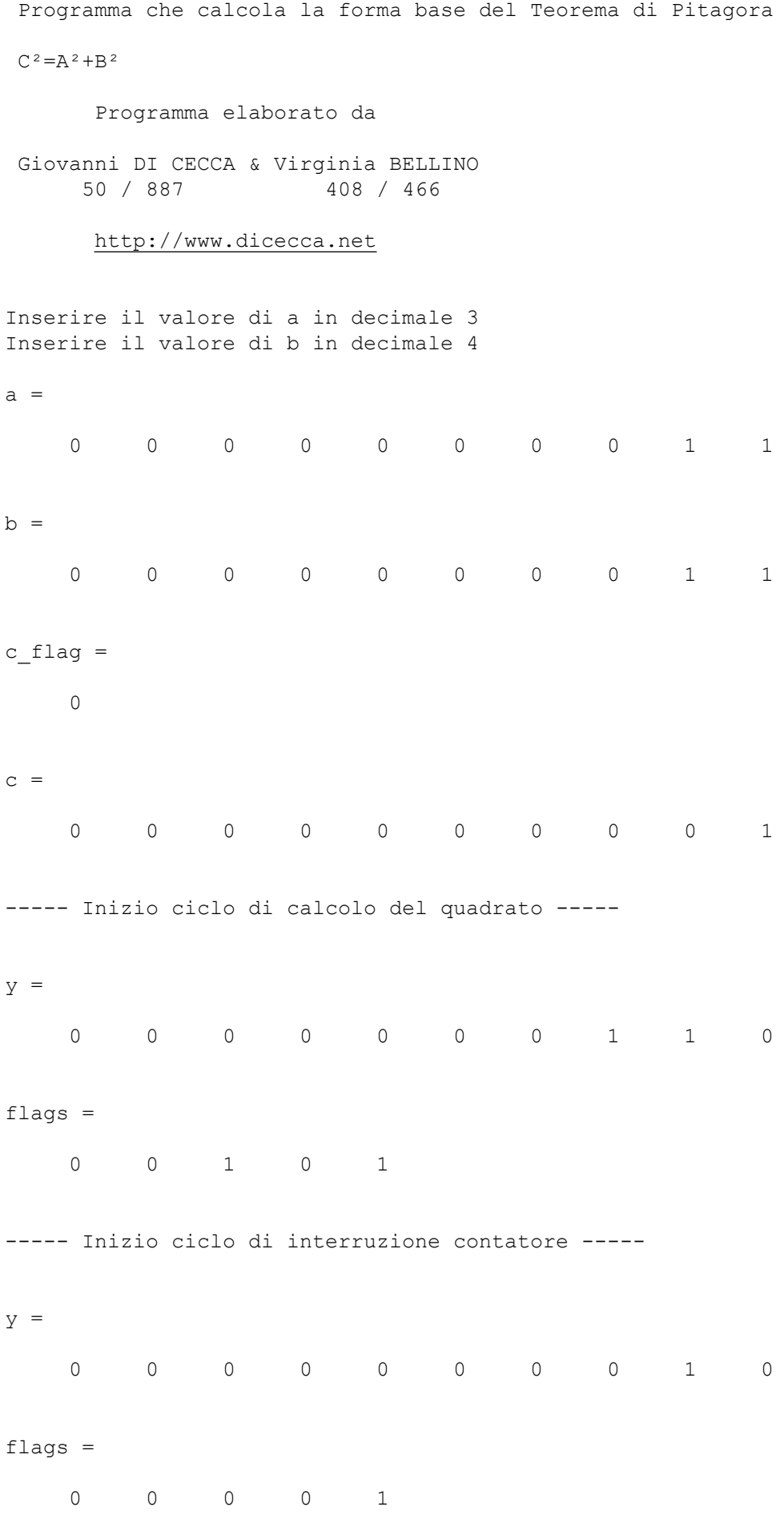

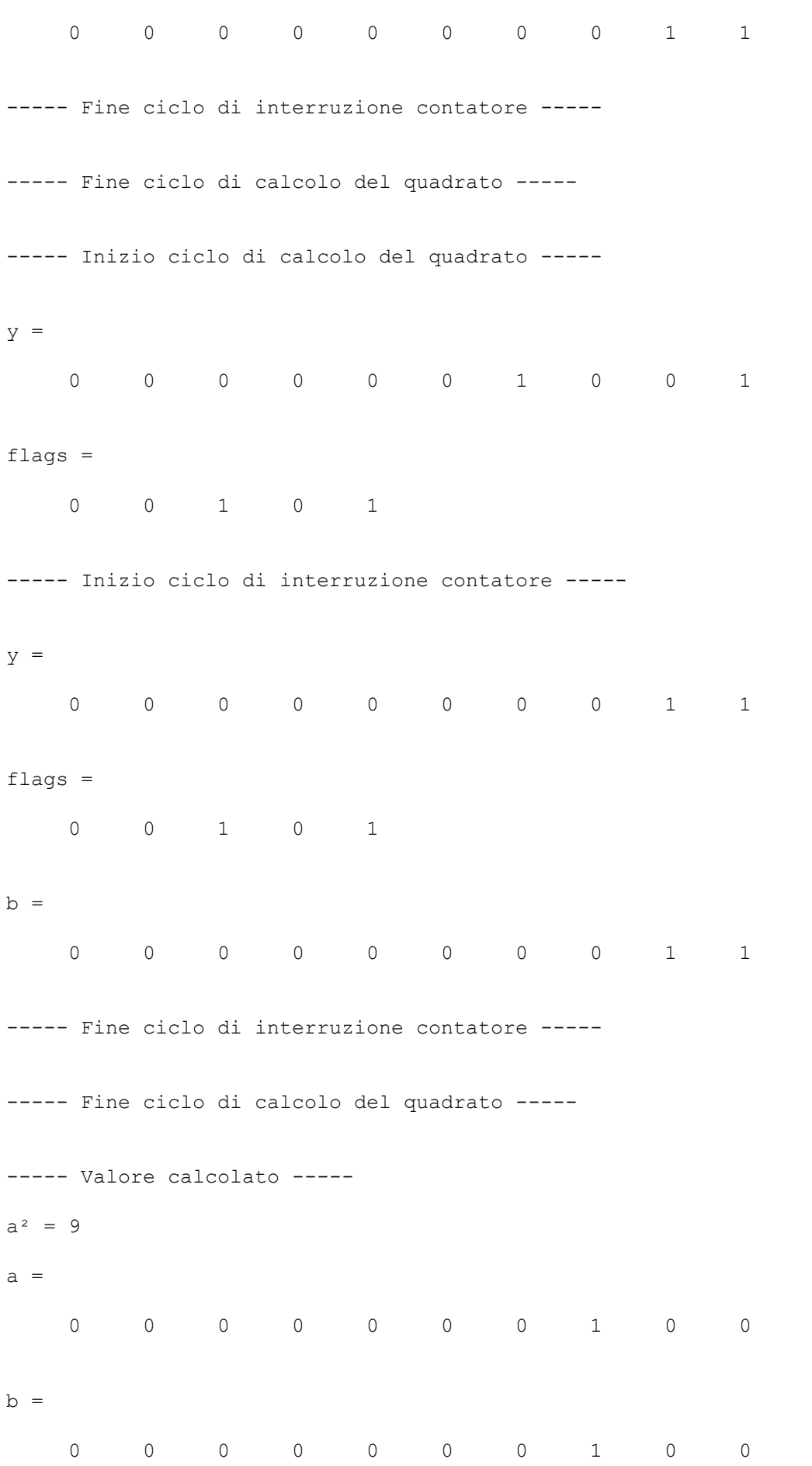

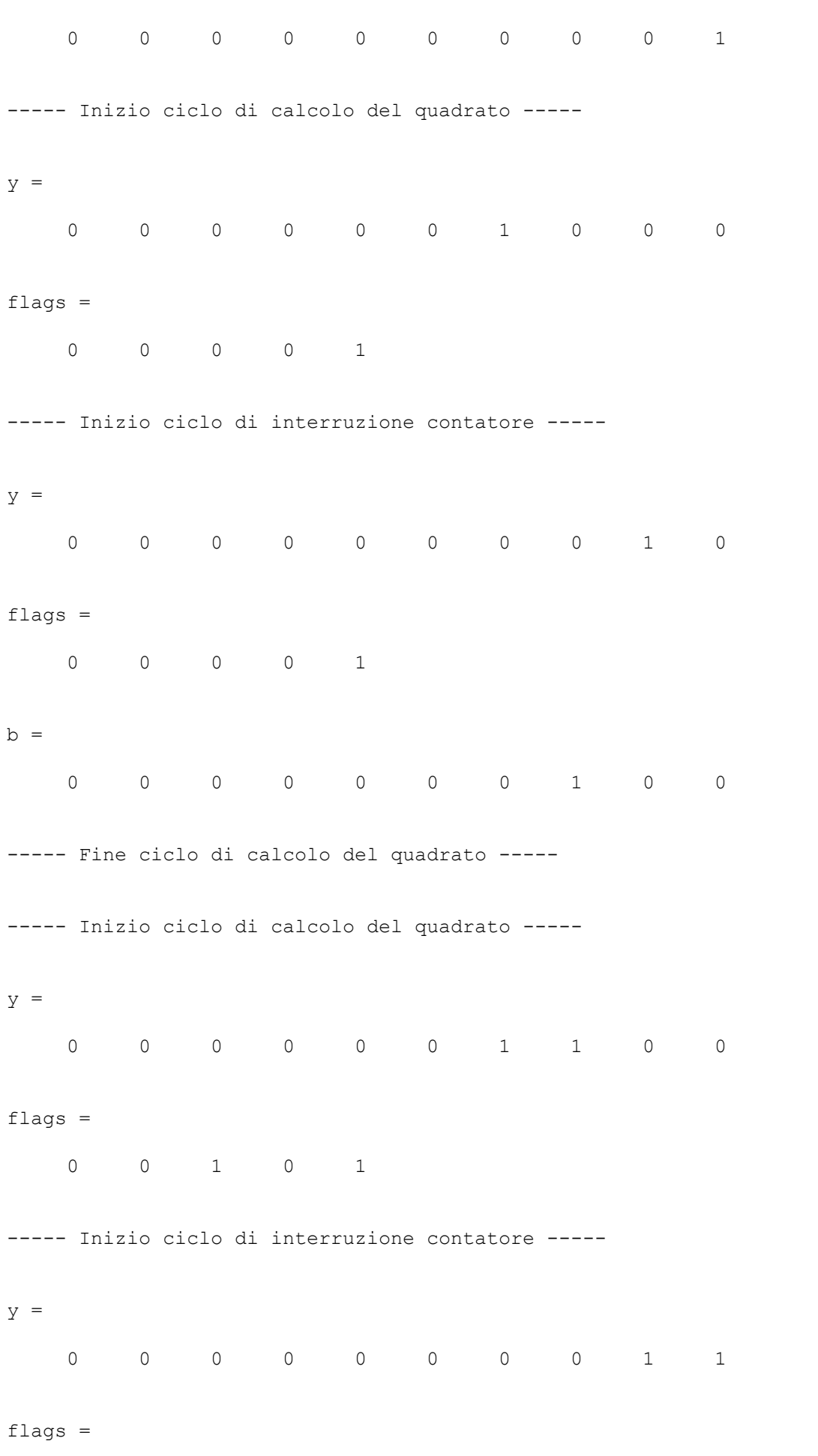

0 0 1 0 1

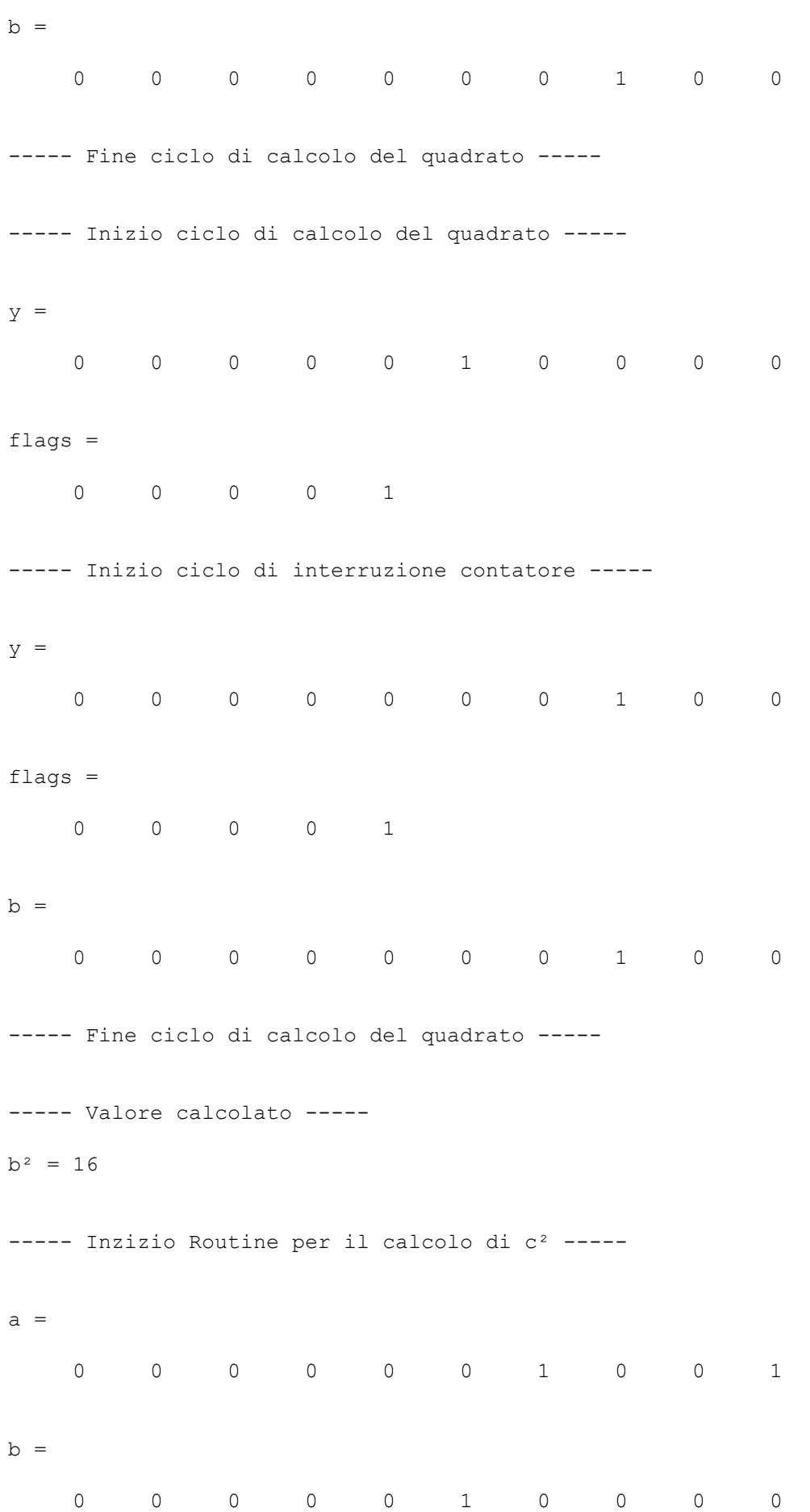

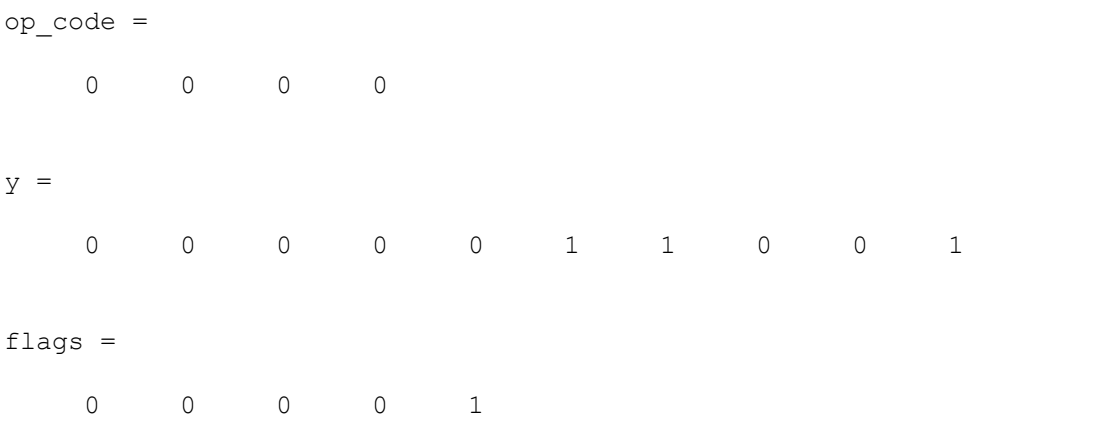

----- Valore calcolato -----

 $c^2 = 25$ EDU>>

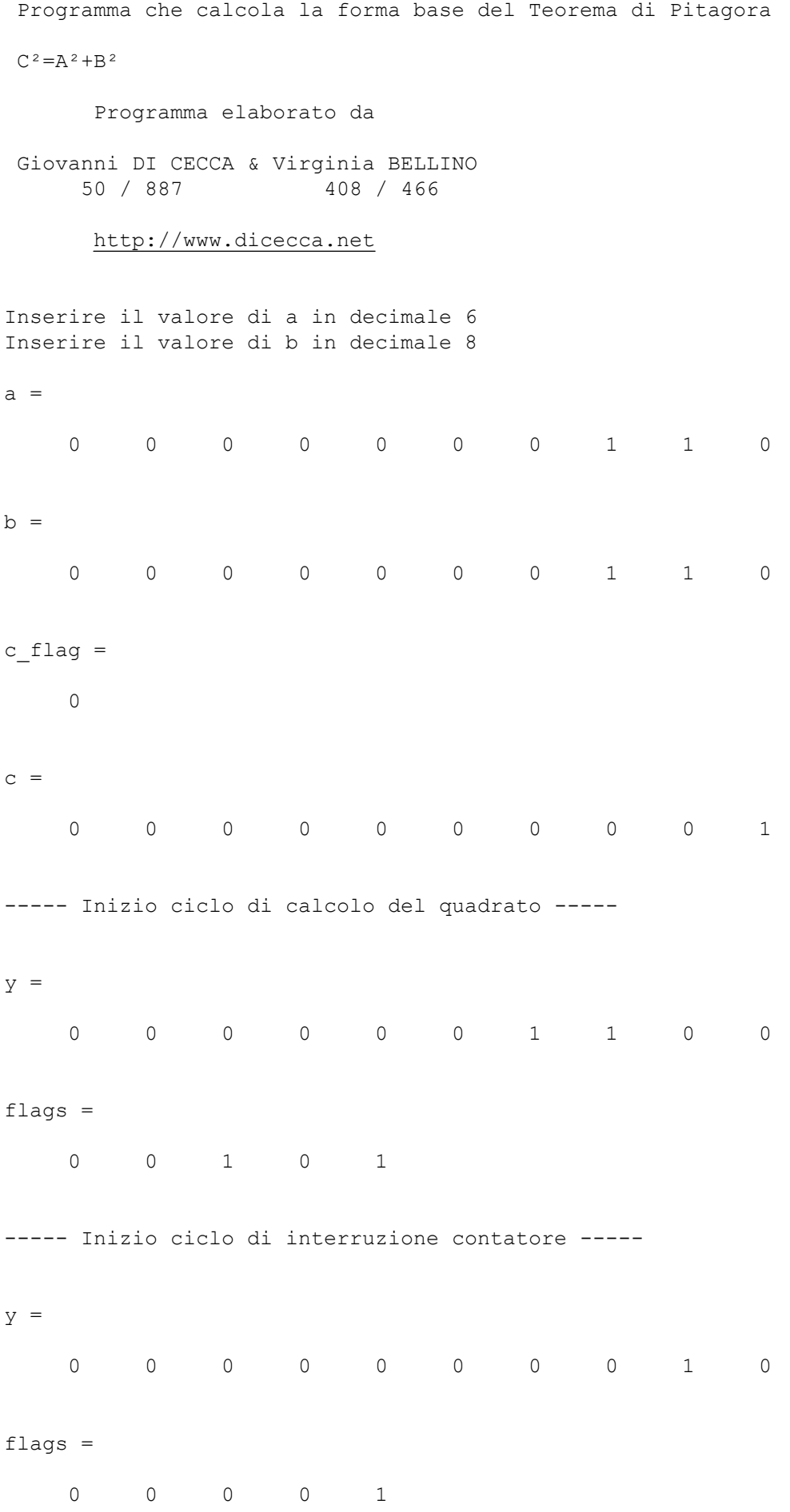

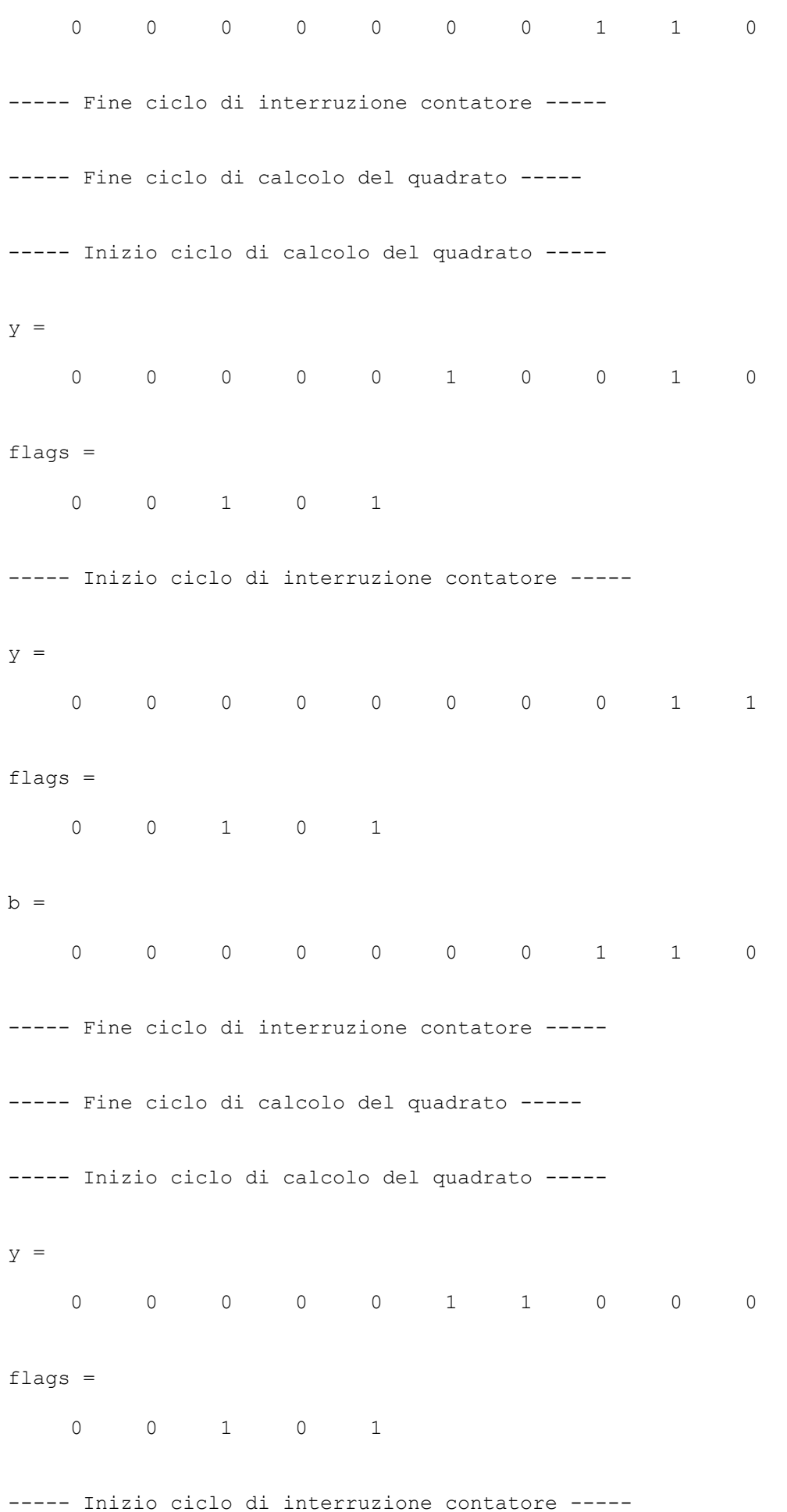

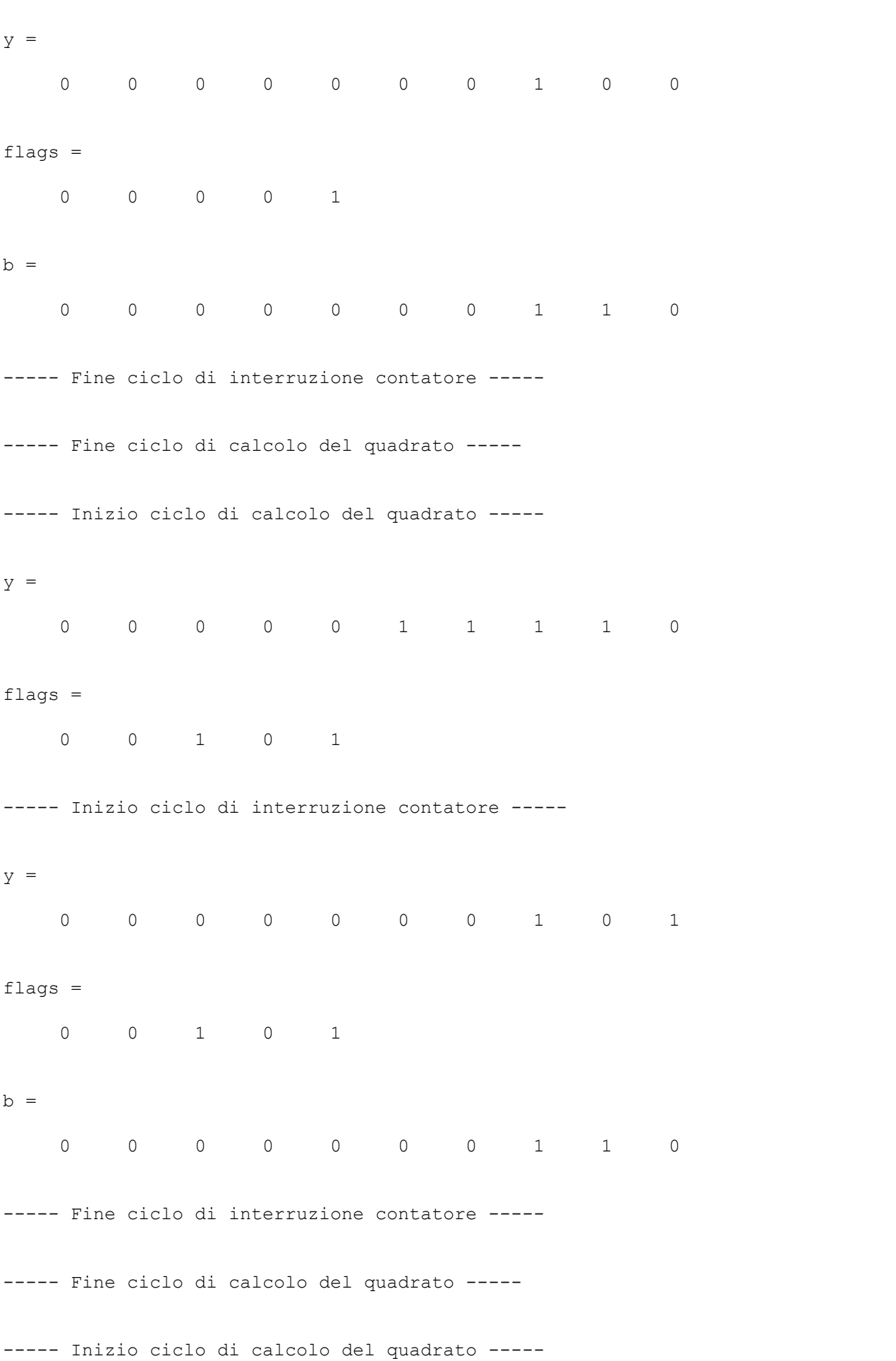

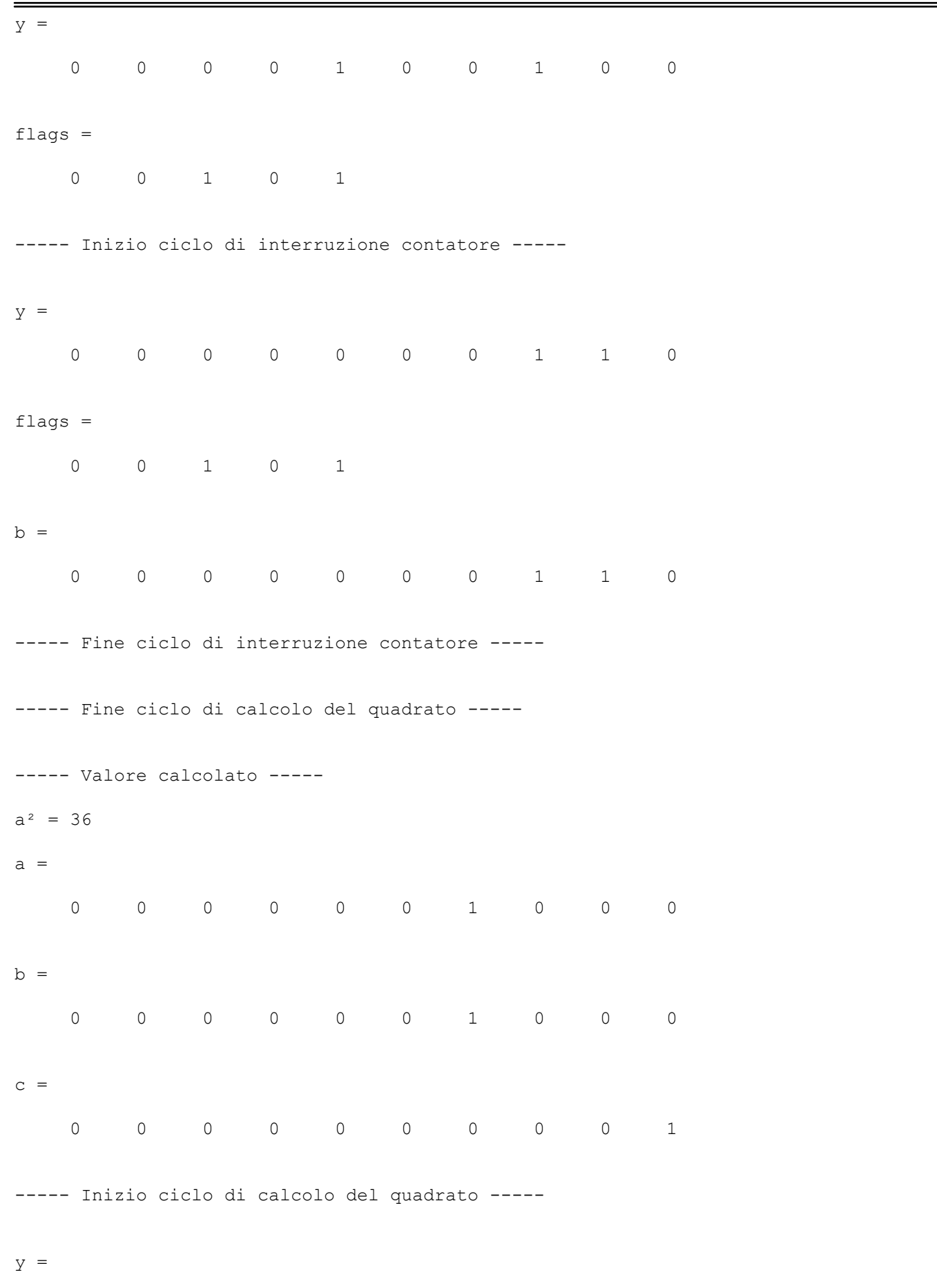

Page 4 16.24.36

0 0 0 0 0 1 0 0 0 0

MATLAB Command Window

29 luglio 2003

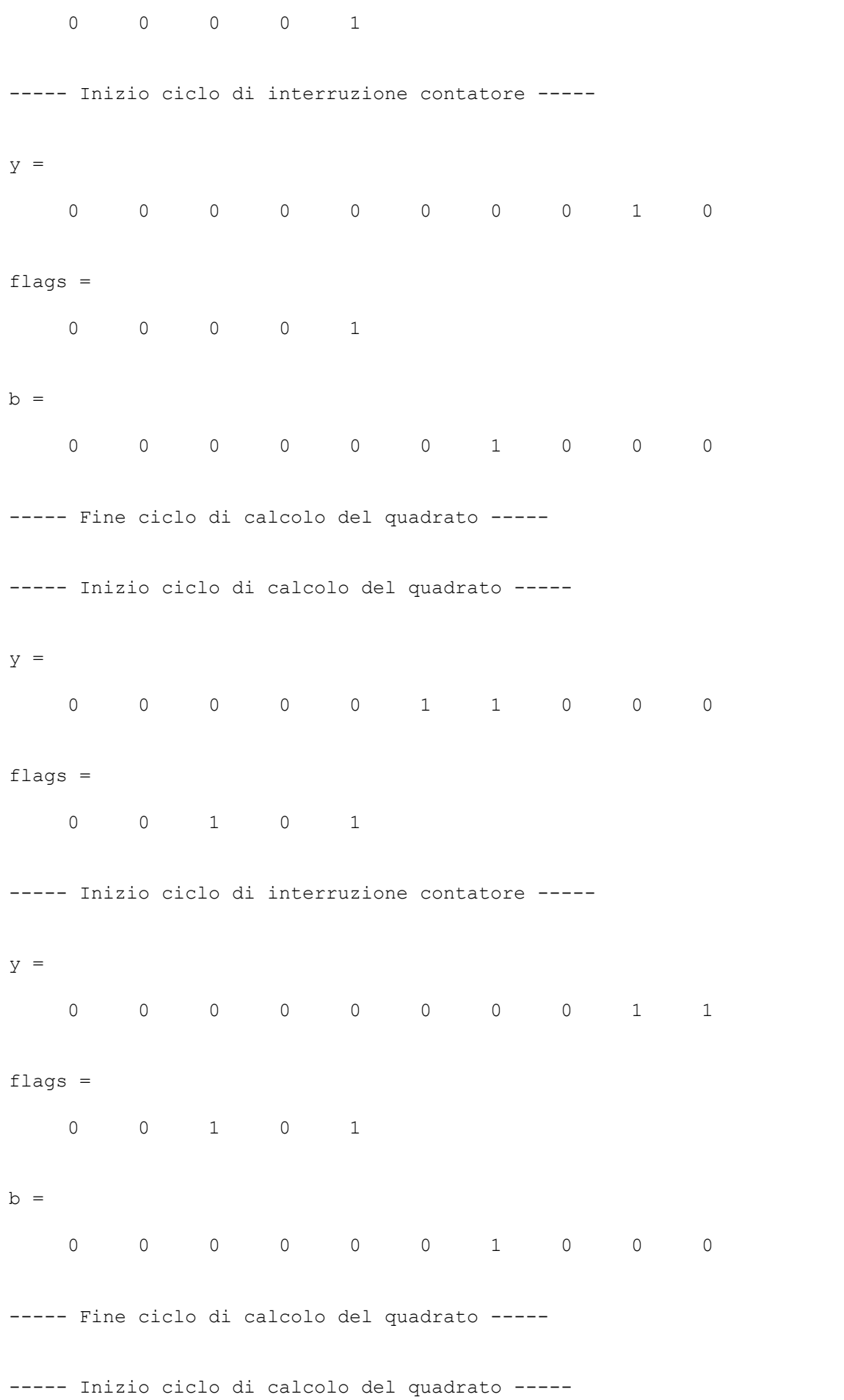

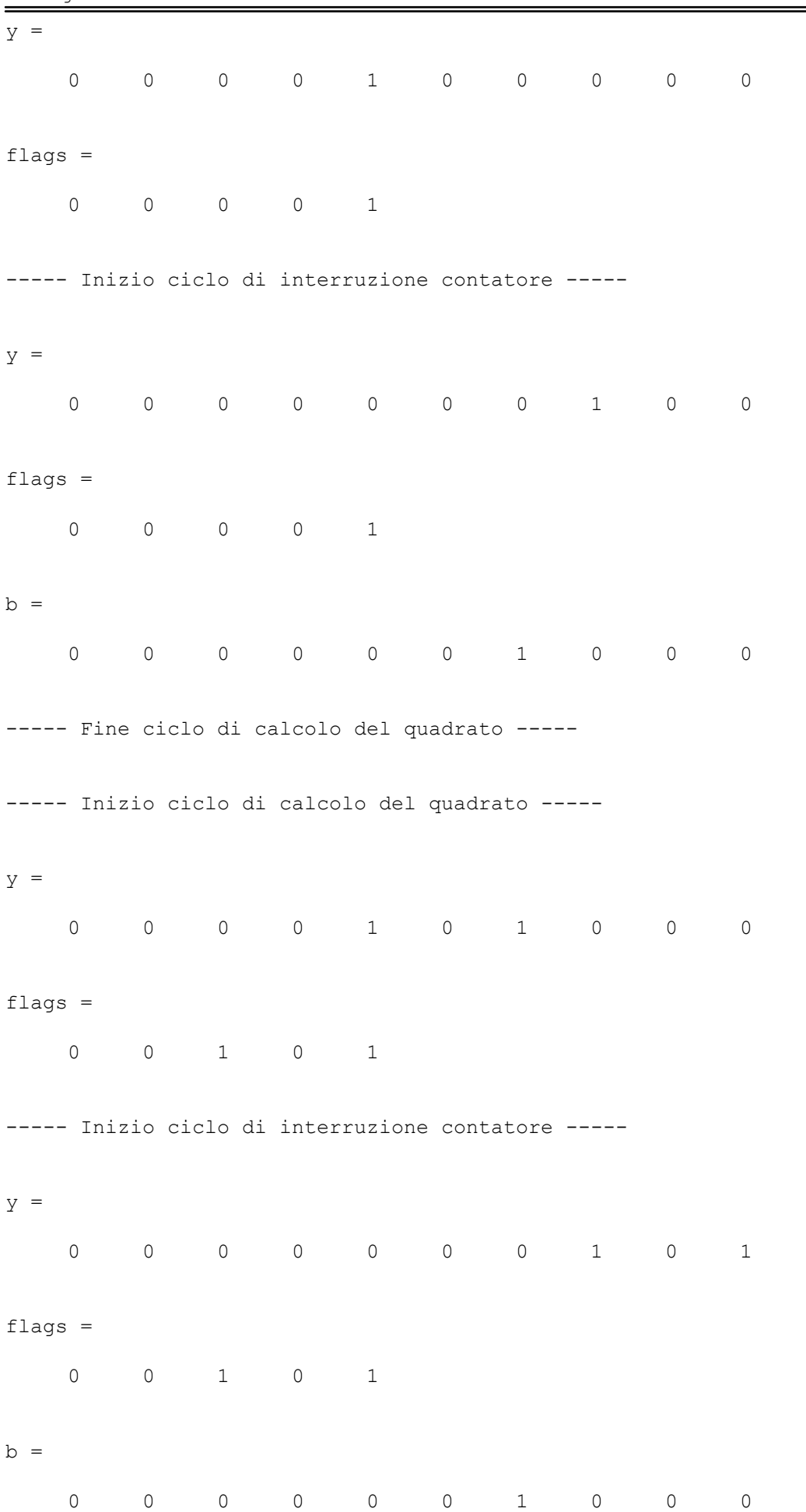

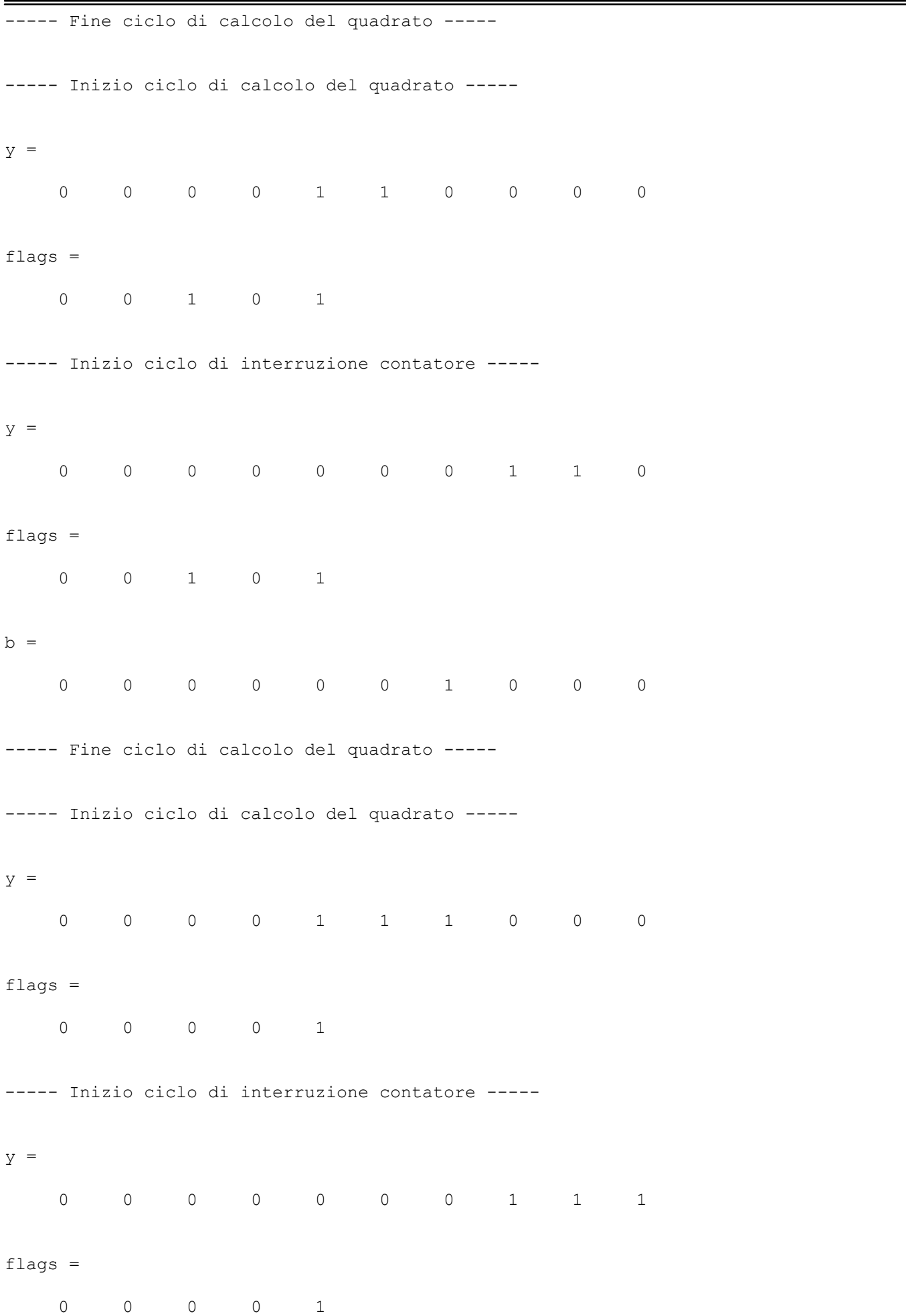
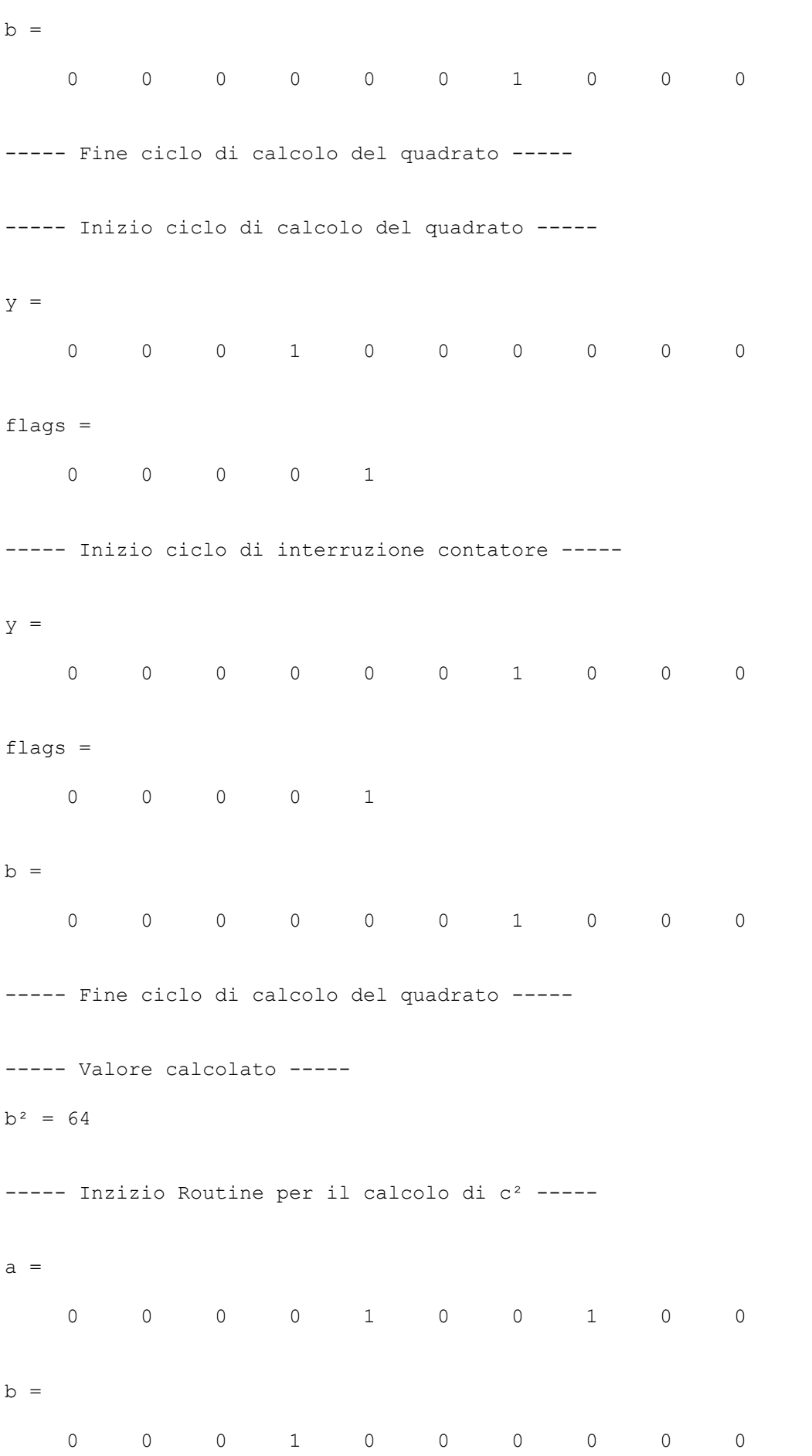

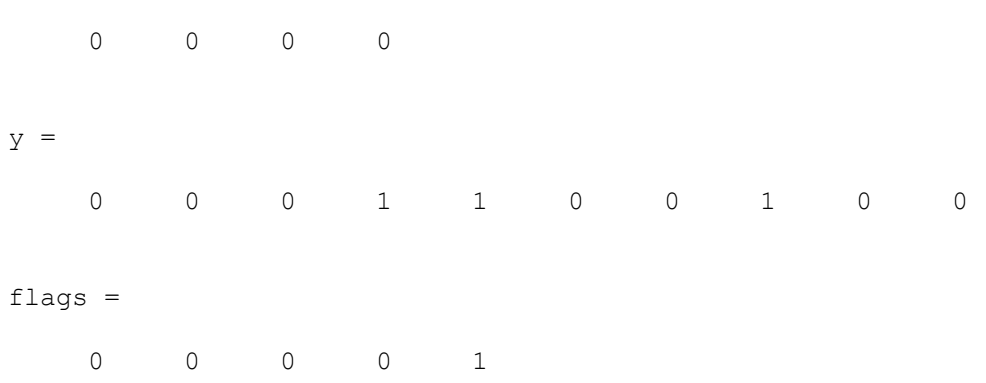

----- Valore calcolato -----

 $c<sup>2</sup> = 100$ EDU>>

LIBERTÀ EGUAGLIANZA

## MONITORE NAPOLETANO

Fondato nel 1799 da Rifondato nel 2010 Carlo Lauberg ed Eleonora de Fonseca Pimentel **Direttore: Giovanni Di Cecca** 

**Anno CCXXI**

## Contatti

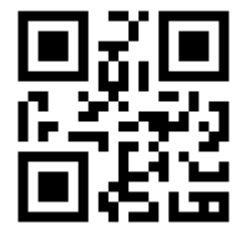

C.Ph.: +39 392 842 76 67

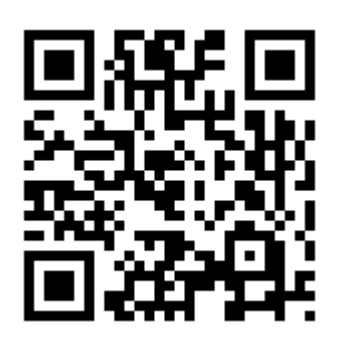

info@monitorenapoletano.it

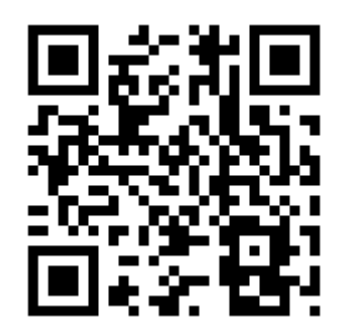

www.monitorenapoletano.it